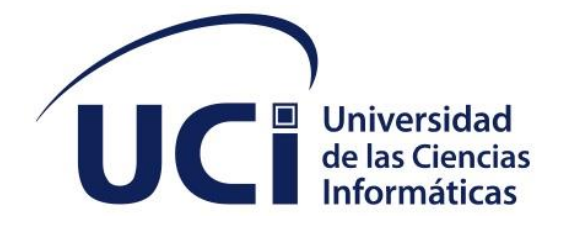

# **FACULTAD 1**

# **Portal web para la empresa FARMACUBA**

Trabajo de diploma para optar por el título de Ingeniero en Ciencias Informáticas

**Autor:** Maidelys Rodríguez González **Tutor:** Ing. Ilismay Echeverría Rodríguez

La Habana, junio de 2022

Año 64 de la Revolución

### **DECLARACIÓN DE AUTORÍA**

Declaró por este medio que yo Maidelys Rodríguez González, con carné de identidad 99051505690 soy el autor del trabajo de diploma: Portal web para la empresa FARMACUBA y que autorizó a la universidad a hacer uso de este en su beneficio, así como los derechos patrimoniales con carácter exclusivo.

Y para que así conste, firmó la presente declaración de autoría en La Habana a los días \_\_del mes\_\_ del año\_\_\_.

Maidelys Rodríguez González

\_\_\_\_\_\_\_\_\_\_\_\_\_\_\_\_\_\_\_\_\_\_\_

Ing. Ilismay Echevarria

\_\_\_\_\_\_\_\_\_\_\_\_\_\_\_\_\_\_\_\_\_\_\_

### **DATOS DE CONTACTO**

### **Autor:**

Maidelys Rodríguez González

Universidad de las Ciencias Informáticas (UCI)

e-mail: [maidelysrg@estudiantes.uci.cu](mailto:maidelysrg@estudiantes.uci.cu)

### **Tutores:**

Ing. Ilismay Echevarria Rodríguez

Universidad de las Ciencias Informáticas (UCI)

e-mail: *iecheverria@uci.cu* 

### **DEDICATORIA**

A mi madre y mi padre las personas que siempre me han apoyado en todo y se ha sacrificado para que pueda ser quien soy.

A mi hermana y mis abuelos que siempre me bridaron su apoyo a lo largo de toda mi

carrera para cumplir todas mis metas.

A mi familia en general por siempre brindarme su apoyo incondicional.

A ustedes va dedicado con todo el cariño y el amor del mundo.

### **AGRADECIMIENTOS**

Durante todos estos años de estudio para convertirme en ingeniero en Ciencias Informáticas muchas personas me han ayudado a descubrir la persona que soy por eso quiero agradecer: A mi madre, a mi padre y mi hermana por ser las personas que siempre estuvieron ahí cuando más los necesite y dar sus fuerzas y aliento para que yo saliera adelante para cumplir mi sueño. A mi esposo por ser la persona que estuvo la mayor parte de la carrera conmigo, la que estuvo en las buenas y en las malas y ser esa persona en que me podía apoyar cuando no sabía dónde ir.

A mis amigos en especial a Rocio, Brenda, Elizabeth y Liuba por esos momentos de alegría y tristeza que compartimos. Por esas noches en vela estudiando y fiesteando. Les agradezco por ser esas personas especiales que nunca olvidaré a pesar del paso de los años. A esos amigos que conocí este último año gracias al voli con ustedes pasé momentos súper divertidos.  ${\mathscr{B}}$ todas las personas que me ayudaron a lo largo de mi carrera y aportaron su granito de arena. A cada uno de los profesores que he tenido quienes de ellos he aprendido más allá de sus conocimientos sus valores. A la UCI y a la revolución cubana por haberme regalado esta posibilidad de superación de forma gratuita. **A todos muchas gracias.** 

### **RESUMEN**

Poseer un portal web en la actualidad es uno de los requisitos indispensables de cada empresa que busca un posicionamiento internacional y mayor visibilidad de cara a internet. En la actualidad FARMACUBA es una de las empresas más importantes que tiene Cuba en asuntos farmacológicos sin embargo la misma no posee un portal web empresarial que la represente esto trae consigo esto limita su visibilidad y el posible crecimiento a clientes potenciales por lo que presente trabajo tiene como objetivo desarrollar un portal web que permita la visibilidad de la información relacionada con los servicios y productos que importa y exporta la empresa FAR-MACUBA. Para la realización de dicho portal se utilizó la metodología AUP UCI, además de que se realizó un estudio de las tendencias y tecnologías actuales para la creación de aplicaciones web en donde se seleccionaron las más apropiadas para su elaboración.

Se espera aportar a la empresa y al personal encargado de mantener y actualizar el portal, un portal que cumpla con las funcionalidades requeridas, así como entregar la interfaz de administración para la realización del trabajo de mantenimiento y actualización del contenido de visibilidad.

PALABRAS CLAVE

aplicaciones, portal, tecnologías, visibilidad

### *ABSTRACT*

*Owning a web portal is currently one of the unthinkable requirements of every company that seeks an international positioning and greater visibility in the face of the internet. Currently FARMACUBA is one of the most important companies that Cuba has in pharmacological matters, however, it does not have a business web portal that represents it, this brings with it this*  limits its visibility and possible growth to potential clients, so this work aims to develop a web *portal that allows the visibility of information related to the services and products that FAR-MACUBA imports and exports. For the realization of this portal, the AUP UCI methodology was used, in addition to a study of current trends and technologies for the creation of web applications where the most appropriate for its elaboration were selected.*

*It is expected to provide the company and the staff in charge of maintaining and updating the portal with a portal that meets the required functionalities, as well as providing the administration interface for carrying out the maintenance and updating work of the visibility content. KEYWORDS: applications, portal, technologies, visibility*

### **TABLA DE CONTENIDOS**

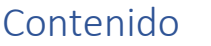

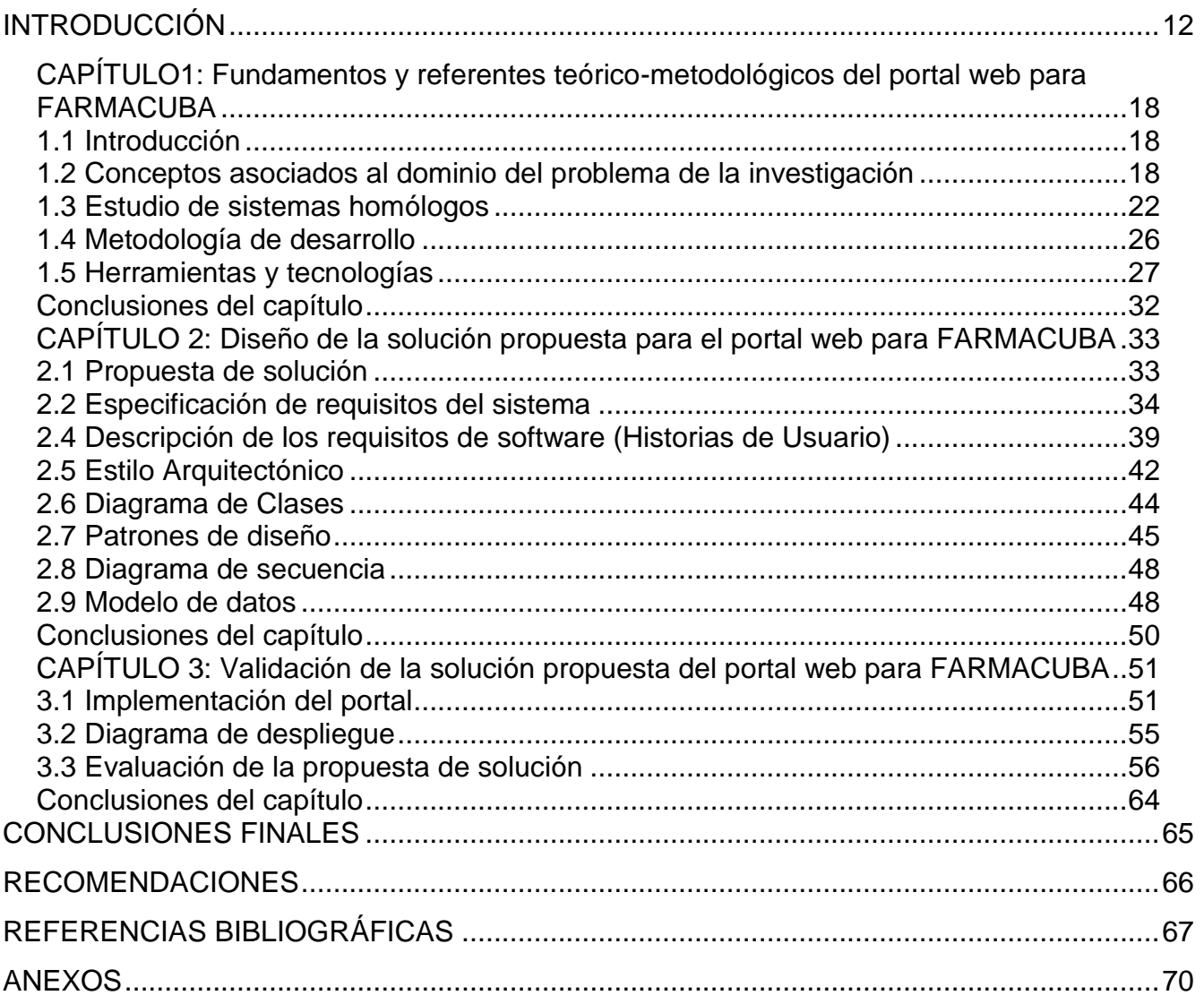

## **ÍNDICE DE TABLAS**

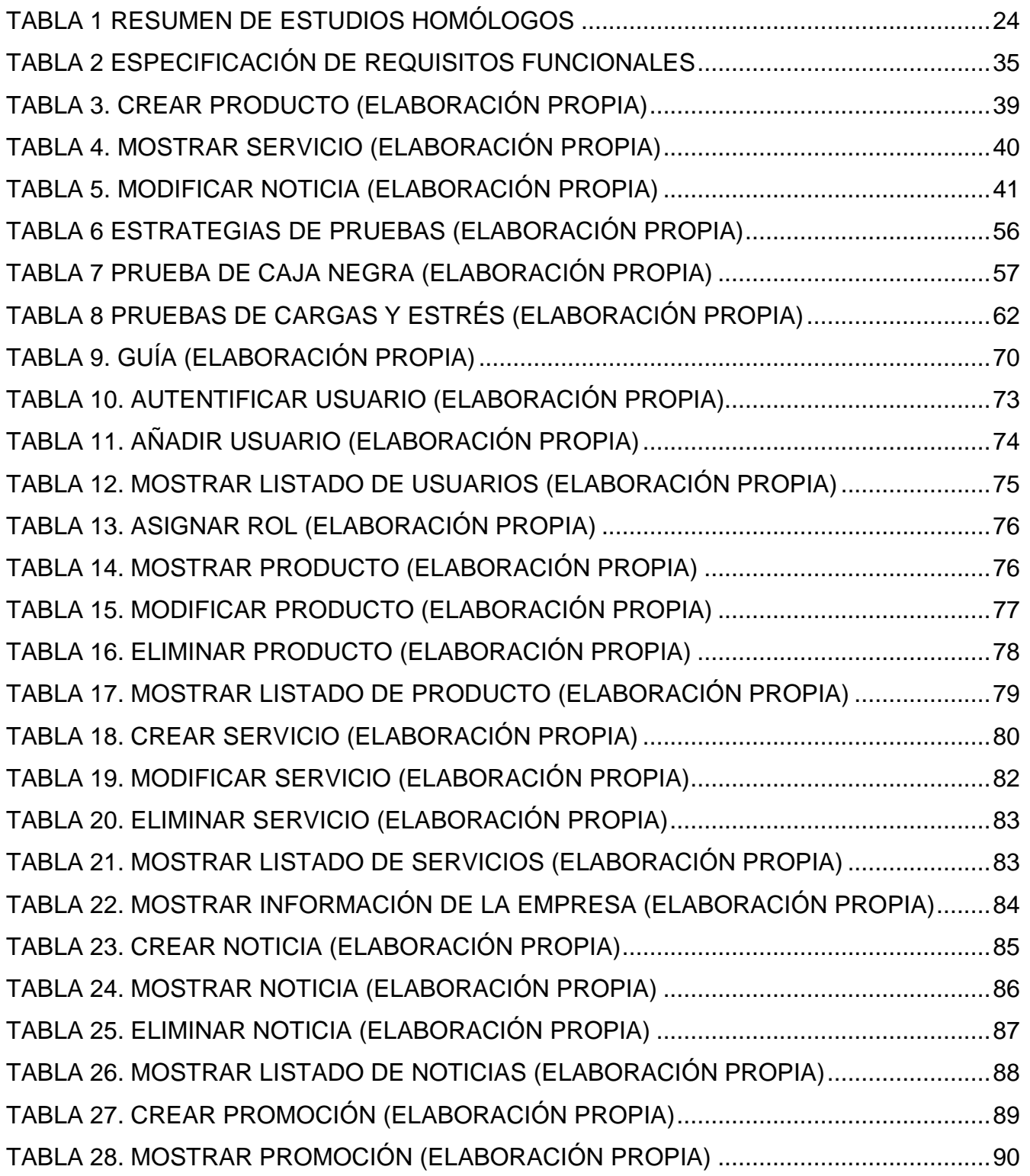

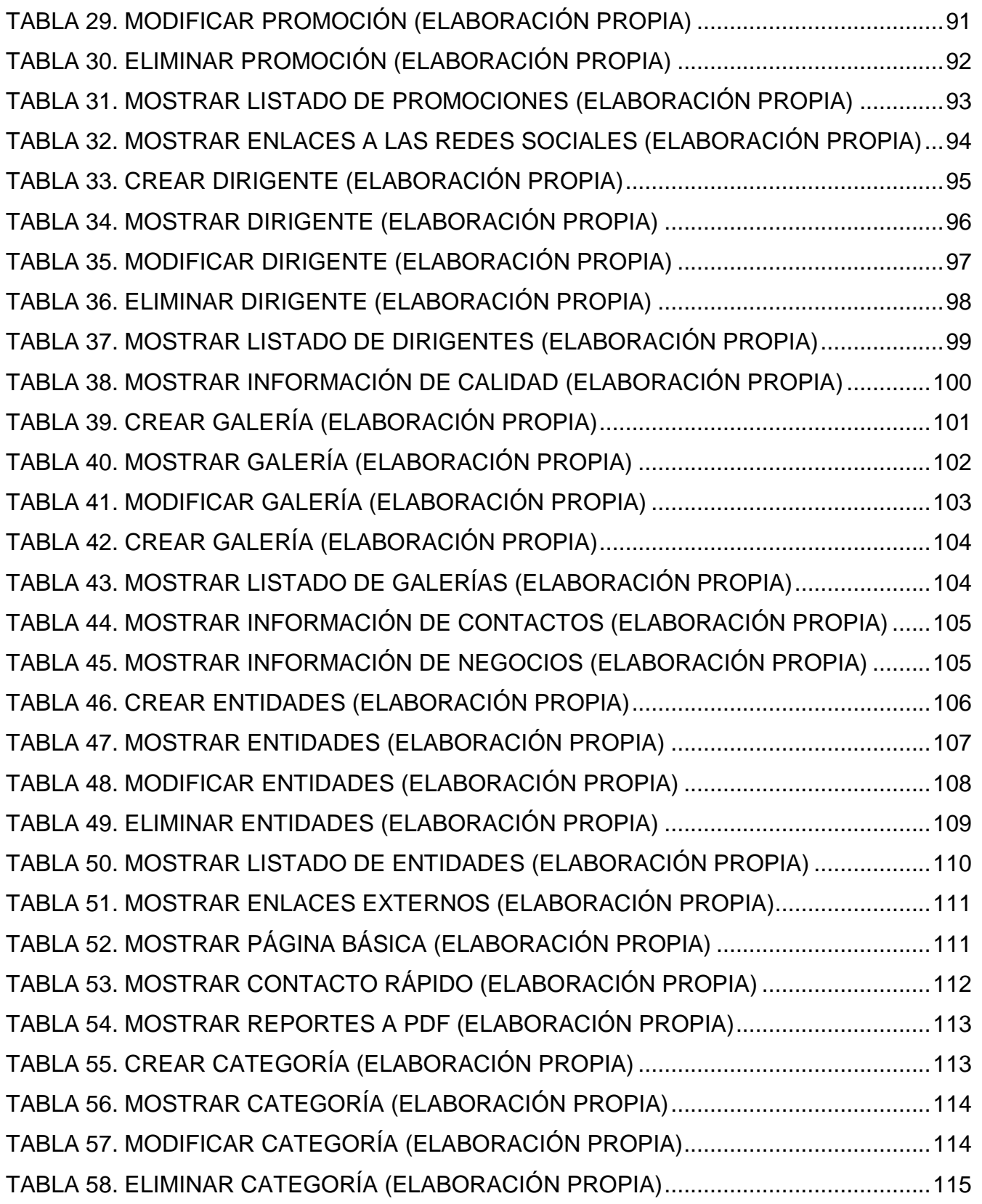

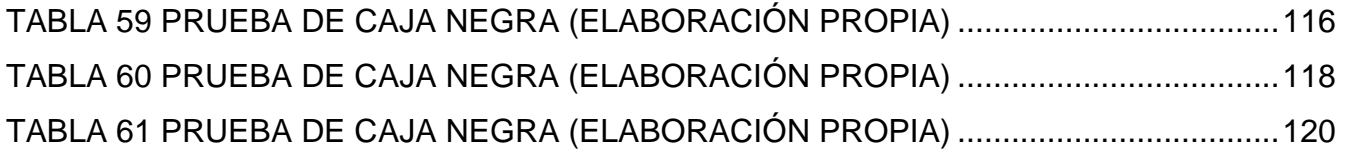

### **ÍNDICE DE FIGURAS**

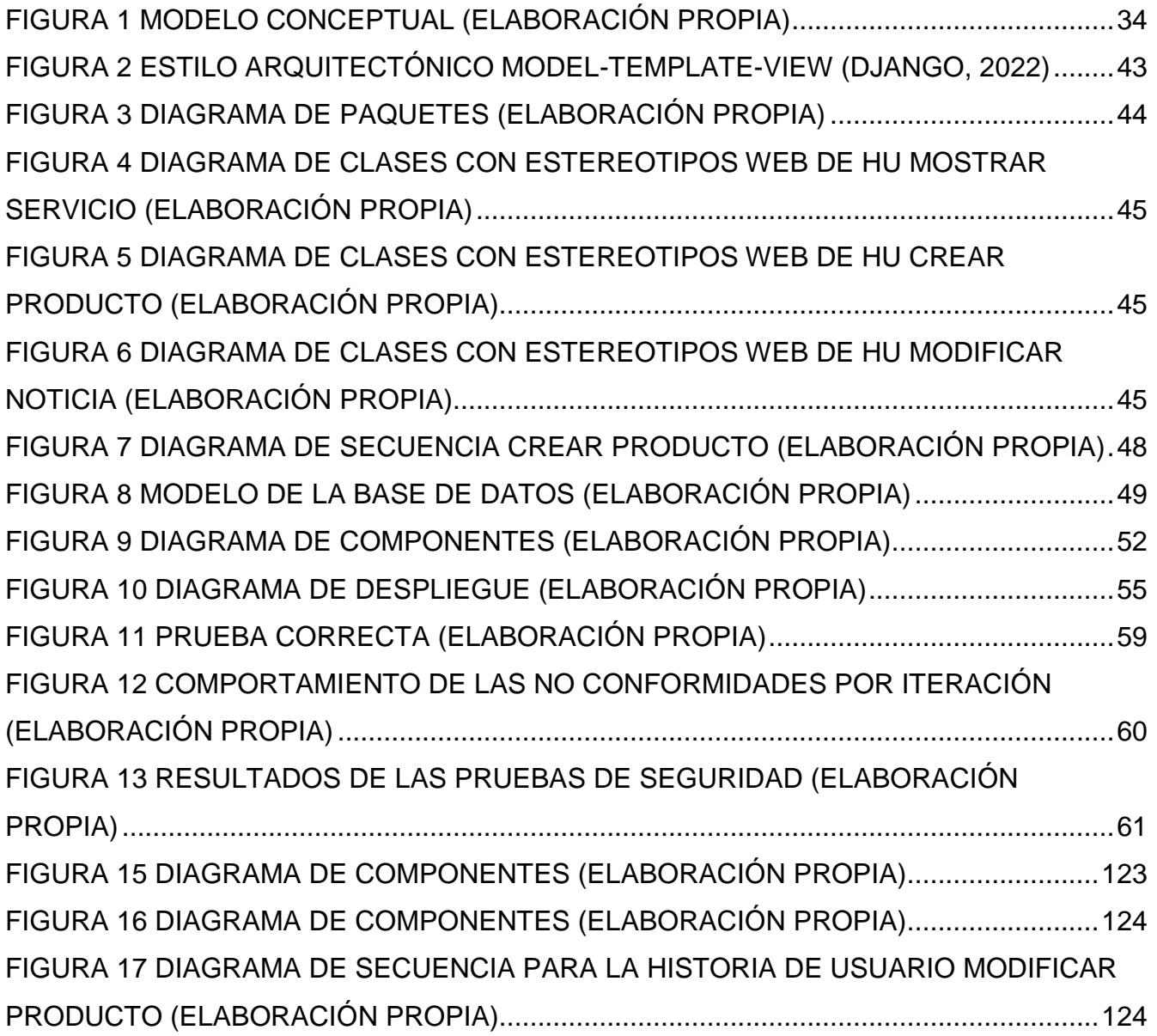

### <span id="page-12-0"></span>**INTRODUCCIÓN**

Las Tecnologías de la Informática y las Comunicaciones (TIC) ha significado a escala mundial un salto vertiginoso en el desarrollo científico técnico. Desde su llegada a los escenarios nacionales se han convertido en un elemento indispensable para establecer las líneas de desarrollo de la sociedad cubana, buscando dar solución a los problemas del hombre, y han transformado la manera de trabajar liberando las cargas más pesadas, optimizando los recursos y siendo más productivos (Belloch, 2022).

Cuando se habla de temas vinculados con empresas basadas en el uso de las TIC es muy importante la orientación, el posicionamiento, la calidad de la información y de los productos que provea (Molano, 2019). La gestión adecuada de los medios digitales de una empresa crea una diferencia palpable entre su visibilidad o una simple presencia en internet, permitiendo obtener ganancias tales como: ampliar el impacto de una marca o empresa, avanzar en el mercado a través de la promoción de contenidos, generar autoridad en el área de funcionamiento de la empresa, crear nuevas oportunidades para productos y servicios y con ello lograr oportunidades de negocios y mayores ventas (Genelius, 2019). En la actualidad uno de los elementos fundamentales que atenta contra la visibilidad de una empresa está dado por su presencia en internet mediante el uso de un sitio web.

Los sitios o portales web permiten mantener una presencia en internet mostrando su funcionamiento, brindar atención permanente, obtener retroalimentación de sus productos y servicios, captar nuevos clientes y afianzar los existentes y no menos importante generar publicidad de mayor alcance con un mínimo de costo (Silva, 2020). Los portales web, según la revista digital de la empresa española *LifeRay* especializada en estos temas, "son plataformas basadas en tecnologías web que recopilan información de diferentes fuentes en una única interfaz de usuario y presenta a los usuarios la información más relevante para su contexto*"* (Conceptos digitales, 2019). Los mismos se han convertido en el medio digital más utilizado para entrar en el mercado y mostrar los posibles productos o servicios.

12

Cuba cuenta con el Grupo de las Industrias Biotecnológicas y Farmacéuticas de Cuba: (*Bio-CubaFarma*). Esta constituye una organización empresarial que produce medicamentos, equipos y servicios de alta tecnología con destino al mejoramiento de la salud humana, la generación de bienes y servicios exportables y la producción de alimentos con tecnologías de avanzada. Representan industrias estratégicas, con elevados estándares de sus productos y servicios además de un sólido posicionamiento internacional. De la misma se derivan empresas productoras, comercializadoras y de servicios con establecimientos en todas las provincias de Cuba, encargados de la distribución nacional y además cuenta con empresas radicadas en el exterior, como es el caso de la empresa farmacéutica importadora y exportadora cubana FAR-MACUBA (BIOCUBAFARMA, 2020).

La Empresa Importadora-Exportadora FARMACUBA tiene como objetivo importar y exportar medicamentos de uso humano y otros productos a países de América Latina, África y Medio Oriente. FARMACUBA brinda varios servicios fundamentales para la salud de Cuba como es el almacenamiento de materias primas, envases, medicamentos, reactivos, equipos y piezas de repuesto para la Industria Farmacéutica Nacional. Por otra parte, se puede destacar que, ante situaciones excepcionales, FARMACUBA se ha colocado en el epicentro de la batalla para garantizar todos los insumos que requiera la industria para la prevención y tratamiento de las enfermedades. Recientemente, ante la COVID-19, FARMACUBA participó en el aseguramiento de los recursos necesarios para combatir la enfermedad.

A pesar de FARMACUBA estar reconocida por el gobierno de Cuba entre las empresas más importantes que cuenta el país, la misma dentro del mundo digital tiene una visibilidad muy baja al no poseer un portal web oficial que la represente, lo que le trae algunos inconvenientes como:

- Limita el crecimiento de clientes potenciales de otras áreas geográficas: Un 72% de los clientes farmacéuticos según la revista española El Farmacéutico buscan referencias de negocio en internet, y entre los principales puntos a tener en cuenta es la credibilidad que ofrece el portal web empresarial.
- Poca visibilidad a nivel mundial del catálogo de los productos y servicios que ofrece destinados al mejoramiento de la salud del pueblo cubano y la generación de bienes y servicios exportables que brinda dicha empresa.
- Falta de espacio oficial propio para realizar comunicados de logros e innovaciones realizadas.
- No cuenta con un espacio avalado donde muestre los requisitos de calidad que cumplen los fármacos, además de las licencias sanitarias obtenidas para así garantizar nivel de confianza.
- La información de contacto sin presencia en internet, limitando las posibilidades de expansión de la misma.

Atendiendo a la **situación problemática** antes expuesta se plantea como **problema de investigación**: ¿Cómo contribuir a la visibilidad de los productos y servicios de la empresa FAR-MACUBA dentro de internet?, donde el **objeto de estudio** de la presente investigación va orientado al proceso de visibilidad empresarial de cara a internet. **El campo de acción** lo constituye el proceso de visibilidad empresarial de cara a internet mediante el uso de un portal web. Para solucionar la situación anteriormente expuesta se propone como **objetivo general** desarrollar un portal web para la empresa FARMACUBA que contribuya con su visibilidad de cara a internet.

Para guiar el cumplimiento del objetivo planteado, se formulan las siguientes **preguntas científicas**:

- 1. ¿Cuáles son los referentes teóricos fundamentales que sustentan la investigación relacionados con la visibilidad de los productos y servicios de la empresa FARMACUBA?
- 2. ¿Qué propuesta de solución se define para mejorar la visibilidad de los productos y servicios de la empresa FARMACUBA?
- 3. ¿Qué componentes son necesarios para implementar el funcionamiento del portal web de la empresa FARMACUBA?
- 4. ¿Cómo validar el funcionamiento del portal web de la empresa FARMACUBA?

Con el propósito de darle cumplimiento al objetivo general y al problema anteriormente planteado se trazaron las siguientes **tareas de la investigación**:

 1. Estudio de los referentes teóricos fundamentales que sustentan la investigación relacionados con la visibilidad de los productos y servicios de la empresa FARMACUBA.

 2. Análisis y diseño del portal web para la visibilidad de los productos y servicios de FARMACUBA.

3. Implementación de las funcionalidades del portal web para FARMACUBA.

4. Descripción de la arquitectura.

5. Validación de las funcionalidades del portal web para FARMACUBA.

Para obtener los conocimientos necesarios, con la finalidad de hacer posible el cumplimiento del objetivo trazado en el trabajo, se utilizaron algunos de los métodos teóricos existentes, tanto teóricos como empíricos.

### **Métodos teóricos**:

- **Histórico-Lógico:** se emplea para estudiar la evolución histórica y tendencias actuales de la empresa FARMACUBA, para la construcción de los referentes teóricos que sustentan la investigación, el estudio de soluciones similares, así como de las metodologías de desarrollo, las tecnologías, herramientas, *frameworks* (marcos de trabajo), lenguajes de programación y de modelado utilizados.
- **Análisis-Síntesis:** empleado para el análisis, evaluación y selección de las técnicas a emplear en el desarrollo del portal. Así como para sintetizar la información que se obtuvo mediante la entrevista con el cliente de manera que pudiera ser usada en el desarrollo del mismo, además, en la identificación de los elementos del marco teórico de la investigación.
- **Modelación:** para realizar una representación del proceso estudiado que sirva de guía en el desarrollo del portal, y mediante este, identificar las características y relaciones

fundamentales que den cumplimiento a los requisitos funcionales de la solución propuesta.

#### **Métodos empíricos:**

- **Entrevista:** empleado en los encuentros con el cliente para obtener la información necesaria que permita determinar las características, cualidades y requisitos con los que debe contar la propuesta de solución.
- **Observación:** se utilizó para identificar buenas prácticas y vulnerabilidades de los portales similares para la visibilidad de productos y servicios de FARMACUBA.
- **Análisis documental:** Para la revisión bibliográfica, la revisión de las fuentes de información, el estudio de documentos clasificados, elementos teóricos que sustentan la concepción sobre la creación de un portal web.

El presente documento está compuesto por tres capítulos en los que se relacionan todo lo referente a la investigación. A continuación, se muestra la descripción de los capítulos:

- **Capítulo 1.** Fundamentos y referentes teórico-metodológicos del portal web para FARMACUBA: se realiza un estudio del arte sobre los aspectos teóricos que sustentan el desarrollo de la solución propuesta. Se describe el proceso de desarrollo de software, así como las tendencias, técnicas, metodología y tecnologías usadas en la propuesta.
- **Capítulo 2.** Diseño de la solución propuesta del portal web para FARMACUBA: se identifican y describen los conceptos asociados al dominio del problema y los procesos relacionados con el negocio teniendo en cuenta la metodología seleccionada en el capítulo anterior. Se definen cuáles son los requerimientos funcionales, no funcionales y el modelo de datos.
- **Capítulo 3**. Validación de la solución propuesta del portal web para FARMACUBA: en este capítulo se define el estándar de codificación que sirve de guía para la

implementación de la solución propuesta, así como la estrategia de pruebas a aplicar para lograr un correcto funcionamiento.

• El presente trabajo contiene además **Conclusiones**, **Recomendaciones**, **Referencias Bibliográficas** y **Anexos.**

### <span id="page-18-0"></span>**CAPÍTULO1: Fundamentos y referentes teórico-metodológicos del portal web para FARMACUBA**

### <span id="page-18-1"></span>**1.1 Introducción**

En el presente capítulo, se hace alusión al estudio que se realiza acerca de trabajos que le anteceden a este, ya sea en Cuba o internacionalmente, se realiza un breve análisis del tema de los portales web como visibilidad de información. Se hace un exhaustivo estudio de los portales de visibilidad de contenido ya que la creación de un portal depende en gran medida del mismo, se expone además la fundamentación en que se basa la propuesta, se realiza una breve descripción de las herramientas y metodología a utilizar.

### <span id="page-18-2"></span>**1.2 Conceptos asociados al dominio del problema de la investigación**

Con el fin de orientar el trabajo de diploma, se determinará algunos conceptos importantes para la investigación como los siguientes:

### *SEO*

*SEO* (acrónimo del inglés *Search Engine Optimizatio*) es la práctica de utilizar un rango de técnicas, incluidas la reescritura del código *HTML*, la edición de contenidos, la navegación en el sitio, campañas de enlaces y más acciones, con el fin de mejorar la posición de un sitio web en los resultados de los buscadores para unos términos de búsqueda concretos. El *SEO* no solo se utiliza para los buscadores sino también para los usuarios. Es fundamental que cada página sea relevante con el contenido y que estas hablen de forma clara y concreta. Una buena implementación de *SEO* tiene como resultados mejorar la posición de la página en los buscadores. El SEO se integra dentro de la propia estrategia de negocio y comunicación de la empresa para lograr complementar la posición de la página en los buscadores con el resto de la estrategia visual de la empresa (SEO, 2020).

### **Visibilidad**

La visibilidad desde el punto de vista de internet y marketing digital es la capacidad de una marca, empresa, profesional o institución de llegar a ser visto y conocido por el mayor número de usuarios posible, particularmente aquellos que forman parte de su objetivo empresarial.

Está ligada a una gran cantidad de factores como la reputación, imagen, logotipo, antigüedad y los valores que promueve. La visibilidad en relación con el posicionamiento web posee tres aristas que están estrechamente relacionadas: visibilidad digital, visibilidad web y visibilidad online. Estas aristas constituyen una evolución de la optimización en motores de búsqueda *SEO* (Gómez, 2019).

### **Visibilidad digital**

La visibilidad digital es una evolución del *SEO* que integra, elementos tales como: posicionamiento digital, interacción y eficiencia en redes sociales, optimización para equipos móviles, presencia en directorios locales, usabilidad de las estructuras digitales e integración constante de tecnologías de última generación. Por lo tanto, con una estrategia eficiente de visibilidad digital se obtiene un posicionamiento orgánico preponderante en las búsquedas de interés (Arced, 2020).

### **Visibilidad** *online*

La [visibilidad online](https://www.ttandem.com/agencia-marketing-online-pamplona/) consiste en que el público objetivo pueda ver la empresa en internet. Sepa de su existencia y descubra lo que ofrece. Está vinculada directamente a la predisposición que tiene un sitio web de ser encontrado por las personas adecuadas (Arced, 2020).

### **Visibilidad web**

Es un conjunto de actividades y elementos que posibilitan y facilitan la localización de un sitio web en internet. Es decir, que el usuario sin hacer mucho esfuerzo y uso de estrategias de búsqueda muy elaboradas pueda localizar la información de una menara sencilla. Es una actividad necesaria para tener éxito en internet, donde los usuarios reconozcan, compren y consuman los contenidos, productos y servicios ofertados en un sitio web. También es ocuparse de la reputación de los contenidos, productos y servicios ofrecidos, puesto que en la sociedad en red es imposible tener control sobre la información que se publica.

Las tres aristas de la visibilidad están estrechamente relacionadas, aunque existen elementos que permiten diferenciarlas. Es importante recalcar que la visibilidad web permite llegar a una comunidad de usuarios más diversa pues al ejecutarla correctamente los posibles clientes deben encontrar el sitio web sin muchas complicaciones y de una u otra manera abarcan elementos de las otras aristas. Para obtener resultados adecuados en la visibilidad de una empresa en internet hay que establecer relaciones con múltiples medios digitales que muestres de diversas maneras la identidad de la empresa, sus productos y sus objetivos (Arced, 2020).

### **Medios digitales**

Los medios digitales son espacios en los que se genera la comunicación y el intercambio de información entre usuarios y productores de contenidos digitales, ya sean empresas, *bloggers* o sitios de noticias. Representan una valiosa herramienta para promover nuevas empresas resaltando su imagen de marca mediante el uso adecuado de estrategias de comunicación y marketing digital (Silva, 2020). Algunos de los principales medios digitales que posibilitan la visibilidad web de las empresas de cara a Internet son:

- **Blog:** es un sitio web muy utilizado para compartir información de interés para los clientes y un público segmentado, es una excelente herramienta estratégica para las empresas que se caracteriza por fomentar la interacción con otros usuarios que, de igual forma, comparten contenidos desde sus sitios web o que simplemente exploran o investigan temas sobre lo que desean saber (Aguilar, 2020).
- **Página de aterrizaje:** es una página diseñada con el objetivo de convertir a los visitantes en clientes finales. La idea es lograr por medio de un contenido interesante y seductor que las personas decidan suministrar sus datos en un formulario para quedar registrados y así posteriormente la empresa pueda establecer una contacto más directo y cercano con estos usuarios o potenciales clientes (Diaz, 2020).
- **Redes sociales:** son aplicaciones web que favorecen el contacto entre las personas y permiten la creación de diferentes vínculos dependiendo de la temática y el motivo de la comunicación (Diaz, 2020).
- **Multimedia:** tienen gran protagonismo dentro de una estrategia de visibilidad digital porque mediante estos formatos las empresas o marcas dan a conocer de una forma visual y auditiva sus productos, servicios o eventos. Son elementos de comunicación muy utilizados por las marcas o empresas para seducir o captar la atención del público

objetivo de manera que éste se interese por adquirir un producto o servicio (Aguilar, 2020).

- **Libros electrónicos:** es la versión digitalizada de un libro que permite incorporar elementos multimedia e incluso enlaces a otras páginas de libros digitales o de la red (Aguilar, 2020).
- **Portal web:** permite conocer los productos o servicios que ofrece la empresa. Debe contar con un diseño visual atractivo, claro, directo que favorezca el fácil acceso y navegación de los usuarios (Aguilar, 2020).

Es importante mencionar que un portal web puede reunir muchas cualidades de otros medios digitales y es tenido en cuenta como la primera experiencia de contacto entre la empresa y el cliente. Estas cuestiones evidencian la necesidad de desarrollar un portal web como medio digital para lograr la visualización web de FARMACUBA.

### **Portal web**

Un portal web constituye una plataforma basada en tecnologías web que recopila información de diferentes fuentes en una única interfaz de usuario y presenta a los usuarios la información más relevante para su contexto. En sus inicios los portales estaban orientados a descubrir contenido de internet. Constituían la manera más sencilla de que el usuario medio descubriera información a través de un centro de contenidos de gestión manual, intuitivo y asequible a sus conocimientos (Conceptos digitales, 2019). Según la firma *Forrester* los tres puntos fuertes de los portales son la integración, consistencia y personalización.

#### **Portales web empresariales**

Un portal empresarial, según el grupo empresarial *Garnert*, es "una infraestructura de *software* de web que provee acceso e interacción con activos de información (información/contenido, aplicaciones y procesos de negocio), activos de conocimiento y recursos humanos, mediante la selección de audiencias identificadas de una manera altamente personalizada*"* (Forrester, 2018). Otros autores proponen que es una *"*aplicación basada en la web que permite al trabajador del conocimiento el acceso a una amplia variedad de información relacionada con el negocio, con la que puede tomar decisiones y realizar acciones, independientemente de su ubicación y del formato en el que la información esté almacenada*"*. Estos conceptos denotan a un portal web empresarial como una herramienta centralizadora de procesos que facilitan la interacción entre la información y los usuarios.

### <span id="page-22-0"></span>**1.3 Estudio de sistemas homólogos**

En la actualidad con el avance y el despliegue total de las TIC es normal encontrar sistemas similares a los que hay que desarrollar para solucionar una problemática. Estos portales pueden ser básicamente otras aplicaciones que junten características comunes y que muestren el camino a seguir en el desarrollo de la solución problemática (Sortlist, 2019).

A continuación, se realiza un estudio de los portales web a nivel nacional e internacional de las empresas mejor posicionadas en internet según Google que intervienen en temas similares a FARMACUBA:

### **Portales web empresariales a nivel internacional**

### **Portal web empresarial de la empresa DERETIL, S.A.U**

**DERETIL:** Con más de 60 años de experiencia en la implantación de soluciones tecnológicas para mejorar la calidad de vida, es una de las empresas más importantes del mundo en la investigación, el desarrollo, la fabricación y la comercialización de cadenas laterales para la producción de antibióticos. Esta cuenta con portal web donde muestra sus productos, información detallada respecto a lo que se dedica, como contactarlos, también brinda un espacio dedicado a artículos interesantes para el público.

### **Portal web empresarial de la empresa PROPHAREX SL**

**Propharex SL:** Es una empresa dedicada a la distribución y comercialización de productos de venta en farmacia tales como dermocosmética, ortopedia, puericultura, óptica, complementos alimenticios, pediculicidas e higiene intima, ente otros. El portal web de esta empresa está diseñado para que cualquier cliente pueda contactar con esta y pueda obtener información de esta, también se les brinda un catálogo y un espacio para las novedades investigativas de sus productos.

### **Portal web empresarial de la empresa Petróleos DELTA**

**Petróleos DELTA:** Es una empresa comercializa y distribuye combustibles y lubricantes de alta calidad, brindando servicios personalizados y valores agregados que superen las expectativas de los clientes. El portal web de esta empresa está considerado como una plataforma por la variedad de productos y servicios que ofrece al usuario. Posee secciones donde se muestra a sus principales clientes y noticias vinculadas a organizaciones. Sus secciones sobre la información de la empresa están bien estructuradas y propone un amplio vínculo a varias redes sociales.

### **Portales web empresariales a nivel nacional**

### **Portal web empresarial de la empresa Industria Biotecnológica y Farmacéutica de Cuba (BIOCUBAFARMA):**

**BIOCUBAFARMA**: Es un Grupo de las Industrias Biotecnológica y Farmacéutica. BioCubaFarma, constituye una organización empresarial sustentable, eficiente y competitiva, que investiga, desarrolla, produce y comercializa medicamentos, otros productos. Esta empresa cuenta con portal que se encuentra organizado por secciones que muestra a sus clientes los productos, servicios, noticias de sus avances e información de sus investigaciones científicas, así como de su misión y visión. Además de dar a conocer cómo pueden contactar con ellos, también contiene con una sección para dar a conocer los negocios e inversiones que realizan.

### **Portal web empresarial de la empresa Cítricos Caribe, S.A**

**Cítricos Caribe:** La empresa importadora y exportadora subordinada al grupo empresarial agrícola que importa los insumos, productos agrícolas y mercancías necesarias para el aseguramiento de las producciones. Cuenta con un portal web de diseño claro con múltiples áreas donde se brinda información de cómo contactar a la empresa, sobre sus productos, servicios, certificaciones, ventas en consignación, marcas y en sistema de blog para establecer comunicación con los usuarios. Muestra a sus clientes quienes son y donde realizan sus negocios de importación y exportación.

### **Portal web empresarial de la Empresa Importadora-Exportadora de la Industria Ligera (ENCOMIL)**

**ENCOMIL**: La empresa Importadora-Exportadora de la Industria Ligera: satisface la demanda en el mercado a través de la comercialización, la transportación, la importación-exportación de mercancías, materias primas, productos industriales, con alto nivel de calidad y competitividad. Esta empresa cuenta con un portal web donde se encuentran elementos de importancia como: un catálogo de sus productos, contactos del equipo de trabajo. Además, muestra información de su misión y visión que están claramente bien estructurada.

### **Resultados del estudio de homólogos**

Los portales web empresariales analizados permiten, en su conjunto, seleccionar las características deseables para el desarrollo de la solución. A continuación, se muestra una tabla resumen de los portales web analizados tanto nacionales como internacionales:

<span id="page-24-0"></span>

| <b>Portal</b>                    | <b>Contenidos</b>      | Tendencias de diseño     | <b>Redes Sociales</b> |
|----------------------------------|------------------------|--------------------------|-----------------------|
| <b>DERETIL</b>                   | Productos<br>$\bullet$ | Web segura               | Facebook<br>$\bullet$ |
|                                  | <b>Artículos</b>       | <b>Efecto Hover</b>      | Twitter               |
|                                  | Empresa                | Superposiciones          | YouTube               |
|                                  | Contáctenos            |                          | Linkedin              |
|                                  |                        |                          |                       |
| <b>Propharex SL</b>              | Empresa                | Web segura               | Facebook              |
|                                  | Catálogo               | Tipografías<br>$\bullet$ | Linkedin              |
|                                  | Contáctenos            |                          |                       |
|                                  | Novedades<br>$\bullet$ |                          |                       |
| <b>Petróleos</b><br><b>DELTA</b> | Productos              | Web segura               | Facebook              |
|                                  | Servicios              | Superposiciones          | Twitter               |
|                                  | <b>Clientes</b>        | Animaciones              | Instagram             |
|                                  | <b>Noticias</b>        |                          |                       |
|                                  | Empresa                |                          |                       |
|                                  | Vínculo a las          |                          |                       |
|                                  | redes sociales         |                          |                       |

**Tabla 1:** *Resumen de estudios homólogos Fuente: Elaboración propia*

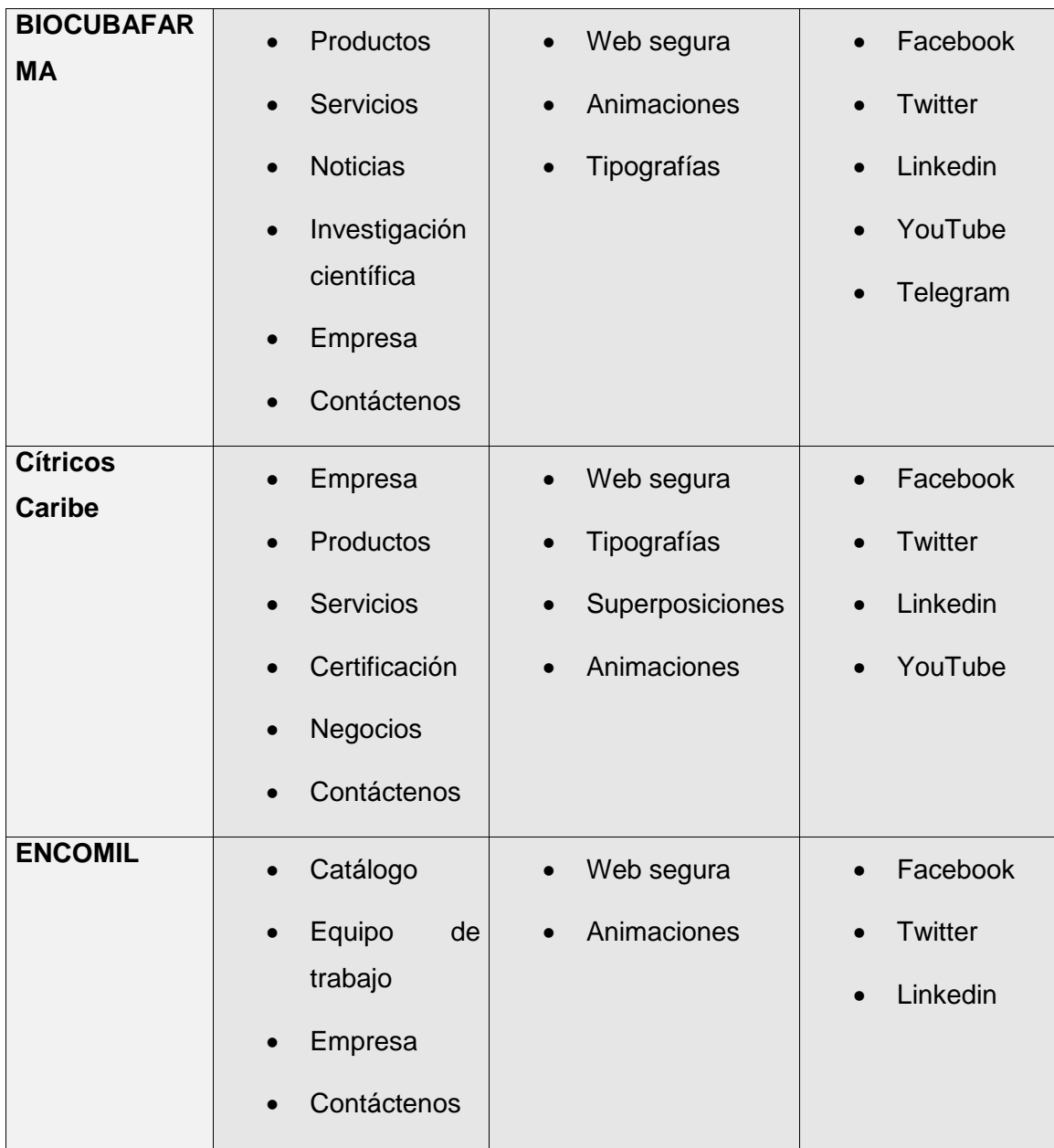

Con el estudio realizado se puede afirmar que el portal web es el primer lugar donde acuden los usuarios para obtener información de una empresa y es uno de los elementos fundamentales para lograr la visibilidad web en internet. Los sistemas homólogos estudiados permitieron definir elementos necesarios a tener en cuenta para el desarrollo de una nueva solución, entre los que se encuentran:

El portal web debe explicar claramente lo que hace la organización. Así como su misión

y visión.

- La información que se presenta debe estar actualizada y es recomendable establecer una sección de noticias para mantener al público informado.
- La navegación del portal web debe ser fácil y dejar establecidas las secciones más relevantes.
- El logo debe estar visible siempre y la información sobre la organización debe ser clara y abundante.
- Mostrar algunos organismos, instituciones y empresas que apoyen, certifiquen y usen las soluciones y productos que se ofrecen.
- Mostrar elementos fundamentales para su negocio como son sus productos y servicios.
- Se debe elegir un gestor de contenido adecuado para la creación y administración de contenidos en el portal.

### <span id="page-26-0"></span>**1.4 Metodología de desarrollo**

En el desarrollo de software la necesidad de organizar o estructurar de forma correcta y disciplinada, es uno de los factores más importantes para evitar pérdidas de tiempo y recursos. Para evitar tales errores es preciso definir una estrategia para darle un orden a las tareas posibles a desarrollar, así como también llevar a cabo una guía de cómo efectuar las actividades, en fin, llevar a cabo un conjunto de procedimientos y pasos que se deben de seguir para el desarrollo de un software constituyendo los mismos una metodología de desarrollo de *software* (Tamara, 2015)*.*

Para guiar el desarrollo de la propuesta de solución se selecciona la variante de *Proceso Unificado Ágil (AUP, por sus siglas en inglés*) para la producción de software en la UCI, por ser la metodología que se emplea en los proyectos productivos de la universidad.

La metodología cuenta con tres etapas como son una etapa de inicio se llevan a cabo las tareas relacionadas con la planeación del proyecto. En la ejecución se tienen en cuenta las actividades requeridas para el desarrollo, los requisitos y la arquitectura. En el cierre se analizan los resultados del proyecto. AUP UCI define 7 disciplinas elementales: modelado de negocio, requisitos, análisis y diseño, implementación, pruebas internas, pruebas de liberación y pruebas de aceptación.

Se seleccionó específicamente en el escenario número cuatro (4) el cual permite a través de las historias de usuario (HU), un encapsulamiento de los requisitos del portal. Este escenario se aplica a proyectos con un negocio bien definido y que no sean muy extensos. Además, el cliente estará siempre acompañando al equipo de desarrollo para convenir los detalles de los requisitos y así poder implementarlos, probarlos y validarlos.

### <span id="page-27-0"></span>**1.5 Herramientas y tecnologías**

Para construir la presentación *online* de la empresa que se adapte a las necesidades tanto de la organización como de los clientes es necesario dedicar grandes cantidades de tiempo y esfuerzo. Se trabaja con herramientas y tecnologías que sean de gran ayuda al desarrollador. Para el desarrollo de este portal web se decido utilizar las siguientes:

### **Lenguaje para el modelado de la solución**

*Unified Modeling Language* (UML) en español Lenguaje de Modelado Unificado es un lenguaje de modelado estandarizado que consiste en un integrado conjunto de diagramas; desarrollados para ayudar a desarrolladores de software y de sistema en la especificación, visualización, construcción y documentación de los artefactos de los sistemas de software, así como también para el modelado de negocio y otros sistemas (What is Unified Modeling Language, 2022).

### **Herramienta para el modelado de la solución**

Una herramienta de ingeniería de software asistida por computadora es una herramienta individual para ayudar al desarrollador de software o administrador de proyecto durante una o más fases del desarrollo de software o mantenimiento En el modelado de la propuesta de solución se empleó Visual Paradigm v8.0 para UML.

### **Visual Paradigm 8.0**

Es una suite de herramientas ingeniería de *software* asistida por computadora (CASE, por sus siglas en inglés) para el desarrollo de aplicaciones usando UML, prefecto para la construcción de un portal a gran escala. Aporta al proceso de desarrollo calidad, confiabilidad y estabilidad, así como soporte para la POO. Es perfecta para la construcción de artefactos, necesarios durante todo el proceso ingenieril del desarrollo, pues permite generar muchos de forma automatizada (Visual Paradigm, 2017).

### **Acunetix**

Se emplea para escanear el portal web para así identificar vulnerabilidades del mismo.

*Acunetix Web Vulnerability Scanneres* una herramienta de seguridad de aplicaciones web automatizada. Acunetix WVS es capaz de escanear cualquier sitio web o aplicación web que es accesible a través del protocolo HTTP / HTTPS. Sin embargo, no todas las pruebas se pueden realizar de forma automática, y por lo tanto Acunetix WVS proporciona herramientas de penetración manuales para pruebas particulares (acunetix, s.f.).

#### **JMeter**

Se emplea para la realización de pruebas de rendimiento y pruebas funcionales sobre el portal web.

La aplicación Apache JMeter es un software de código abierto, una aplicación Java 100% pura diseñada para cargar el comportamiento funcional de las pruebas y medir el rendimiento. Originalmente fue diseñado para probar aplicaciones web, pero desde entonces se ha expandido a otras funciones de prueba. Apache JMeter puede usarse para probar el rendimiento tanto en recursos estáticos como dinámicos, aplicaciones web dinámicas. Se puede usar para simular una carga pesada en un servidor, grupo de servidores, red u objeto para probar su resistencia o analizar el rendimiento general bajo diferentes tipos de carga. (jmeter, s.f.)

### **Lenguaje de Marcado de Hipertextos HTML5:**

*HyperText Markup Language* (*HTML* por sus siglas en inglés) es el elemento de construcción más básico de una página web y se utiliza para crear y representar visualmente elementos en la web. Determina el contenido de la página web, pero no su funcionamiento. *HTML5* se refiere a la quinta versión del lenguaje y propone nuevos elementos y comportamientos. Contiene un conjunto más amplio de tecnologías que permiten a los sitios web y a las aplicaciones ser más diversas y de gran alcance. Esta versión permite describir con mayor precisión cuál es el contenido y establece conexiones al servidor de manera novedosa. Su uso proporciona una mayor optimización de la velocidad y un mejor uso del *hardware* (MDN web docs, 2019)*.*

### **Lenguaje de Hojas de Estilos**

### **CSS 3**

*Cascading Style Sheets (CSS)* es un lenguaje de hojas de estilo utilizado para describir la presentación de un documento escrito en un lenguaje de marcado. Aunque se utiliza con mayor frecuencia para establecer el estilo visual de las páginas web y las interfaces de usuario escritas en *HTML y XHTML*, el lenguaje se puede aplicar a cualquier documento *XML*, incluidos *XML, SVG y XUL*, y es aplicable a la representación en voz o en otros medios de comunicación. Junto con *HTML* y *JavaScript*, *CSS* es una tecnología fundamental utilizada por la mayoría de los sitios web para crear páginas web visualmente atractivas, interfaces de usuario para aplicaciones web e interfaces de usuario para muchas aplicaciones móviles. *CSS* está diseñado principalmente para permitir la separación del contenido del documento de la presentación del documento, incluidos aspectos como el diseño, los colores y las fuentes. Esta separación puede mejorar la accesibilidad al contenido, proporcionar más flexibilidad y control en la especificación de las características de presentación, permitir que múltiples páginas *HTML* compartan el formato al especificar el *CSS* relevante en un archivo .CSS separado y reducir la complejidad y la repetición en el contenido estructural (MDN web docs., 2019).

### **Lenguaje de programación**

### **Python 3.8**

Es un lenguaje de programación de alto nivel y multiplataforma inventado por Guido Van Rossum en 1989. Python es uno de los lenguajes más usado en el mundo del software libre por lo que funciona sin costo es Windows, Unix, Linux, y otros sistemas operativos con una sintaxis más simple y elegante que la de otros lenguajes de programación. Es interpretado, de una sintaxis sencilla, propiedades que lo hacen muy adecuado para el proceso de enseñanzaaprendizaje de lenguaje de programación y su flexibilidad a la hora de proponer soluciones de programación ya que es un lenguaje de múltiples propósitos. Python también soporta características de computación moderna tales como grandes datos (Big Data en inglés), aprendizaje de máquina, y el desarrollo de aplicaciones web con poca programación como con el marco de trabajo Django (Uso de Python, 2022). Se hace uso del mismo por las facilidades que presentan además de tener una curvatura de aprendizaje relativamente baja y con el resolver el problema planteado.

### **JavaScript:**

Es un lenguaje de programación dinámico orientado a objetos funcional que no solo se puede usar para enriquecer un portal web, sino también para implementar varios tipos de aplicaciones web, incluidas simulaciones basadas en web, que se pueden ejecutar en dispositivos *frontend*, como teléfonos móviles, tabletas y computadoras de escritorio, así como en potentes computadoras de *back-end*, posiblemente en alguna infraestructura en la nube. Aunque JavaScript no puede competir con los lenguajes compilados fuertemente tipados (como C ++, Java y C #) en velocidad, proporciona un rendimiento suficiente para muchos tipos de simulaciones y supera a sus competidores en la facilidad de uso y la productividad del desarrollador, especialmente para la simulación basada en la web (Manz, 2022).

#### **Marco de trabajo**

Un marco de trabajo no es más que una estructura de soporte definida mediante la cual otro proyecto de software puede ser de desarrollado y organizado. Puede incluir soporte de programas, biblioteca y un lenguaje interpretado entre otros softwares para ayudar desarrollar y unir los diferentes componentes de un proyecto.

### **Django 4.0**

Es un es un marco de trabajo (*framework)* para el desarrollo de aplicaciones web usando Python. Considera algunas funcionalidades listas para usar para facilitar el desarrollo de aplicaciones web. Como resultado, no es necesario escribir todo el código ni usar tiempo para buscar errores de código en el *framework*. Es decir, mediante Django, el desarrollo de sistemas de información web puede ser rápido, seguro, escalable y también fáciles de mantener. Django representa un marco de trabajo para el desarrollo rápido de sistemas de información web con Python. También implementa el concepto de *Model-Template-View* (MTV, por sus siglas en inglés) que es ligeramente diferente de *Model-View-Controller* (MTC, por sus siglas en inglés) (Django, 2022).

Django cuenta con muchas ventajas como son:

- El [admin panel,](https://coffeebytes.dev/el-django-admin-panel-y-su-personalizacion/) un panel de administración que viene instalado por defecto. Este administrador implementa un CRUD a la base de datos de una manera sencilla.
- Y, además, cuenta con un sólido sistema de permisos para restringir el acceso a los datos como tú quieras.
- Abstrae la necesidad de escribir consultas SQL para crear tablas y consultar datos. Es bastante intuitivo de usar y tiene incluidas casi todas las consultas más comunes en su código. Desde filtrados, particionados, uniones e incluso hasta funciones.
- Django cuenta con muchísimos paquetes para resolver la mayoría de los problemas comunes, además son paquetes supervisados y mejorados por la comunidad, lo que garantiza una calidad impresionante.

### **Entorno de Desarrollo Integrado**

Es un programa compuesto por un conjunto de herramientas para un programador. Puede dedicarse en exclusiva a un solo lenguaje de programación, poder utilizarse para varios. Un IDE (entorno de desarrollo integrado) es un entorno de programación que ha sido empaquetado como un programa de aplicación, es decir, consiste en un editor de código, un compilador, un depurador y un constructor de interfaz gráfica.

### **Microsoft Visual Studio Code**

Es un editor de código ligero y adaptable desarrollado por *microsoft*, puede correr sobre *windows*, macOS y linux. Tiene soporte para *JavaScript, TypeScript* and Node.js, pero usando su rico ecosistema de extensiones se puede personalizar a niveles importantes, permitiendo construir un entorno de desarrollo ideal para cualquier programador, en casi cualquier lenguaje de programación, agregándole capacidades que rivalizan con cualquier Entorno de Desarrollo Integrado (IDE, por sus siglas en inglés) especializado (Lizardo, 2018).

### **Gestor de base de datos**

**SQLite** es una herramienta de software libre, que permite almacenar información en dispositivos empotrados de una forma sencilla, eficaz, potente, rápida y en equipos con pocas capacidades de hardware, como puede ser una PDA o un teléfono celular. SQLite implementa el estándar SQL92 y también agrega extensiones que facilitan su uso en cualquier ambiente de desarrollo. Esto permite que SQLite soporte desde las consultas más básicas hasta las más complejas del lenguaje SQL, y lo más importante es que se puede usar tanto en dispositivos móviles como en sistemas de escritorio, sin necesidad de realizar procesos complejos de importación y exportación de datos, ya que existe compatibilidad al 100% entre las diversas plataformas disponibles, haciendo que la portabilidad entre dispositivos y plataformas sea transparente (Rommel, 2021).

### <span id="page-32-0"></span>**Conclusiones del capítulo**

En este capítulo se han abordado los elementos teóricos que dan sustento a la propuesta de solución del problema planteado, en tal sentido se concluye que:

- El estudio de los conceptos fundamentales permitió tener una comprensión del objeto de estudio.
- El análisis de los sistemas homólogos permitió identificar elementos que sirvieron para facilitar una mejor implementación del producto creándole una mayor aceptación por los usuarios.
- El análisis de las herramientas permitió seleccionar a Django como *framework* de desarrollo, Python como lenguaje de programación y como sistema gestor de bases de datos se escogió SQlite al ser herramientas con las cuales se podía resolver la problemática de forma óptima.

### <span id="page-33-0"></span>**CAPÍTULO 2: Diseño de la solución propuesta para el portal web para FARMACUBA**

El presente capítulo aborda los principales aspectos relacionados con las características de la propuesta de solución. Se identifican los requisitos funcionales y no funcionales con los que debe cumplir la solución propuesta, así como estilo arquitectónico y los patrones de diseño para lograr buenas prácticas en el diseño y posterior implementación del portal. Igualmente se muestran los principales artefactos de ingeniería de software propuestos por la metodología utilizada.

### <span id="page-33-1"></span>**2.1 Propuesta de solución**

Se propone como propuesta de solución desarrollar un portal web con la intención de brindar a los usuarios la posibilidad de tener un acceso al mismo de forma rápida y sencilla, en cualquier momento, desde cualquier lugar y a través de cualquier dispositivo electrónico dada su capacidad o adaptabilidad. Este portal tendrá un espacio para la promoción de las actividades que desarrolla FARMACUBA, de tal forma que el público pueda acceder a dicha información. El mismo mostrará los productos con que cuenta la empresa, así como los servicios que este brinde. También dispondrá de un espacio para las noticias recientes y de información sobre otras empresas del sector. Este por otra parte permitirá conocer los objetivos de FARMACUBA. El usuario podrá acceder a los contenidos audiovisuales como imágenes de la empresa, sus servicios y productos. Además, dispondrá de información de contacto, enlaces a las redes sociales y enlaces de interés.

El mismo tendrá incorporado elementos que lo ayuden al posicionamiento en internet. Incorporando metadatos y etiquetas para hacer más fácil su aparición ante las búsquedas de palabras claves en los distintos buscadores internacionales. Además de hacer un uso sencillo de la arquitectura de información acorde a las normas de experiencia de usuarios.

### **Modelo Conceptual**

Un modelo de conceptual es un artefacto de la disciplina de análisis, construido con las reglas de UML durante la fase de concepción, presentado como uno o más diagramas de clases. Se pueden utilizar para capturar y expresar el entendimiento ganado en un área bajo análisis como paso previo al diseño de un portal, ya sea de software o de otro tipo. Los objetos del dominio o clases pueden obtenerse a partir de una especificación de requisitos (GARCERANT, 2008).

A continuación, se representa el modelo conceptual del funcionamiento actual de cara a internet de FARMACUBA.

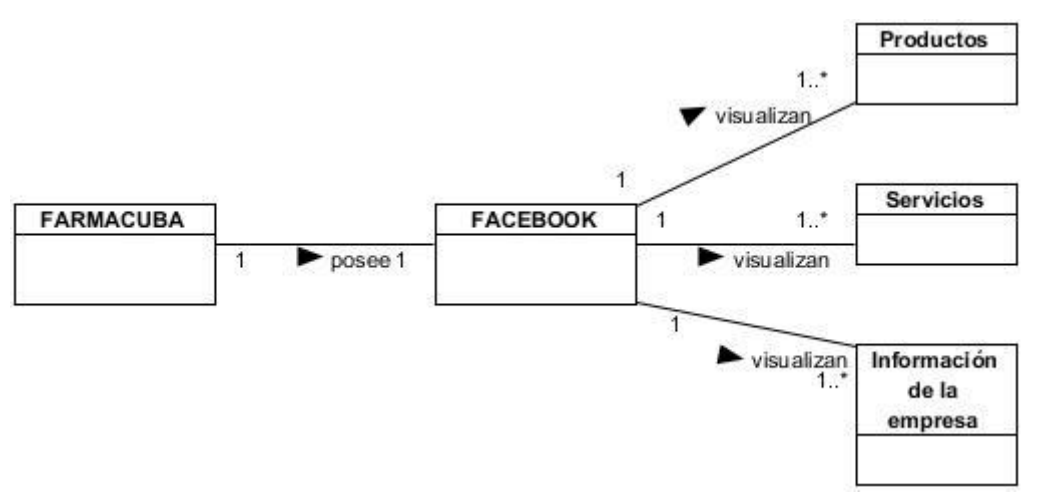

*Figura 1 Modelo Conceptual fuente: elaboración propia*

<span id="page-34-1"></span>En la actualidad FARMACUBA posee una cuenta oficial en la red social Facebook la cual visualiza sus productos, servicios e información de la empresa. Dicha presencia en internet no es suficiente para lograr una adecuada visualización.

### <span id="page-34-0"></span>**2.2 Especificación de requisitos del sistema**

La tarea del análisis de requisitos es un proceso de descubrimiento, refinamiento, modelado y especificación. Se refina en detalle el ámbito del *software*, y se crean modelos de los requisitos de datos, flujo de información y control, y del comportamiento operativo. Se analizan soluciones alternativas y se asignan a diferentes elementos del *software*. El análisis de requisitos permite al desarrollador o desarrolladores especificar la función y el rendimiento del *software*, indica la interfaz del *software* con otros elementos del sistema y establece las restricciones que debe cumplir el *software* (Pressman, 2010).

### **Técnicas de captura de requisitos**

En el proceso de desarrollo de un portal web el equipo de desarrollo siempre se enfrenta al problema de la identificación de requisitos. La definición de estos es un proceso complejo, pues hay que identificar los requisitos que el portal debe cumplir en orden de satisfacer las necesidades de los usuarios finales y clientes (Sommerville, 2005). Se muestran a continuación las técnicas utilizadas para identificación de los requisitos:

### **Análisis de sistemas existentes**

 Mediante el análisis del portal existentes es posible estudiar aplicaciones similares a la que se necesita obtener. Cuando se tiene la concepción del funcionamiento de un software similar en cuanto a funcionalidades y características es más sencillo identificar los requisitos del portal que se necesita implementar. Durante la investigación se realizó un estudio de aplicaciones similares a la solución a desarrollar, en las cuales se observaron los diseños de sus interfaces, las funcionalidades que ofrecen, el grado de dificultad a la hora de interactuar con la aplicación, entre otros rasgos importantes que contribuyen a obtener un producto con la mejor calidad posible (Sommerville, 2005).

### **Entrevista**

 Para el desarrollo del portal se tiene en cuenta las entrevistas para lograr recopilar la información requerida en forma completa y objetiva, en un ambiente de mucho respeto, prudencia y cordialidad (Sommerville, 2005).

### **Requisitos Funcionales**

Los requisitos funcionales son capacidades o condiciones que el sistema debe cumplir, cómo debe comportarse en situaciones específicas. En algunos casos también pueden plantear explícitamente qué no debe hacer el portal (Somerville, 2005).

En el proceso de levantamiento de requisitos para el desarrollo del portal para FARMACUBA, fueron detectados un total de 54 requisitos funcionales:

| <b>Requisitos Funcionales (RF)</b> |                             |           |  |  |
|------------------------------------|-----------------------------|-----------|--|--|
|                                    | No. Nombre                  | Prioridad |  |  |
| $\overline{1}$                     | Autenticar usuario          | Media     |  |  |
| $\overline{2}$                     | Añadir usuario              | Media     |  |  |
| $\overline{3}$                     | Mostrar listado de usuarios | Media     |  |  |
| $\overline{4}$                     | Modificar usuario           | Media     |  |  |

<span id="page-35-0"></span> *Tabla 2 Especificación de requisitos funcionales fuente: elaboración propia*
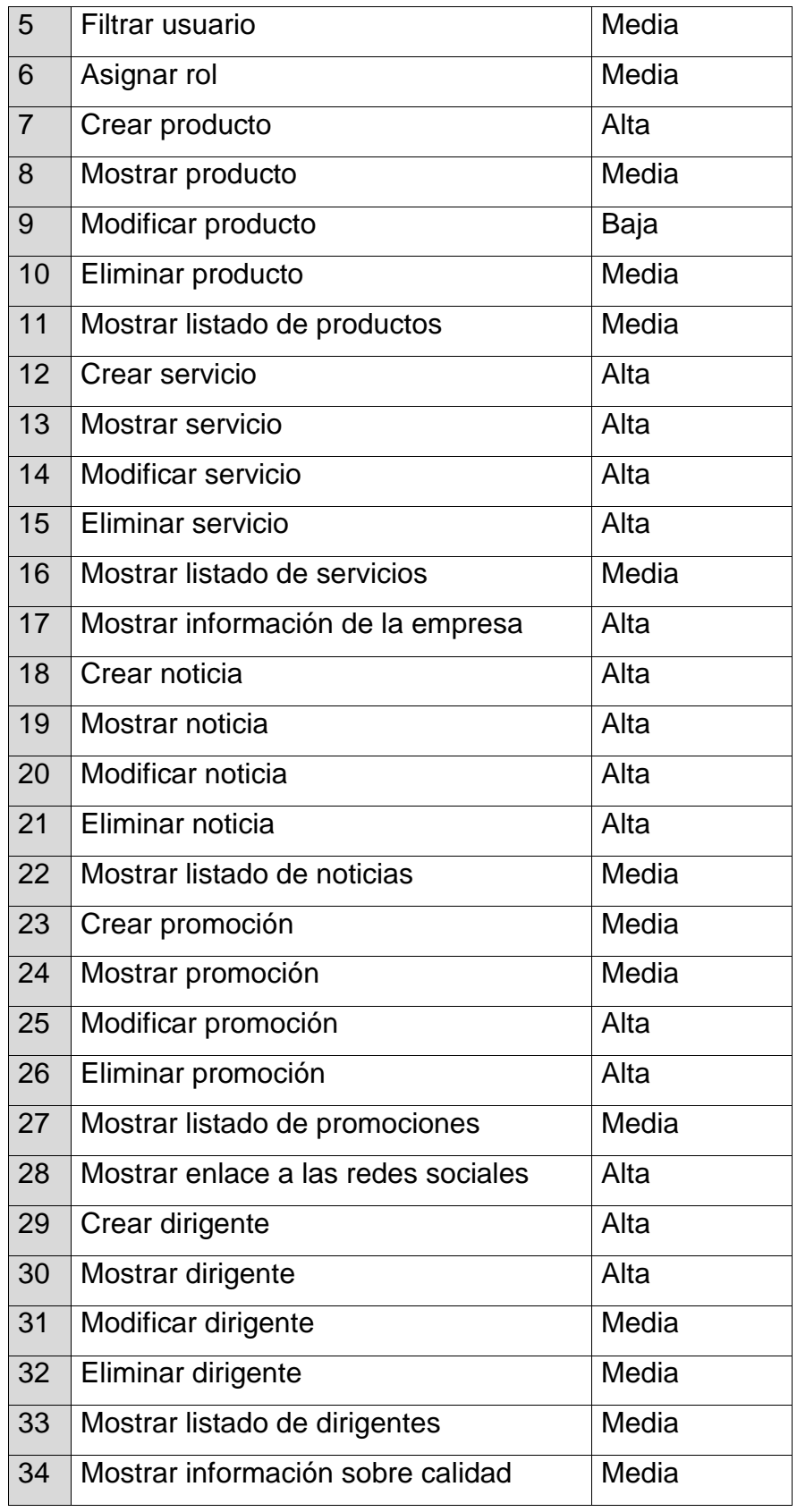

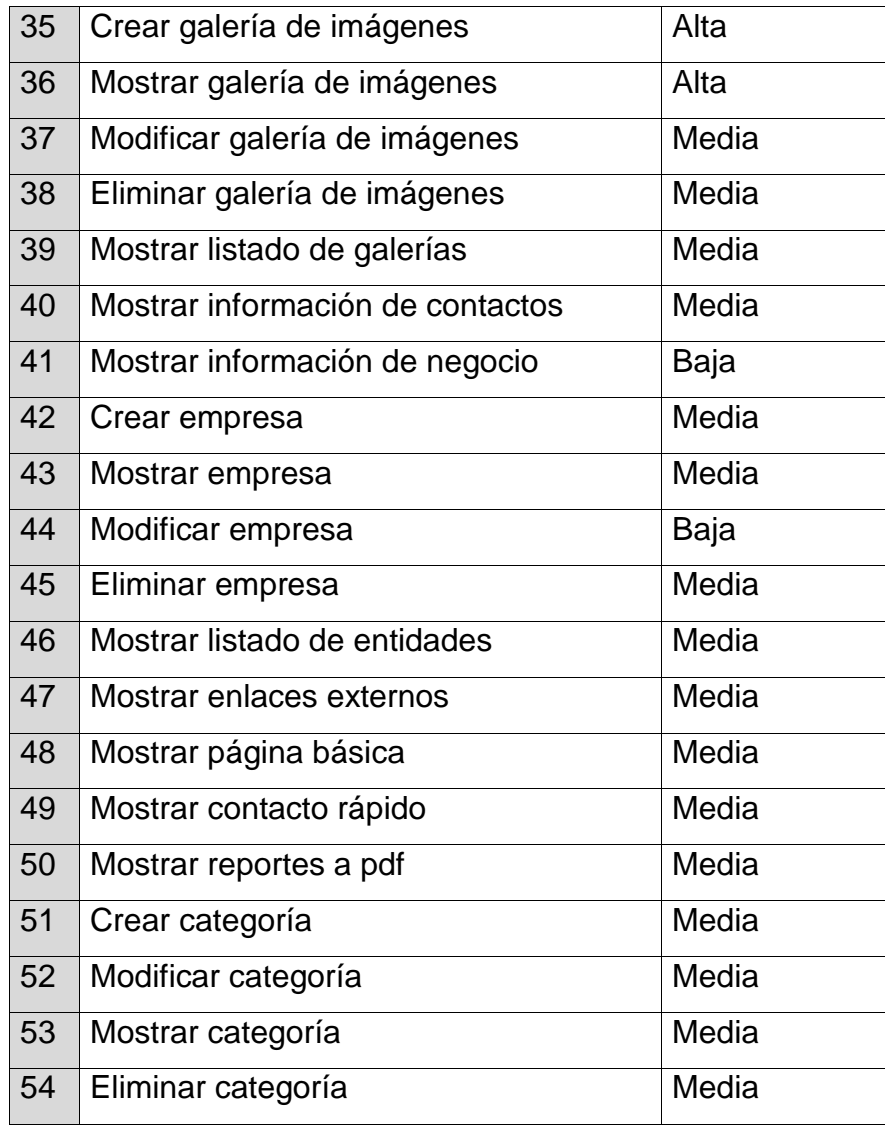

### **Requisitos no funcionales**

Los requisitos no funcionales (RnF) son limitaciones sobre servicios o funciones que ofrece el portal. Incluyen restricciones tanto de temporización y del proceso de desarrollo, como impuestas por los estándares. Los requisitos no funcionales se suelen aplicar al portal como un todo, más que a características o a servicios individuales del mismo. (Sommerville, 2011) La autora de la presente investigación considera a los requisitos no funcionales como requerimientos de calidad y para ellos se contemplarán las características que se evidencian en Somerville (2011). Distribuidos en especificaciones de usabilidad, eficiencia, seguridad, confiabilidad, restricciones de diseño e implementación se obtuvo un total de 11 requisitos no funcionales, los cuales se relacionan a continuación:

### **Usabilidad:**

- **1. RnF1.** El portal debe poseer una interfaz fácil de utilizar para cualquier tipo de usuario con conocimientos básicos de computación en el manejo de ordenadores.
- **2. RnF2**.Sistema operativo: Podrá utilizar cualquier sistema operativo para acceder al portal web.
- **3. RnF3.** El portal web se debe poder acceder sobre cualquier navegador web.
- **4. RnF4.** La computadora y el dispositivo móvil que se utilice debe contar como mínimo con 2 GB de memoria de acceso aleatorio (RAM, por sus siglas en inglés) y 1 GB de RAM respectivamente.

### **Eficiencia:**

- **1. RnF5.** El portal debe permitir que los usuarios (50) interactúen con él de manera concurrente.
- **2. RnF6.** El tiempo de demora de una petición al servidor debe ser menor a cinco (5) segundos.

### **Confiabilidad:**

**1. RnF7.** Garantizar la seguridad del portal mediante control de acceso.

#### **Restricciones de diseño e implementación**:

- **1. RnF8**. El marco de trabajo que se utilizará está basado en el uso de herramientas no privativas:
- *Paradigm* v15.1 como herramienta para el modelado.
- *Microsoft Visual Studio Code* v1.68 como herramienta para la codificación.
- *Python* v3.10.5 para la programación del lado del servidor.
- *Django* v4.0 como framework de desarrollo web.
- *JavaScript v*3.6 para la programación del lado del cliente.
- *HTML* v5 para la estructura del documento web.
- *CSS* v3 para el estilo del documento web.
- Servidor de base de datos SQLITE3.
- **2. RnF9**. Se utilizará como metodología de software la variación de actividad productiva de la Universidad de las Ciencias Informáticas (AUP-UCI).

# **Seguridad:**

- 1. **RnF10**. El acceso a la información debe estar restringido por usuario, contraseña y rol. Se podrá acceder a las funcionalidades del portal solamente después de autenticarse.
- **2. RnF11**. Cuando un usuario se autentique en el portal se le brindará la información correspondiente con su rol.

# **2.4 Descripción de los requisitos de software (Historias de Usuario)**

Las historias de usuario (HU) constituyen una forma de administración de requisitos sin tener que elaborar gran cantidad de documentos formales y sin requerir de mucho tiempo para administrarlos (COHN, 2018).

En correspondencia con la selección del escenario número cuatro de la metodología empleada se procede a modelar el portal con historias de usuario, donde se define una por cada requisito funcional. Se muestran a continuación las HU "Crear producto", "Mostrar servicio" y "Modificar noticia".

| Número: 7                                | Nombre del requisito: Crear producto |                                |
|------------------------------------------|--------------------------------------|--------------------------------|
| Programador: Maidelys Rodríguez González |                                      | <b>Iteración Asignada: 1ra</b> |
| <b>Prioridad: Alta</b>                   |                                      | Tiempo Estimado:24h            |
| Riesgo de Desarrollo: Alto               |                                      | Tiempo Real:12h                |

*Tabla 3. Crear producto fuente: elaboración propia*

**Descripción:** Los usuarios que tengan rol *webmaster* o administrador podrán crear productos en el portal, para ello deben llenar los siguientes campos:

- **Nombre** (Obligatorio. Campo de texto. Permite todos los caracteres. Longitud máxima 50 caracteres)
- **Contenido** (Obligatorio. Campo de texto. Permite todos los caracteres)
- **Imagen** (Obligatorio. Campo de tipo archivo. Tamaño máximo 2MB. Permite solo los

archivos con las extensiones png, gif, jpg, jpeg)

- **Categoría** (Lista desplegable)
- **Breve descripción** (Obligatorio. Área de texto. Permite 50 caracteres)

## **Observaciones**:

- 1. Si el usuario introduce la información de forma correcta, el portal emite un mensaje notificando que se ha creado satisfactoriamente el producto.
- 2. Si el usuario introduce la información de forma incorrecta, el portal emite un mensaje notificando el error.
- 3. Si el usuario introduce la información dejando campos obligatorios vacíos, el portal emite un mensaje indicándole que los campos obligatorios deben llenarse.
- 4. Los usuarios con rol webmaster o administrador tendrán acceso a visualizar todo el contenido publicado, además del menú de administración para gestionar todos los contenidos del sistema.

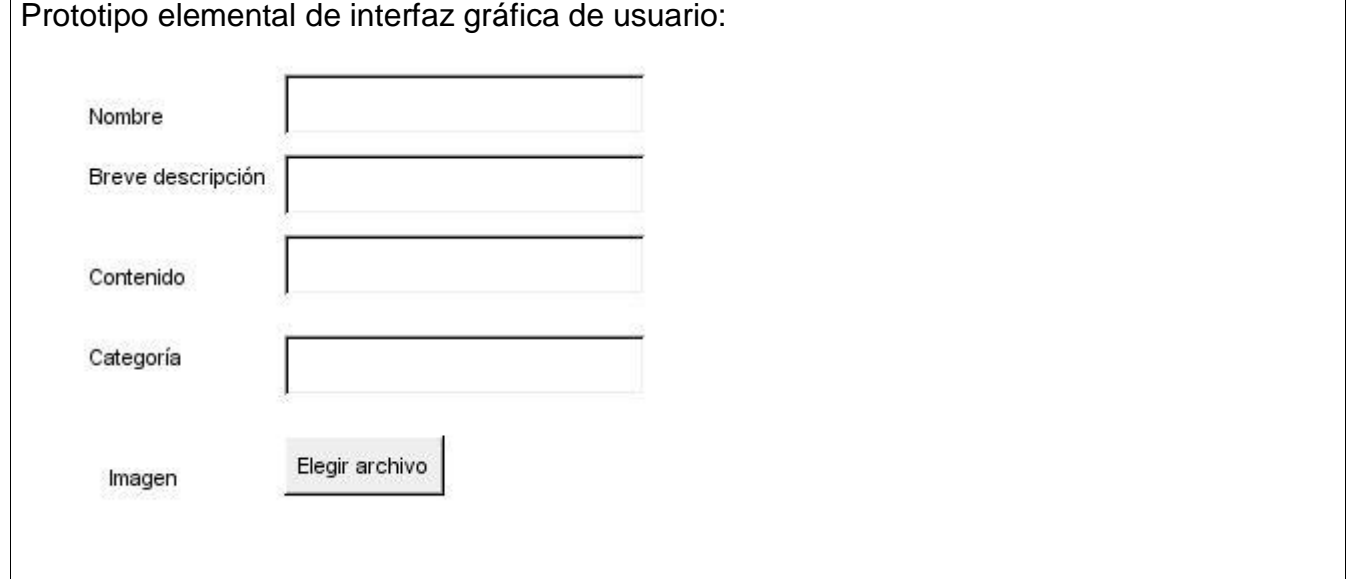

### *Tabla 4. Mostrar servicio fuente: elaboración propia*

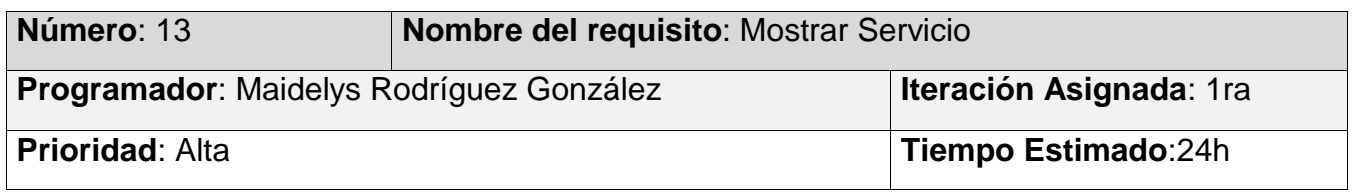

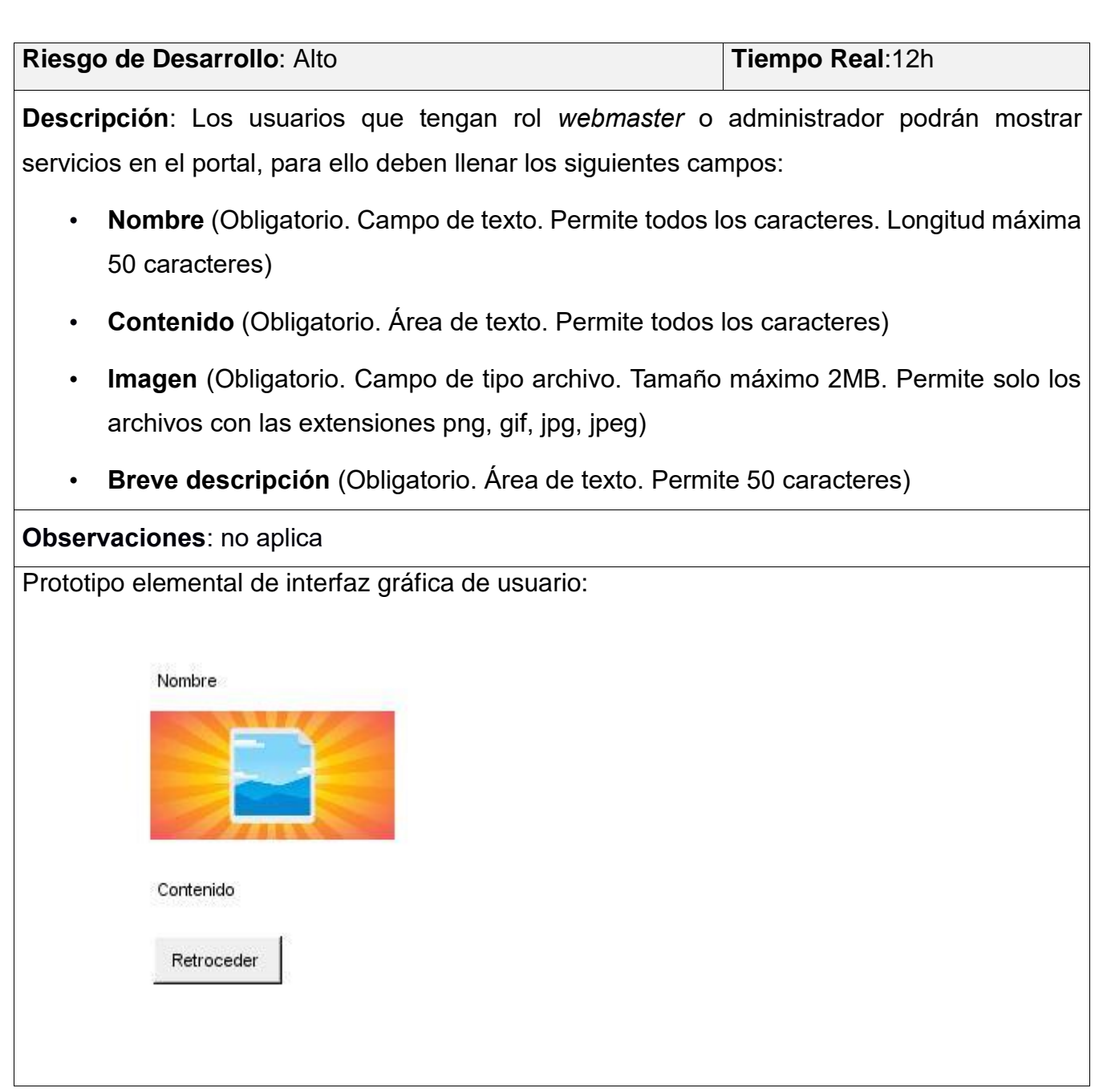

*Tabla 5. Modificar noticia fuente: elaboración propia*

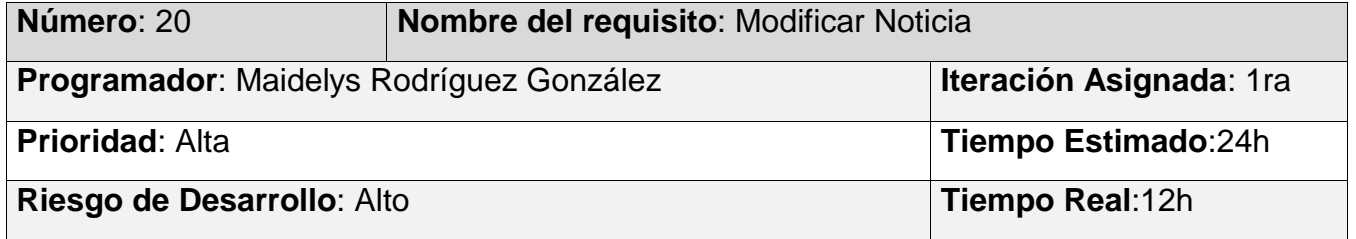

**Descripción**: Los usuarios que tengan rol *webmaster* o administrador podrán modificar noticias en el portal modificando los siguientes campos:

- **Nombre** (Obligatorio. Campo de texto. Permite todos los caracteres. Longitud máxima 50 caracteres)
- **Contenido** (Obligatorio. Área de texto. Permite todos los caracteres)
- **Imagen** (Obligatorio. Campo de tipo archivo. Tamaño máximo 2MB. Permite solo los archivos con las extensiones *png*, *gif*, *jpg*, *jpeg*)
- **Breve descripción** (Obligatorio. Área de texto. Permite 50 caracteres)

#### **Observaciones**:

- 1. Si el usuario introduce la información de forma correcta, el portal emite un mensaje notificando que se ha modificado satisfactoriamente la noticia.
- 2. Si el usuario introduce la información de forma incorrecta, el portal emite un mensaje notificando el error.
- 3. Si el usuario introduce la información dejando campos obligatorios vacíos, el portal emite un mensaje indicándole que los campos obligatorios deben llenarse.
- 4. Los usuarios con rol *webmaster* podrá gestionar la información del portal.

Prototipo elemental de interfaz gráfica de usuario: no aplica

### **2.5 Estilo Arquitectónico**

Es un conjunto de principios que proveen *framework* abstracto para una familia de portales que promueve la reutilización de componentes y diseños mediante a soluciones a problemas recurrentes. Es decir, un estilo arquitectónico es un conjunto de decisiones y principios que encajan como solución a determinados tipos de problemas que suelen repetirse en varios portales. (Sommerville, 2005)

#### **Patrón Arquitectónico**

Se define patrón arquitectónico como "una colección con nombre de decisiones de diseño arquitectónico que son aplicables a un problema de diseño recurrente, con una parametrización que tiene en cuenta el contexto de desarrollo de *software* diferente al que aparece ese problema" selene2018desarrollo.

El *framework* de desarrollo *Django* está inspirado en la clásica arquitectura de programación MTC, pero en Django esta tendencia se aplica resumiendo una nueva estructura denominada MTV *(Template*: plantilla). Como resultado se obtiene lo que sería un "controlador" en MTC como "vista" en MTV y lo que tiene que ver con la "vista" se denomina "*template"* tal como se muestra en la Figura 2 y 3. Parte del trabajo de controlador lo maneja el mismo framework con sus funciones para manejar el acceso a la base de datos y demás, por otro lado, el denominado *"template*" en los dos significan lo mismo exceptuando en el acceso a la base de datos que ya viene implementada en Django.

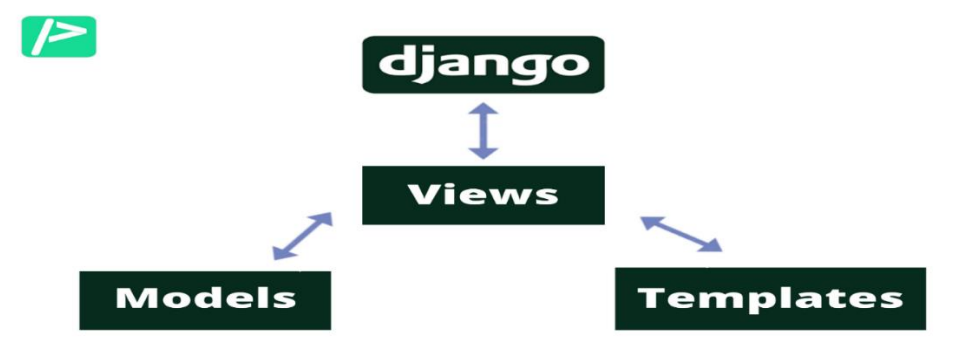

*Figura 2 Estilo arquitectónico Model-Template-View (Django, 2022)*

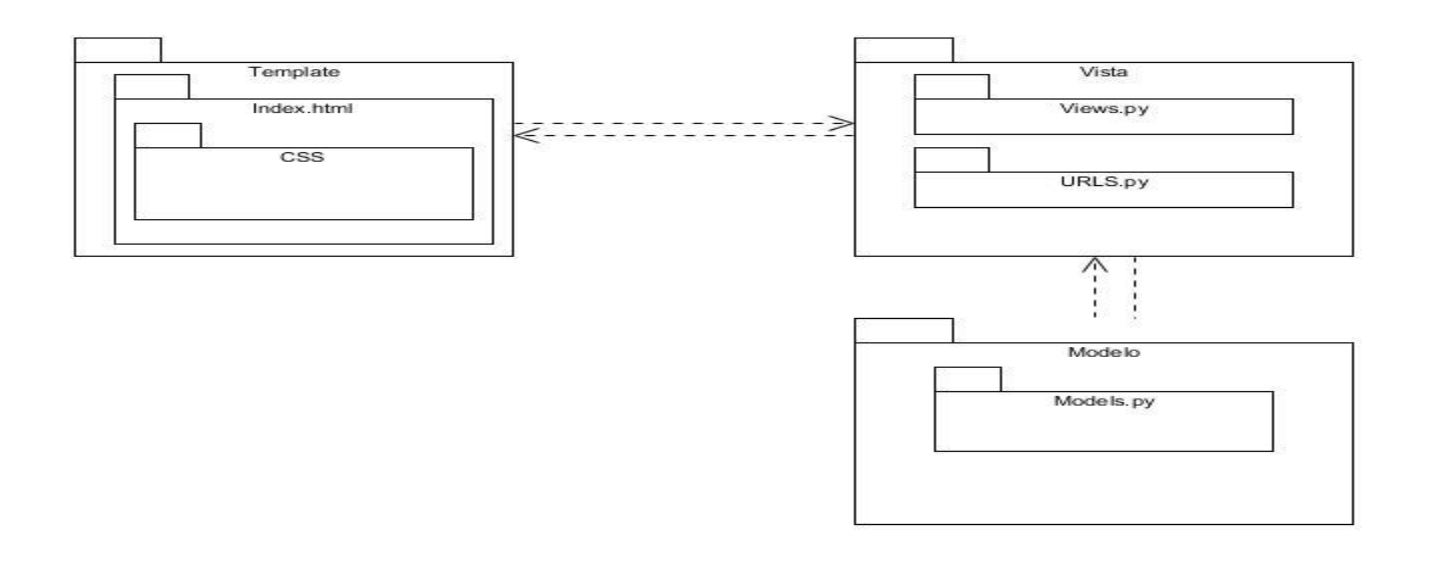

#### *Figura 3 Diagrama de paquetes fuente: elaboración propia*

Se asumirá el estilo arquitectónico MTV de Django a partir de lo planteado anteriormente. El funcionamiento de este estilo comienza cuando el usuario a través del navegador envía la solicitud a la vista, la capa de la lógica de negocios. Esta capa contiene la lógica que accede al modelo y la delega a la plantilla apropiada, es como un puente entre los modelos y las plantillas. Luego la vista para obtener los datos interactúa con el modelo, la capa de acceso a la base de datos. Esta capa contiene toda la información sobre los datos: cómo acceder a estos, cómo validarlos, cuál es el comportamiento que tiene, y las relaciones entre los datos. La vista llama a la plantilla, la capa de presentación. Esta capa contiene las decisiones relacionadas a la presentación: como algunas cosas son mostradas sobre una página web u otro tipo de documento. Por último, la plantilla muestra la respuesta a la solicitud del navegador. (Larman, 2004)

#### **2.6 Diagrama de Clases**

Un diagrama de clases del diseño con estereotipos *web* tiene el mismo objetivo o propósito que un diagrama de clases tradicional, con la particularidad de que se emplea para el modelado de aplicaciones *web.* A continuación, se representa los diagramas de clases de diseño con estereotipos web realizado.

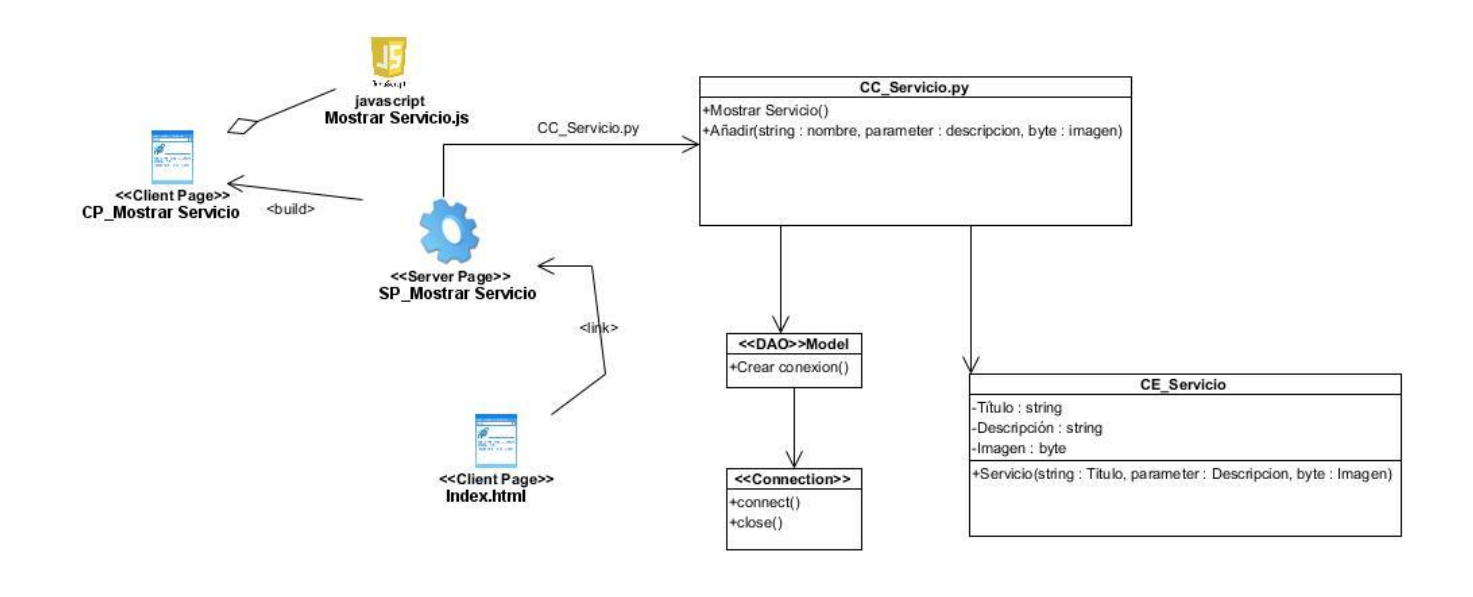

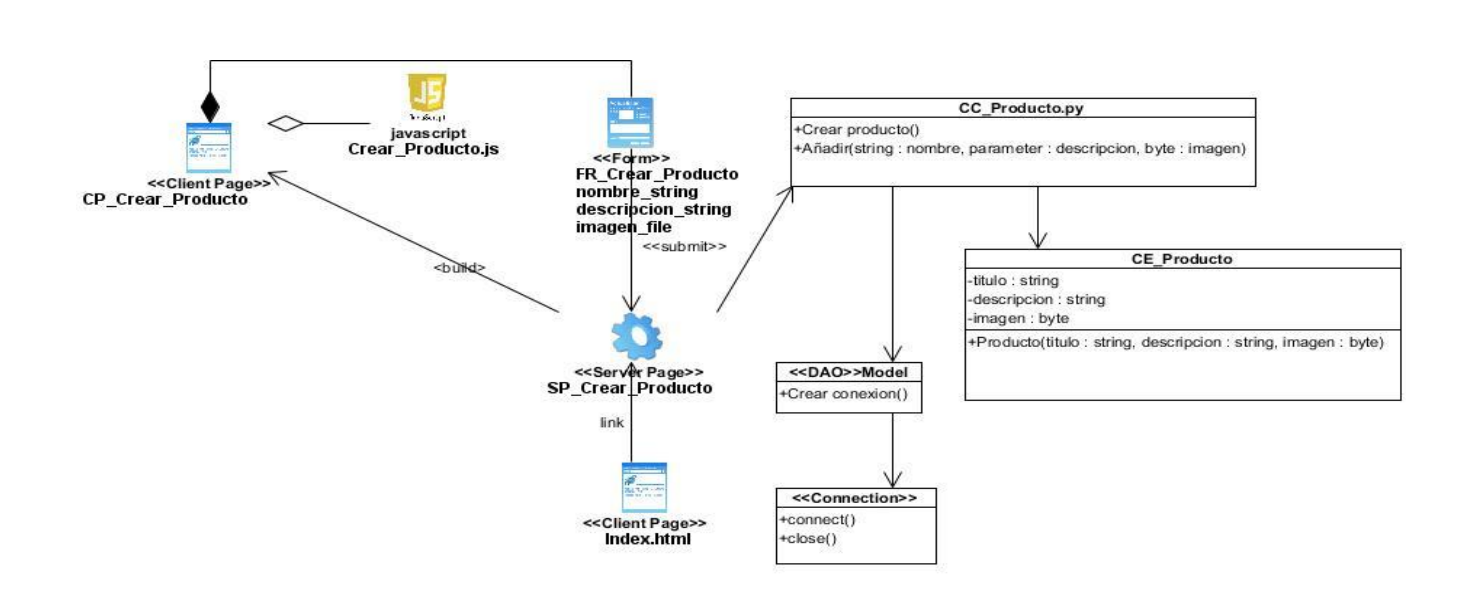

*Figura 4 Diagrama de clases con estereotipos web de HU mostrar servicio fuente: elaboración propia*

*Figura 5 Diagrama de clases con estereotipos web de HU crear producto fuente: elaboración propia*

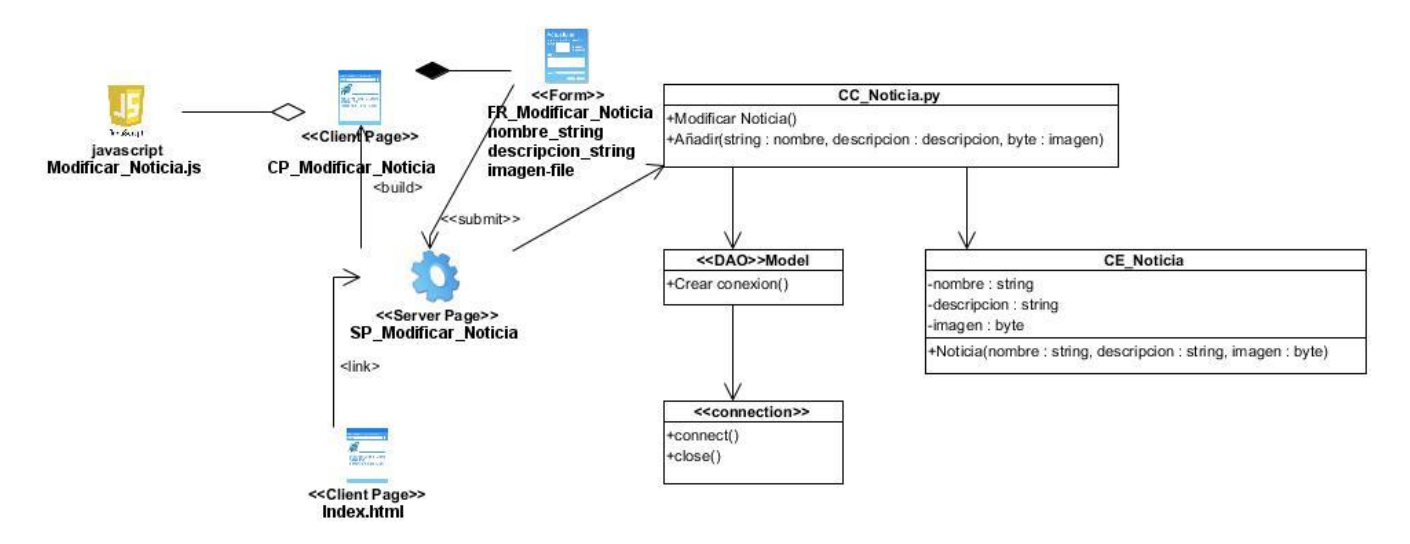

*Figura 6 Diagrama de clases con estereotipos web de HU modificar noticia fuente: elaboración propia*

### **2.7 Patrones de diseño**

Un patrón de diseño arquitectónico define una familia de portales en base a un esquema de organización estructural. Bajo esta perspectiva, los patrones arquitectónicos pueden ser vistos como los bloques constructivos básicos de las arquitecturas de software. Los patrones de diseño arquitectónico describen pares de elementos problema; solución con el objetivo de brindar soluciones abstractas a problemas recurrentes en un dominio específico. Las arquitecturas de portales de software complejos suelen basarse en la aplicación de más de un patrón de diseño. Este es el caso de las arquitecturas de aplicaciones web, en donde la construcción del diseño arquitectónico implica vincular múltiples componentes haciendo uso de diversos esquemas de organización (Larman, 2004).

#### **Patrones GRASP:**

Los patrones GRASP (por sus siglas en inglés, General *Responsibility Assignment Software Patterns*) describen los principios fundamentales de la asignación de responsabilidades a objetos. El nombre de se eligió para indicar la importancia de captar estos principios, si se quiere diseñar indicadamente el software orientados a objetos (Larman, 2004). Los patrones GRASP utilizados en la solución propuesta fueron:

**Creador:** este patrón es quien guía el proceso de asignación de responsabilidades relacionadas con la creación de objetos. Tiene el objetivo de asignarle a una clase B la responsabilidad de crear una instancia en una clase A (Larman, 2004).Este patrón se evidencia en la clase CC\_producto.py cada vez que se cree un producto en el modelo.

**Bajo acoplamiento:** Plantea que se debe poder reutilizar las funcionalidades de las distintas clases, con un nivel de dependencia mínima. Este patrón se evidencia en todas las aplicaciones web que funcionen con Django, pues cada pieza de las aplicaciones tiene un propósito clave, que puede modificarse sin afectar otras piezas (Larman, 2004). Por ejemplo, se puede cambiar la URL de cierta parte de la aplicación sin tener que afectar la implementación subyacente o se puede modificar el HTML de una página sin tener que tocar el código Python que la renderiza.

**Alta cohesión:** Asigna responsabilidades de manera que tal que la cohesión siga siendo alta, o sea que las funcionalidades de las clases estén altamente relacionadas de forma tal que exista una colaboración entre ellas para compartir el esfuerzo y no caiga todo el peso sobre una única clase. Usar este patrón simplifica el mantenimiento y favorece el bajo acoplamiento (Larman, 2004). Este patrón se utiliza en la clase producto.

**Controlador:** Permite manejar todos los eventos del portal, al servir de intermediario entre las interfaces y el algoritmo que las implementa (Larman, 2004). Este patrón se evidencia en la clase CC\_Producto.

**Experto:** Es uno de los más importantes a la hora de asignar responsabilidades, es un principio básico que suele utilizarse en el diseño orientado a objetos (Larman y Applying 2004). Consiste en la asignación de una responsabilidad a la clase que cuenta con la información necesaria para llevarla a cabo (Larman, 2004). Este patrón se utiliza en la CE\_ producto.py cuando se cree un producto en el modelo.

### **Patrones GOF**

Patrones pandilla de cuatro (GOF, por sus siglas en inglés) describen soluciones simples y elegantes a problemas específicos en el diseño de software orientado a objetos. Con este enfoque es sabido que todos los diseñadores de software usan patrones, no importa si trabajan desde el paradigma estructurado o desde el nuevo paradigma orientado a objeto.

### **Decorador:**

Nuestra traducción al término inglés *decorators*, los decoradores de Python son mecanismos de encapsulación para establecer en las aplicaciones desarrolladas con este lenguaje una clara separación entre mecanismos funcionales y de confiabilidad. Son una alternativa más a explorar para ofrecer una clara separación entre mecanismos en soluciones desarrolladas con Python. En otras palabras, los decoradores son, en esencia, mecanismos de separación de código (Larman, 2004).

from django.contrib.auth.decorators import login\_required,user\_passes\_test alogin required('admin url')

## **2.8 Diagrama de secuencia**

El diagrama de secuencia tiene como objetivo describir como colaboran los distintos objetos entre sí para conseguir un objetivo a lo largo del tiempo. Está directamente relacionado con el diagrama de comunicación ya que el objetivo es el mismo, pero tiene la particularidad de estar obligatoriamente ordenado en el tiempo (Oliveri, 2019). A continuación, se muestra el diagrama de secuencia para historia de usuario crear producto:

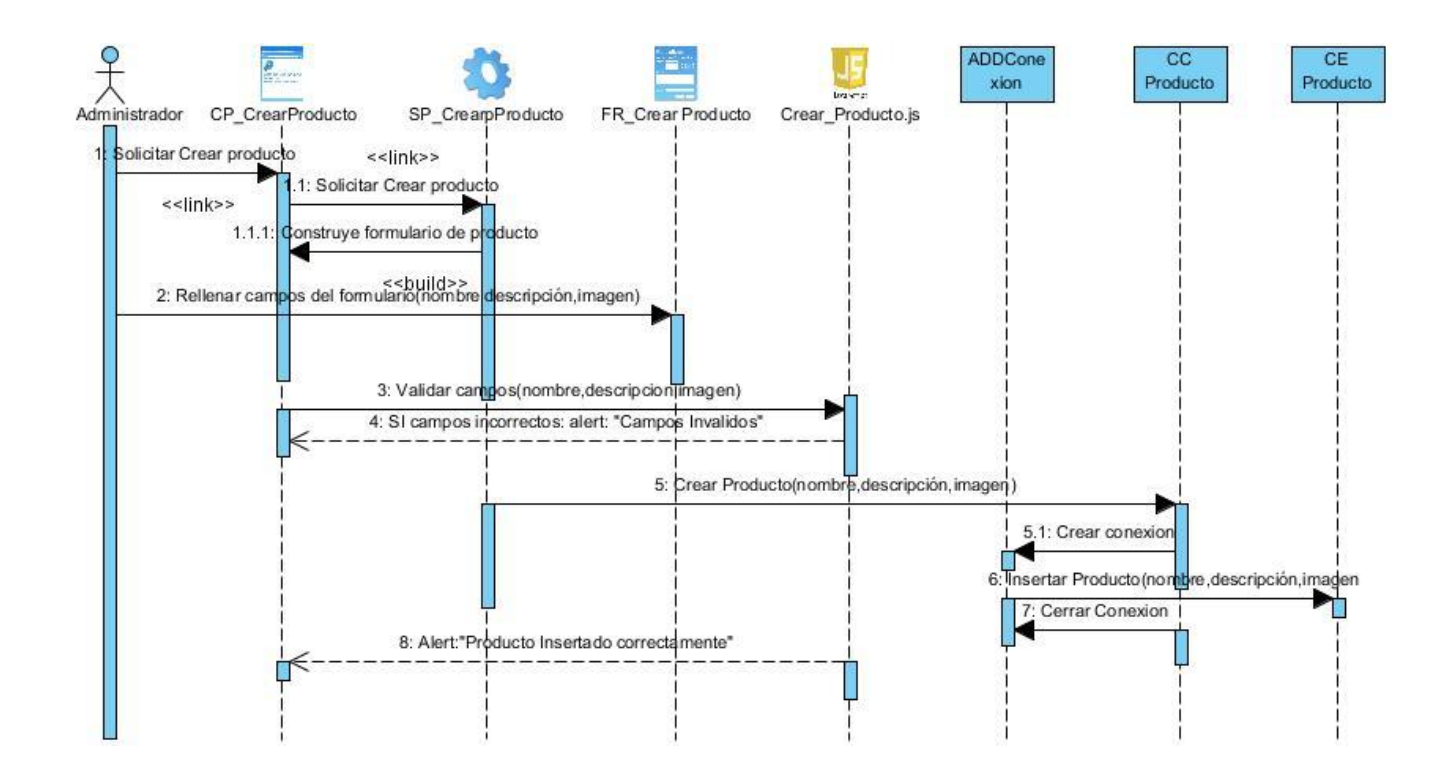

*Figura 7 Diagrama de secuencia crear producto fuente: elaboración propia*

### **2.9 Modelo de datos**

Un modelo de base de datos es la estructura lógica que adopta la base de base datos, incluyendo las relaciones y limitaciones que determinan cómo se almacenan y organizan y cómo se accede a los datos. El modelo de base de datos también define qué tipo de operaciones se pueden realizar con los datos, es decir, que también determina cómo se manipulan los mismos, proporciona también la base sobre la que se diseña el lenguaje de consultas. A continuación, se presenta el modelo de base de datos del portal web:

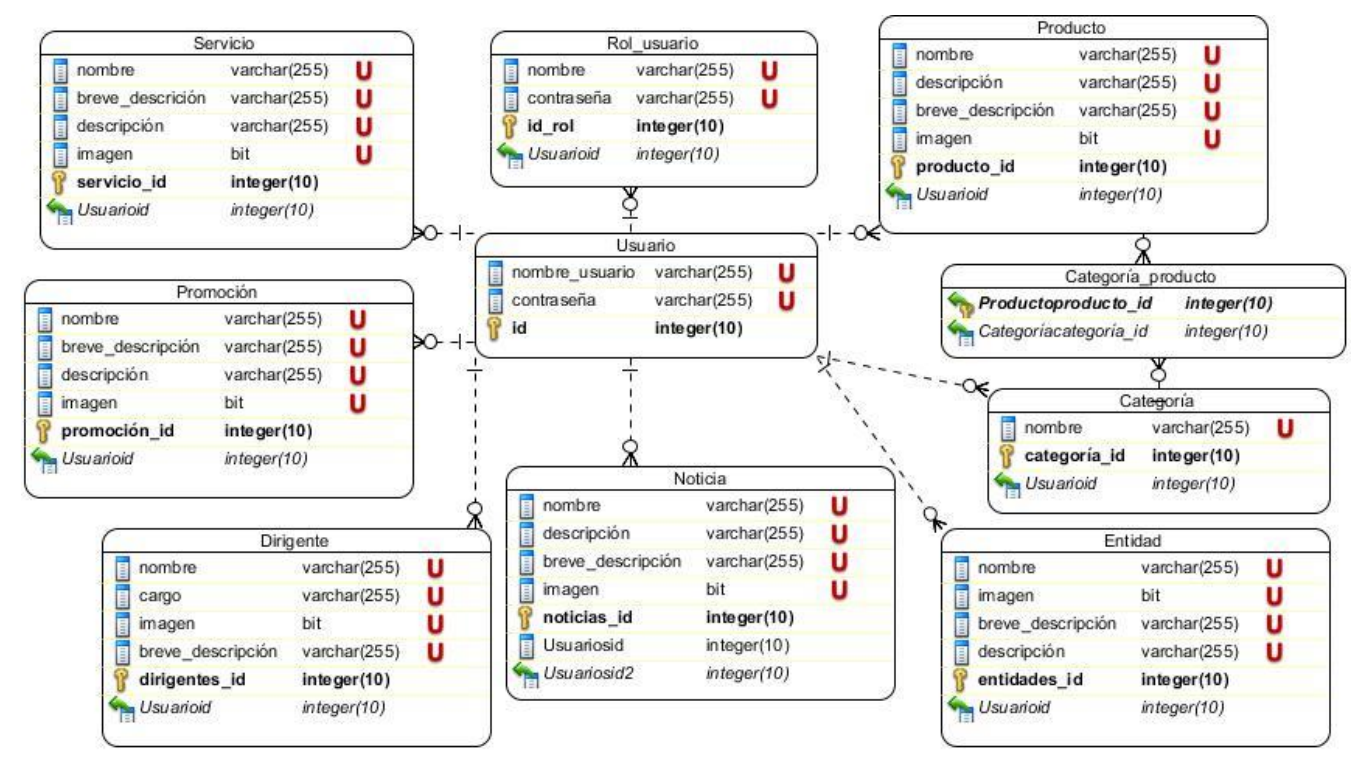

*Figura 8 Modelo de la base de datos fuente: elaboración propia*

## **Descripción del modelo de la base de datos**

**Tabla servicio:** Contiene todos los datos de los servicios para posteriormente registrarlo en el portal.

**Tabla producto:** Contiene todos los datos de los productos para posteriormente registrarlo en el portal.

**Tabla usuario:** Contiene los datos necesarios para poder acceder al portal.

**Tabla promoción:** Almacena los datos de las promociones que pueden acceder los clientes.

**Tabla noticia:** Almacena los datos de las noticias que pueden acceder los clientes.

**Tabla de entidad:** Almacena los datos de las empresas para posteriormente regístralo en el portal.

**Tabla de dirigente:** Almacena los datos de los dirigentes para posteriormente registrarlo en el portal y puedan acceder los clientes.

**Tabla de galería de imágenes:** Almacena las imágenes que pueden acceder los clientes. **Tabla de categoría:** Almacena la categoría de los productos.

**Tabla de rol:** Almacena los datos necesarios para poder acceder al portal.

**Tabla categoría\_producto:** Almacena los datos necesarios para la tabla de los productos.

## **Conclusiones del capítulo**

Luego de realizar el análisis de la propuesta de solución y haber generado los artefactos que dispone la metodología AUP UCI en el escenario 4 se puede concluir lo siguiente:

- La elaboración de una propuesta de solución permitió darle cumplimiento al objetivo planteado en la investigación.
- La extracción de requisitos funcionales y no funcionales posibilitó la creación de una web para FARMACUBA acorde a las necesidades de la misma.
- La utilización de los patrones de diseño permitió desarrollador una solución robusta acorde a los estándares internacionales.

## **CAPÍTULO 3: Validación de la solución propuesta del portal web para FARMACUBA**

Para la implementación en el desarrollo de un producto de software, se ponen en práctica todas las descripciones y arquitecturas propuestas en las fases de análisis y diseño, es el complemento del trabajo de las fases que lo preceden dentro del proceso de desarrollo de software. Para un despliegue exitoso del portal web primero esta debe pasar por un conjunto de pruebas las cuales permiten validar el correcto funcionamiento. En este presente capítulo se exponen las especificaciones asociadas a la implementación del portal web, se describen los estándares de codificación empleados, como también se describe el diseño de las pruebas realizadas al portal y los resultados obtenidos durante todas las iteraciones.

### **3.1 Implementación del portal**

Luego del resultado obtenido del análisis y diseño se da paso a la implementación del portal web, logra concebir la arquitectura y el portal como un todo.

### **Diagrama de componentes**

El Diagrama de componente describe cómo se organizan los componentes de acuerdo con el lenguaje de programación utilizado y al entorno de implementación, y cómo dependen los componentes entre sí. Un componente es el empaquetamiento físico de un elemento del diseño, como lo son las clases en el modelo de diseño. Según el lenguaje de programación utilizado, los componentes que se generan tienen sus características específicas, pues como se ha expresado anteriormente ellos no son más que el empaquetamiento físico de un elemento (Jimenez, 2018).A continuación, se muestra el diagrama de componentes utilizado para la implantación del portal web.

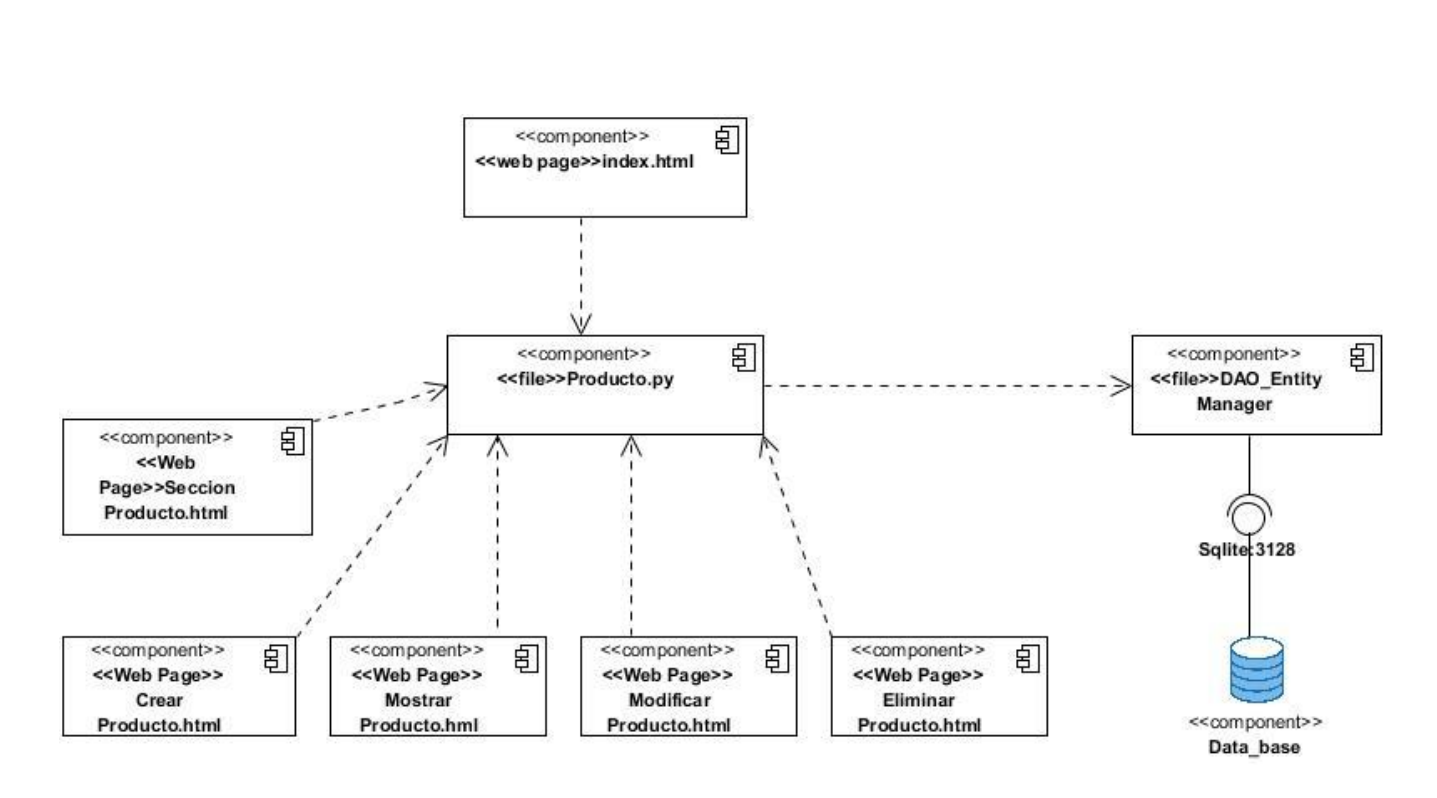

*Figura 9 Diagrama de componentes fuente: elaboración propia*

## **Descripción de los componentes utilizados:**

Dentro de la vista del portal se encuentran los componentes:

Index.html: página principal, es **el primer archivo que se ejecuta.**

Dentro del controlador se encuentran los componentes:

Producto.py: clase en la cual se podrán realizar las acciones necesarias para administrar cada producto.

Producto.py clase en la cual se proceden a renderizar todas las plantillas HTML.

Dentro de las *Templates* se encuentran los componentes:

Crear producto.html clase en la cual se encuentra la página para crear producto.

Mostrar producto.html clase en la cual se encuentra la página de mostrar producto.

Modificar producto.html clase en la cual se encuentra la página de modificar producto.

Eliminar producto.html clase en la cual se encuentra la página de eliminar producto.

Sección producto.html clase en la cual se encuentra la página de mostrar todos los productos. El componente DAO *entity manager* es la clase entidad encargada de realizar las peticiones a la base de datos y guardar los datos en la misma.

## **Estándares de codificación:**

Los estándares de codificación constituyen un principio esencial en el desarrollo de *software*. Garantizan que el código obtenido sea fácil de leer, entendido y modificado independientemente de quién haya sido el desarrollador del producto. Son una guía para el equipo de desarrollo, permiten asegurar que el código presente calidad y no contenga errores. Los estándares de codificación definidos por los desarrolladores de **Django** son:

## **Normas a seguir para el trabajo con las clases:**

 Los nombres de clases deben ser sustantivos y deben tener la primera letra en mayúsculas. Si el nombre es compuesto, cada palabra componente deberá comenzar con mayúsculas. Los nombres serán simples y descriptivos. La primera letra de cada palabra que lo compone en mayúscula. Se utilizan los comentarios en caso de ser necesario para explicar la utilidad de la clase.

class Noticia(models.Model):

### **Normas a seguir para nombrar las variables y métodos:**

- Los nombres deben ser descriptivos y concisos. No usar grandes frases y solo abreviaturas pequeñas. La palabra reservada var solamente se debe indicar al definir por primera vez la variable (lo que se denomina declarar una variable). Los nombres deben ser descriptivos y concisos. No usar grandes frases y solo abreviaturas pequeñas.
- Al definir una variable, no es necesario indicar el tipo de dato que almacenará. De esta forma, una misma variable puede almacenar diferentes tipos de datos durante la ejecución del script.
- El identificador para las variables y los parámetros serán con letras en minúsculas y en caso de ser un nombre compuesto se divide cada palabra con mayúscula inicial.
- Los métodos deben ser verbos escritos en minúsculas. Cuando el método esté compuesto por varias palabras cada una de ellas tendrá la primera letra en mayúsculas.

#### nombre=models.CharField(max\_length=50)

### **Normas a seguir para la declaración de clases / interfaces**

- Durante el desarrollo de clases / interfaces se deben seguir las siguientes reglas de formateo: No incluir ningún espacio entre el nombre del método y el paréntesis inicial del listado de parámetros.
- El carácter inicio de bloque ("{") debe aparecer al final de la línea que contiene la sentencia de declaración.
- El carácter fin de bloque ("}") se sitúa en una nueva línea tabulada al mismo nivel que su correspondiente sentencia de inicio de bloque, excepto cuando la sentencia sea nula, en tal caso se situará detrás de "{".
- Los métodos se separarán entre sí mediante una línea en blanco.

```
{% for empresa in empresas reversed %}
```
### **Normas a seguir para los espacios en blanco en expresiones y sentencias**

- Evitar utilizar espacios en blanco en las siguientes situaciones: dentro de paréntesis, corchetes y llaves, antes de una coma, un punto y coma o dos puntos, dentro del paréntesis que comienza la lista de argumentos en la llamada a una función. Deben rodearse con exactamente un espacio los siguientes operadores binarios:
- Asignación (=),
- Asignación de aumentación (+=, -=, etc.
- Comparación (==, <, >, >=, <=, !=, <>, in, not in, is, is not).
- Expresiones lógicas (and, or, not)
- No utilizar espacios alrededor del igual (=) cuando es utilizado para indicar un argumento de una función o un parámetro con un valor por defecto.

servicio=Servicios.objects.get(id=id)

## **3.2 Diagrama de despliegue**

El modelo de despliegue consiste en un modelo de objetos que tiene como objetivo describir la distribución física del portal en términos de cómo se distribuye la funcionalidad entre las estaciones de trabajo (denominados nodos). La vista de despliegue representa la disposición de las instancias de componentes de ejecución en instancias de nodos conectados por enlaces de comunicación. Los nodos representan objetos físicos existentes en tiempo de ejecución, sirven para modelar recursos que tienen memoria y capacidad de proceso y pueden ser tanto ordenadores como dispositivos, memorias o personas (Sommerville 2011).

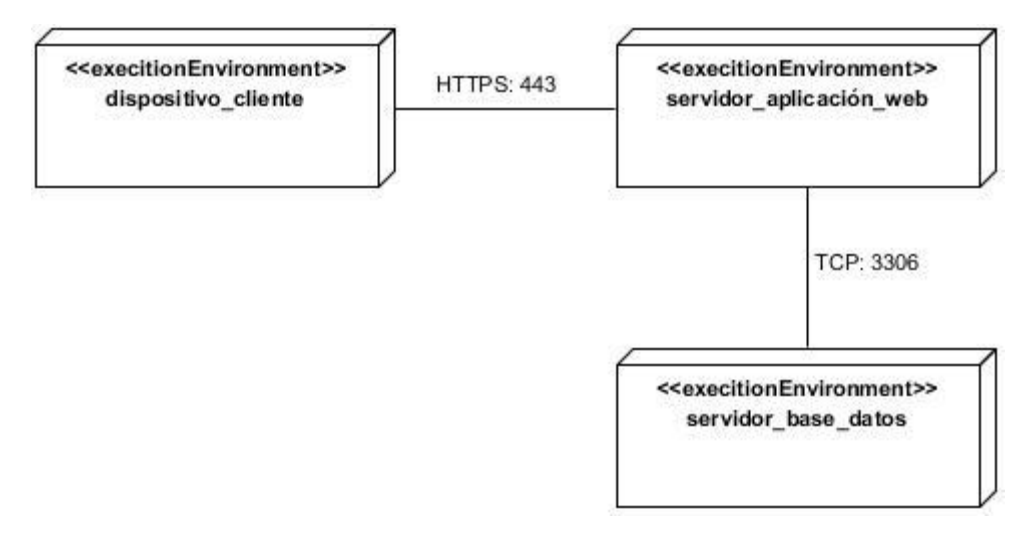

*Figura 10 Diagrama de despliegue fuente: elaboración propia*

A continuación, se muestra una descripción del diagrama de despliegue propuesto para el portal.

**Cliente PC/Móvil:** Esta Pc de escritorio o móvil a través del protocolo HTTPS se conecta a los servidores web para acceder a la página web a través de cualquier navegador por defecto Firefox.

**Servidor de aplicaciones web:** Consiste en una herramienta que permite el alojamiento de páginas web.

**Servidor de BD:** Consiste en una herramienta que se encarga de almacenar todos los datos de los usuarios que accedan al sitio.

## **3.3 Evaluación de la propuesta de solución**

En el transcurso de la etapa de implementación, se logran cometer muchos errores y se pueden olvidar o ignorar elementos que son de suma importancia para el correcto funcionamiento del portal. Por tal motivo, es imprescindible llevar a cabo la fase de validación, en la cual se hacen una variedad de métodos de prueba de software (estrategia de pruebas), se pretende comprobar el cumplimiento de las especificaciones de diseño y de la codificación, identificar los posibles errores cometidos y validar la solución propuesta en los capítulos anteriores (Rodriguez, 2017). EL proceso de evaluación del portal web se realiza mediante las siguientes estrategias de pruebas:

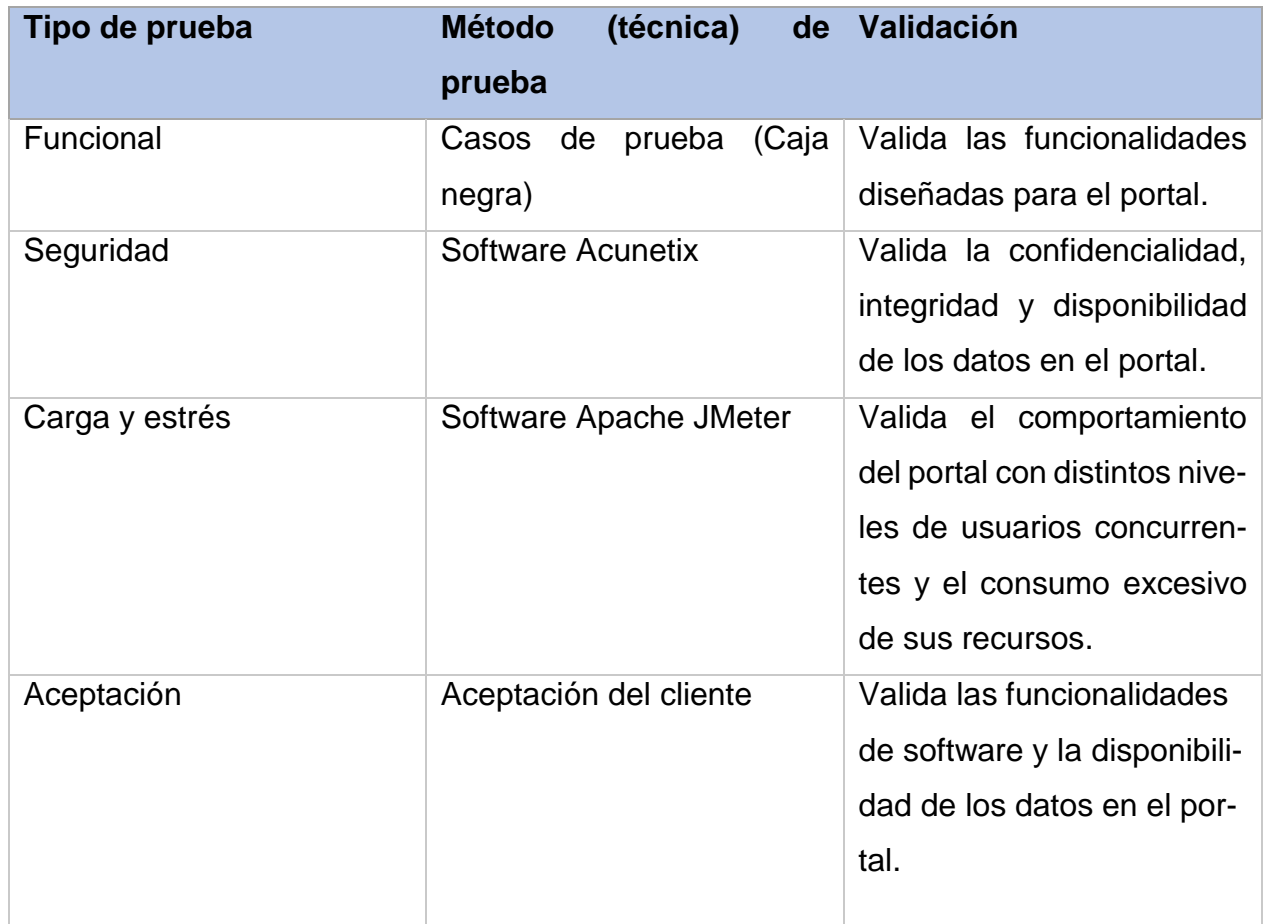

#### *Tabla 6 Estrategias de pruebas fuente: elaboración propia*

## **Pruebas funcionales**

Se denominan pruebas funcionales, a las pruebas de software que tienen por objetivo probar que los portales desarrollados, cumplan con las funciones específicas para los cuales han sido creados. A este tipo de pruebas se les denomina también pruebas de comportamiento o pruebas de caja negra, pues los probadores o analistas de pruebas, no enfocan su atención a cómo se generan las respuestas del portal, básicamente el enfoque de este tipo de prueba se basa en el análisis de los datos de entrada y en los de salida, esto generalmente se define en los casos de prueba preparados antes del inicio de las pruebas (Rodriguez, 2017).

Con el propósito de realizar este tipo de pruebas al portal web para FARMACUBA, se diseñó un conjunto de casos de pruebas, referentes a las historias de usuarios del capítulo anterior, pertenecientes a requisitos funcionales de prioridad alta, también especificados en dicho capítulo. A continuación, se muestra uno de los casos de prueba mencionados, analizando de la misma varios campos de la tabla para llevar a cabo dicha prueba. En las celdas de la tabla del caso de prueba se pueden encontrar los valores **V**, para datos válidos y **I**, para datos inválidos.

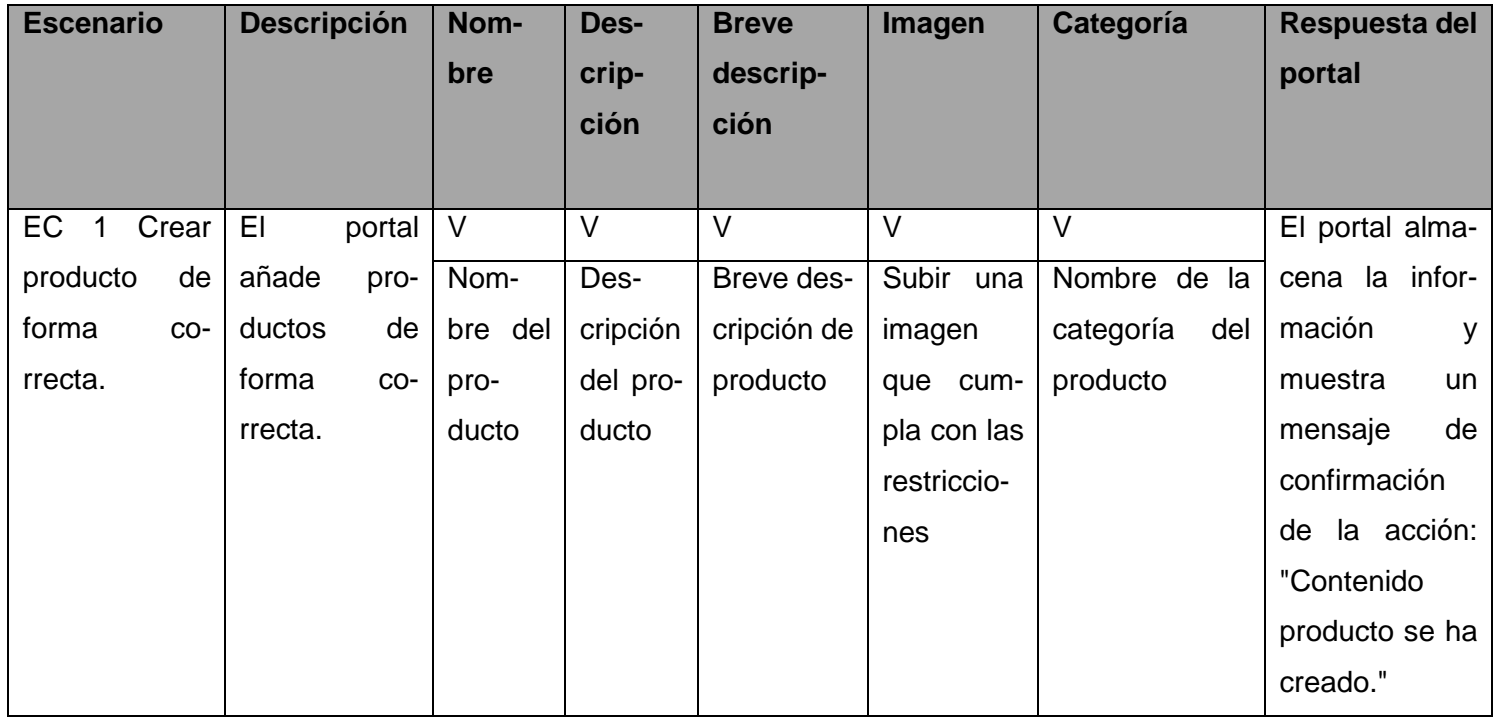

### *Tabla 7 Prueba de caja negra fuente: elaboración propia*

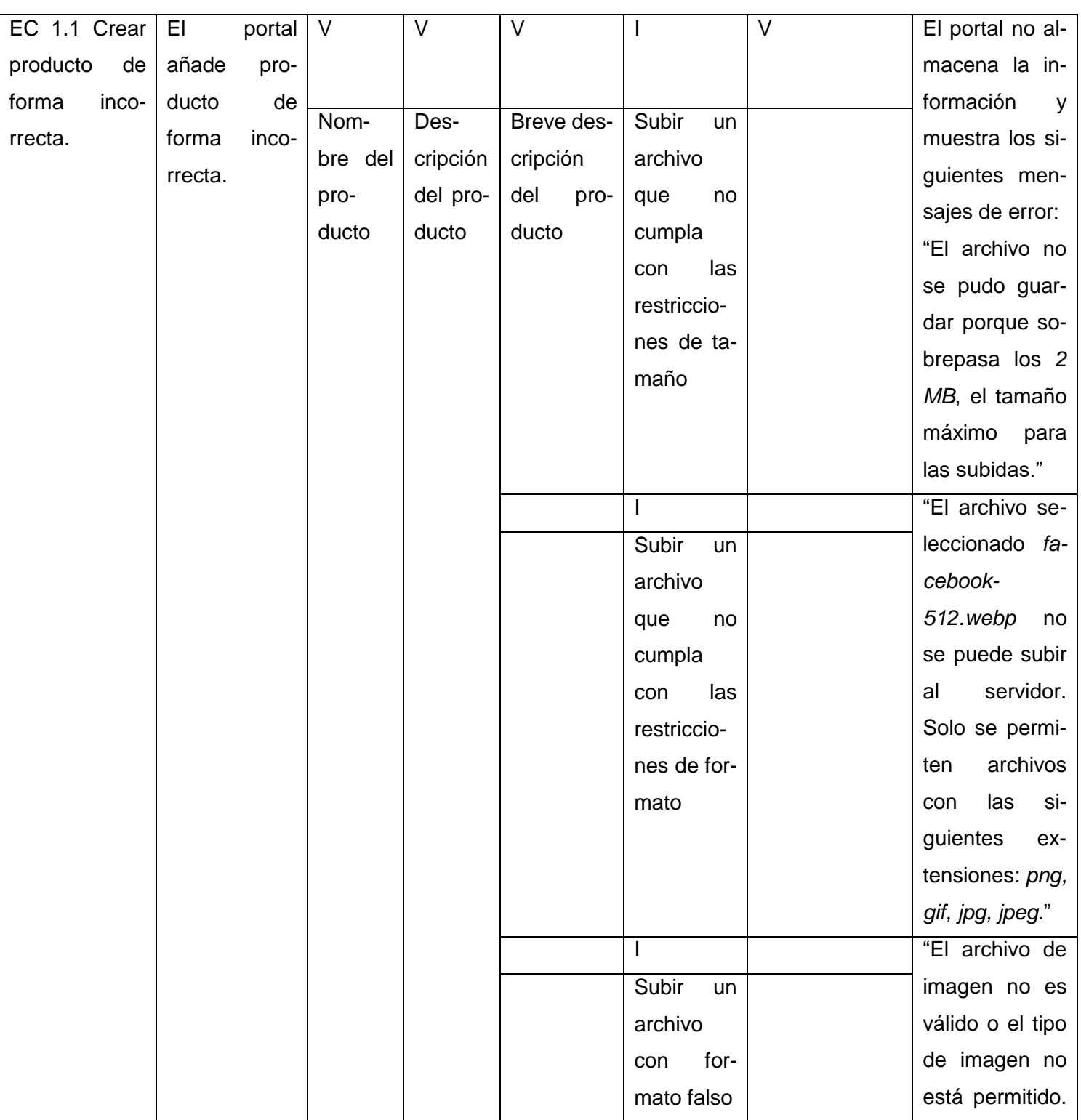

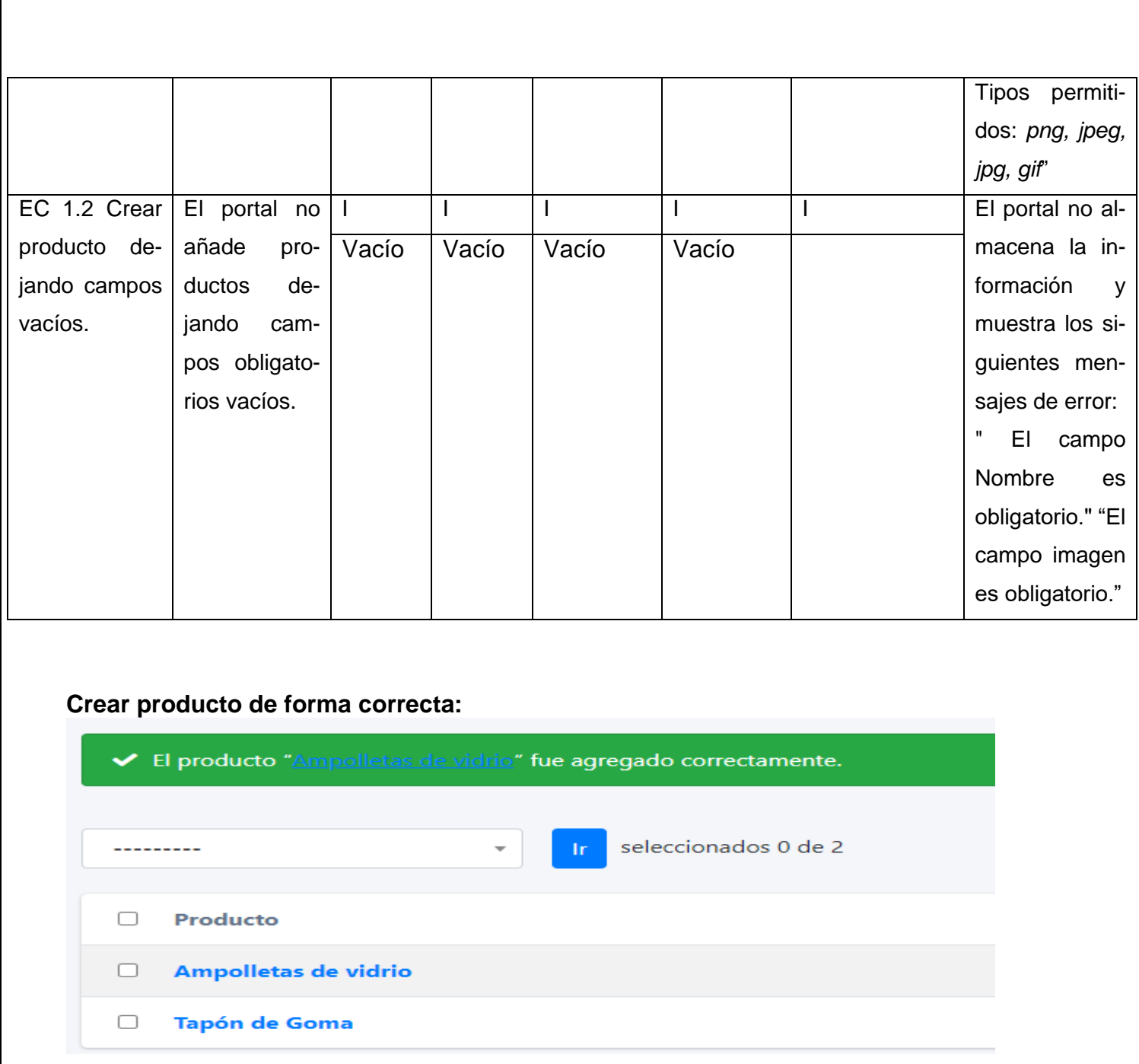

*Figura 11 Prueba correcta (elaboración propia)*

En total, se planificaron tres iteraciones de prueba. La figura 15 brinda información sobre el total de no conformidades encontradas y las que se resolvieron por cada iteración. Para un total de 53 requisitos funcionales se detectaron 17 no conformidades en la primera iteración y se resolvieron 13, las cuales fueron resueltas satisfactoriamente, y en la segunda iteración se redujo las no conformidades llegando a 9 que también fueron resueltas, número que se redujo hasta la tercera iteración donde no se obtuvieron no conformidades. La siguiente gráfica, muestra los resultados antes descritos:

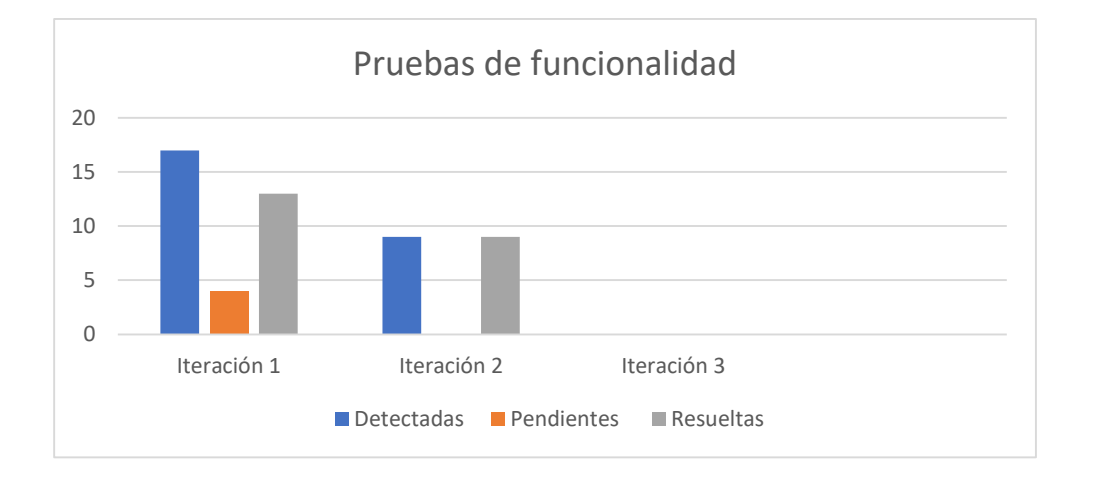

*Figura 12 Comportamiento de las no conformidades por iteración fuente: elaboración propia*

### **Pruebas de seguridad**

Las pruebas de seguridad intentan verificar que los mecanismos de protección incorporados en el portal lo protegerán de acceso impropio (Martinez, 2014). Durante las pruebas de seguridad, el responsable de la prueba desempeña el papel de un individuo que desea entrar en el portal. Debe intentar conseguir las claves de acceso por cualquier medio, debe bloquear el portal, negando así el servicio a otras personas.

Con el objetivo de evaluar la seguridad de la solución propuesta se emplea la herramienta *Acunetix WVS* la cual arrojó los siguientes resultados luego de realizada una primera iteración, se obtuvo un total de catorce (14) no conformidades, divididas en seis (8) de nivel medio, cuatro (4) de nivel bajo y dos (2) de carácter informacional. De las de nivel medio, destacó el posible uso de un formulario *HTML* aparentemente sin protección *CSRF* implementada. Las de nivel bajo estuvieron relacionadas con el uso de posibles directorios sensibles, así como archivos de documentación que pueden revelar información confidencial y con la protección de las cookies y las sesiones en el navegador. De carácter informativo fueron detectadas una dirección de correo y una posible cuenta de usuario en un fichero. Todas estas deficiencias fueron corregidas en la primera iteración, y para una segunda, no se identificó ninguna nueva, por lo cual se obtuvo finalmente una herramienta que cumple con los requisitos de seguridad definidos para la misma. Los resultados antes descritos, se muestran a continuación en la siguiente gráfica:

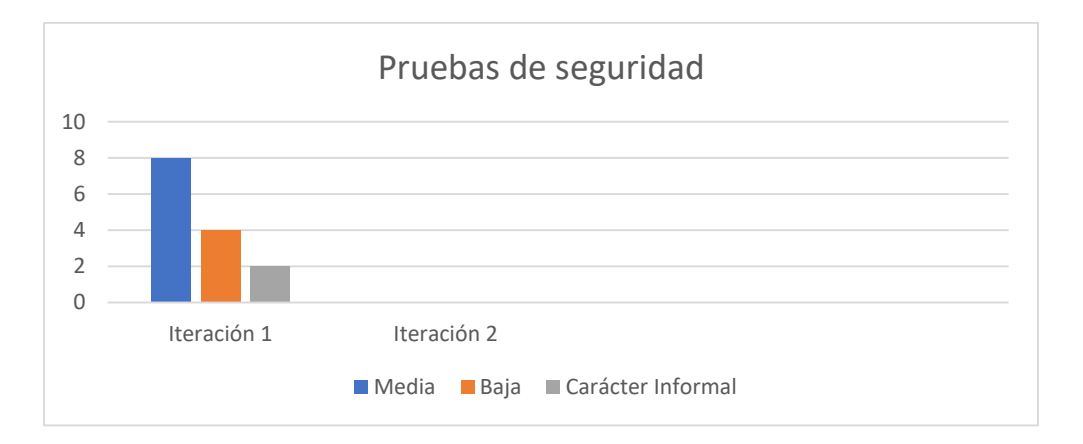

*Figura 13 Resultados de las pruebas de seguridad (elaboración propia)*

#### **Pruebas de rendimiento**

La prueba de carga y estrés se refiere, generalmente, a la práctica de comprobar el comportamiento de una aplicación mediante cargas o entradas pesadas. Las mismas se realizan con el fin de verificar si el portal satisface los requisitos de rendimiento para situaciones críticas como pueden ser: la cantidad límite de usuarios accediendo de forma concurrente a los servicios brindados, documentos extremadamente grandes, cantidad de transacciones que se pueden procesar de forma concurrente cada minuto, tiempo de respuesta, entre otros (Rodriguez, 2017).

Los tipos de pruebas de rendimiento que se le realizaron a la propuesta de solución fueron las

pruebas de carga y estrés y se utilizó como herramienta el Apache *JMeter* en su versión 2.10, diseñado para pruebas de carga de comportamientos funcionales y la medición del rendimiento. Las pruebas se realizaron desde un ordenador con 4GB de RAM, microprocesador Intel(R) Celeron(R) con 1.83 GHz y sistema operativo *Windows* en su versión 10. A continuación, se describen las variables que miden el resultado de las pruebas de carga y estrés realizadas a la propuesta de solución:

**Muestra:** Cantidad de peticiones realizadas.

**Media:** Tiempo promedio en milisegundos en el que se obtienen los resultados.

**Mediana:** Tiempo en milisegundos en el que se obtuvo el resultado que ocupa la posición central.

**Min:** Tiempo mínimo transcurrido en milisegundos para las muestras de la URL dada.

**Max:** Tiempo máximo transcurrido en milisegundos para las muestras de la URL dada.

**Línea 90 %:** Máximo tiempo utilizado por el 90 % de la muestra, al resto de la misma le llevo más tiempo.

**% Error:** Por ciento de error de las páginas que no se llegaron a cargar de manera satisfactoria.

**Rendimiento (Rend):** El rendimiento se mide en cantidad de solicitudes por segundo.

**Kb/s:** Velocidad de carga de las páginas.

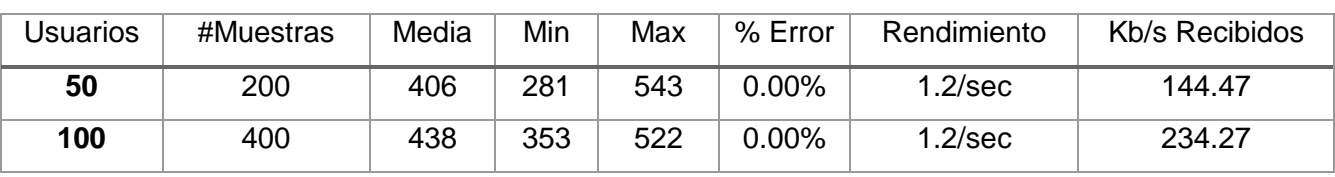

*Tabla 8 Pruebas de cargas y estrés (elaboración propia)*

De los resultados obtenidos en las pruebas se determinó que el portal cumple con los requisitos no funcionales definidos en el levantamiento realizado con el cliente. Para ello se realizó una

primera prueba donde para un total de 50 usuarios conectados al portal de forma concurrente, el mismo respondió 200 peticiones al servidor en un promedio de 4,06 segundos, se obtuvo un tiempo mínimo de 2,81 segundos al cargar la página y 5,43 segundos como tiempo máximo, para un porciento de error de 0,00 %. Para reducir el tiempo de respuesta del servidor, se realizaron diferentes acciones. Se especificó el tiempo mínimo de permanencia en caché y la caducidad de las páginas en caché. Se optimizaron los ficheros CSS y JavaScript, quitando espacios y nuevas líneas; almacenando la información en un solo fichero. De esta forma se reduce el tamaño al mínimo posible, mejorando así la velocidad de carga de la web. También se activó la compresión de CSS y JavaScript en la sección «Optimización de ancho de banda» pues permite comprimir los recursos de la página en un solo archivo. Se definió un estilo especifico a cada tipo de imagen pues el peso de las mismas influye en la velocidad de carga del portal web. En una segunda prueba se obtuvo un menor tiempo de respuesta del servidor para 100 usuarios conectados concurrentemente en un intervalo de 1,2 de peticiones por segundos, se obtuvo un tiempo mínimo de 3,53segundos en cargar la página para un tiempo máximo de 5,22 segundos, con un porciento de error de 0,00 % para un total de 400 peticiones al servidor. Atendiendo a la cantidad de peticiones por cada segundo que se enviaron, las prestaciones del hardware donde se realizaron las pruebas se considera que constituye un resultado satisfactorio.

#### **Pruebas de aceptación**

Las pruebas de aceptación son pruebas de caja negra definidas por el cliente para cada historia de usuario, estas tienen como objetivo asegurar que las funcionalidades del sistema cumplen con lo que se espera de ellas.

Las pruebas de aceptación son el principal mecanismo para validar el sistema con el cliente y medir su nivel de satisfacción. Estas pruebas marcan el nivel de calidad del software en relación a lo esperado por el cliente y generan los posibles no conformidades del mismo.

Para la aplicación de estas pruebas se seleccionó un grupo de especialistas de la dirección de FARMACUBA y se realizaron las pruebas de aceptación donde se encontraron varias no conformidades como son faltas de ortografía y nombres de etiquetas. También el cliente realizo solicitudes como son agregar contenidos al portal.

Esta prueba ha permitido validar el portal web realizado para la empresa, de manera que se garantice la calidad requerida por el cliente, libre de errores que podrían causar insatisfacciones.

## **Conclusiones del capítulo**

A partir del desarrollo del presente capítulo se arribaron a las siguientes conclusiones:

- La descripción del proceso de implementación de la aplicación, a través de la definición de las convenciones utilizadas para la codificación, posibilitó una mejor legibilidad del código, haciéndolo más comprensible y estandarizado.
- Las pruebas de caja blanca y caja negra permitieron comprobar el correcto funcionamiento del código de la aplicación, validar la completitud de los requisitos y determinar la aceptación por parte del cliente, respectivamente.

## **CONCLUSIONES FINALES**

A raíz de los resultados obtenidos y tomando como base el cumplimiento de los objetivos trazados al iniciarla, se puede arribar a las siguientes conclusiones:

- El análisis de los sistemas homólogos permitió descubrir ventajas y desventajas de estos portales facilitando una mejor implementación del producto creándole una mayor aceptación por los usuarios.
- Los métodos científicos utilizados permitieron definir los principales conceptos y teorías que sustentan la investigación.
- El análisis de la arquitectura y la aplicación de patrones de diseños permitieron comprender los aspectos relacionados con los requisitos del sistema.
- El diseño realizado permitió desarrollar un portal web que cumpliera con las funcionalidades definidas y que dan solución al objetivo planteado.
- Las pruebas realizadas permitieron demostrar la correcta implementación de las funcionalidades.

## **RECOMENDACIONES**

Una vez concluida la investigación y el desarrollo de la propuesta de solución, la autora del presente trabajo recomienda:

- Continuar el desarrollo de funcionalidades que sean requeridas en el futuro para asegurar la disponibilidad y usabilidad, así como la satisfacción de los usuarios potenciales.
- Continuar el diseño del portal en el futuro para asegurar la confianza en los usuarios y ayudará a la hora de decidir si adquieren un producto o servicio.

# **REFERENCIAS BIBLIOGRÁFICAS**

*acunetix*. (s.f.). Obtenido de https://www.acunetix.com/ Aguilar, C. P. (2020). *Medios digitales.* Recuperado el 2022, de Medios digitales: http://www.entreperiodistas.com/medios-digitales-herramientas-utiles/ Arced, C. (2020). *Visibilidad: cómo gestionar la reputación en internet*. Recuperado el 2022, de Visibilidad: cómo gestionar la reputación en internet: : http://www.visibilidad.net/pdf/visibilidad.html Belloch, O. (2022). *Las tecnologías de la Información y las Comunicaciones (T.I.C)*. Recuperado el 2022, de (T.I.C): https://www.uv.es/~bellochc/pdf/pwtic1.pdf+&cd=1&hl=es&ct=clnk&gl=cu BIBIÁN, O. P. (2017). *PRUEBAS DE CALIDAD APLICADAS AL SITIO WEB ALLISON.* COLIMA-MEXICO: Secretaria de Educacion Pública. BIOCUBAFARMA. (2020). *Grupo de las Industrias Biotecnológica y Farmacéutica de Cuba: BioCubaFarma.* Recuperado el 2022, de Grupo de las Industrias Biotecnológica y Farmacéutica de Cuba: BioCubaFarma: https://www.paho.org/cub/dmdocuments/BioCubaFarmaParaLily%208feb19.pdf COHN. (2018). *Historias de Usuarios. Conceptos digitales*. (24 de 7 de 2019). Obtenido de https://www.liferay.com/es/resources/l/web-portal Diaz, E. P. (2020). *Importancia de las redes sociales en el entorno digital.* Recuperado el 2022, de Importancia de las redes sociales en el entorno digital: https://www.alfabetizaciondigital.redem.org/importancia-de-las-redes-sociales-en-elentorno-digital/ *Django.* (17 de 8 de 2022). Obtenido de https://www.djangoproject.com/ Forrester, M. (2018). *Digital Transformation.* Recuperado el 2022, de Digital Transformation: https://go.forrester.com/digital-transformati on/ GARCERANT, I. (10 de Julio de 2008). *Modelo de Dominio. Tecnología y Synergix*. Obtenido de https://synergix.wordpress.com/2008/07/10/modelo-de-dominio/ Genelius, S. (2019). *30-minutes social media marketing. MacGraw-Hill 2011*. Recuperado el 2022, de 30-minutes social media marketing. MacGraw-Hill 2011: https://www.books.google.com Gómez, F. J. (2019). *Posicionamiento y visibilidad web de las bibliotecas públicas españolas: situación actual y estrategias de desarrollo*. Recuperado el 2022, de Posicionamiento y visibilidad web de las bibliotecas públicas españolas: situación actual y estrategias de desarrollo: http://dali.mcu.es/portalnb/jspui/bitstream/10421/696/1/com\_426.pdf Jimenez, G. (2018). APLICACIÓN WEB PARA LA GESTIÓN DE LA INFORMACIÓN EN LA ESCUELA DE CAPACITACIÓN DE LA CONSTRUCCIÓN DE PINAR DEL RÍO, CUBA . *Revista Cientifica Multidisciplinaria*. *jmeter*. (s.f.). Obtenido de https://jmeter.apache.org/ José Roberto Rojas Rodríguez, S. G. (2018). *THE INTEGRAL EVALUATION AND THE* 

*GENERAL SATISFACTION LEVEL OF THE PATIENTS IN THE PHYSICAL ACTIVITY FOR OBESE PEOPLE.* Holguin.

Larman, C. (2004). *UML y Patrones Una introduccion al analisi y diseño orientado a objetos y al proceso unificad.* Recuperado el 28 de 8 de 2022

Lizardo, M. E. (21 de 8 de 2018). *Programacion.* Recuperado el 2022, de Programacion: https://arevalomaria.wordpress.com/2012/11/02/propuesta-de-estandar-de-desarrolloo-codificacion-primera-entrega-programacion/.

Manz. (22 de 8 de 2022). *Lenguaje Javascript*. Recuperado el 2022, de Lenguaje Javascript: https://lenguajejs.com/javascript/introduccion/que-es-javascript/

Martinez, R. (2014). *Rational Unified Process*.

*MDN web docs.* (2019). Recuperado el 2022, de MDN web docs: https://developer.mozilla.org/es/docs/Web/HTML

*MDN web docs.* (2019). Recuperado el 2022, de CCS.MDN web docs.: https://developer.mozilla.org/es/docs/Web/CSS

Molano, M. J. (23 de julio de 2019). *Instituto Mexicano para la Competitividad IMCO.* Obtenido de Instituto Mexicano para la Competitividad IMCO.: https://imco.org.mx/articulos/tic

Oliveri, H. (2019). *Ingenieria de software.* Obtenido de Ingenieria de software: http://www.hernanolivieri.com

Pressman. (2010). *Ingeniería del software.* Mexico.

Pressman, R. (2002b). *Ingeniería de software.* Nueva York, Estados Unidos. Recuperado el 29 de 8 de 2022

*Programink*. (2022). Obtenido de Programink: https://www.programink.com/djangotutorial/django-urls-views.html

Reyes, J. E. (24 de 7 de 2013). *Las TICs y la Gestion Empresarial*. Recuperado el 2022, de Las TICs y la Gestion Empresarial: https://www.eoi.es/blogs/mtelcon/2013/02/06/lastics-y-la-gestion-empresarial/

Rodriguez, A. G. (2017). *Subsistema de gestion de perfil de usuario para el buscador .* Obtenido de https://repositorio.uci.cu/jspui/handle/123456789/7963

Rodríguez, J. R., Prieto, S. G., & Domínguez, Z. E. (2018). *THE INTEGRAL EVALUATION AND THE GENERAL SATISFACTION LEVEL OF THE PATIENTS IN THE PHYSICAL ACTIVITY FOR OBESE PEOPLE.* Holguin.

Rommel, F. (11 de 8 de 2021). *SQLite: La Base de Datos Embebida.* Recuperado el 2022, de SQLite: La Base de Datos Embebida: https://sg.com.mx/revista/17/sqlite-la-basedatos-embebida

*SEO*. (2020). Recuperado el 2022, de Optimatización web para buscadores.: https://www.marketing-xxi.com/seo.html

Silva, F. G. (23 de 7 de 2020). *Digitales*. Recuperado el 2022, de Digitales: https://rockcontent.com/es/blog/medios-digitales/

Sommerville, I. (2005). Recuperado el 12 de 8 de 2020

Sommerville, I. (2011). *Software engineering .*

*Sortlist.* (2019). Recuperado el 2022, de https://www.sortlist.es/about

Tamara, R. (2015). *Metodología de desarrollo para el proceso productivo de la UCI.* La Habana.

Tecnología y negocio. (2019). *Revista digital Entrepreneur*.

*Uso de Python.* (25 de 8 de 2022). Recuperado el 2022, de Uso de Python: https://docs.python.org/es/3/using/windows.html

*Visual Paradigm.* (2017). Recuperado el 2022, de Visual Paradigm: https://www.visualparadigm.com/support/faq.jsp

# **ANEXOS**

# **Anexo 1: Entrevista aplicada a los clientes (elaboración propia)**

Lea con detenimiento cada una de las preguntas antes de responder. Se le agradece su participación y franqueza al decir honestamente lo que piensa sobre la visibilidad de FARMACUBA:

- 1- ¿Consideras adecuado el uso de las TIC para la visibilidad de FARMACUBA?  $N$ o  $_{-}$  sé  $_{-}$  Sí
- 2- ¿De qué forma se realiza el proceso de gestión de calidad de productos y servicios de la empresa FARMACUBA?
- 3- ¿Qué tipo de información desea mostrar en el portal de la empresa?
- 4- ¿Cómo quisiera estructurar el portal web para FARMACUBA? Argumente.
- 5- ¿Qué elementos considera usted que no deben faltar en este tipo de sistemas informáticos? Argumente.

### **Anexo 2: Guía de observación**

### *Tabla 9. Guía (elaboración propia)*

### **Guía de Observación.**

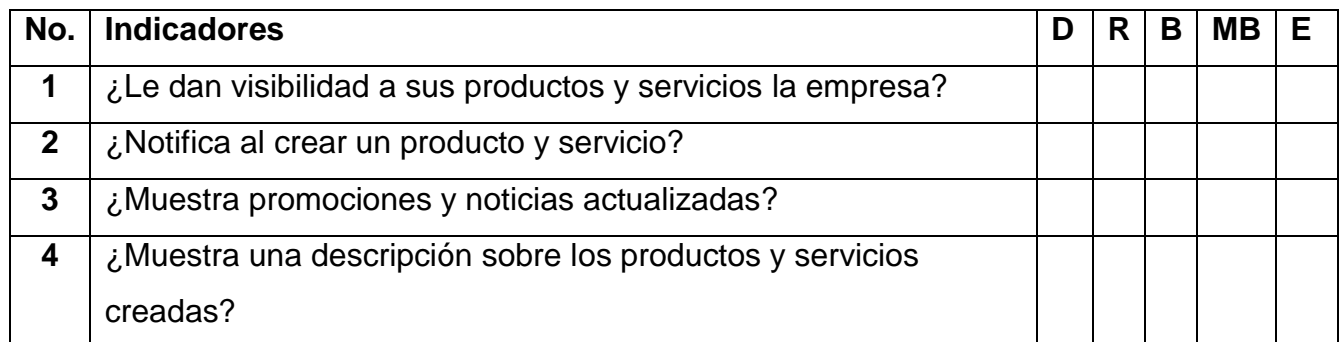

### **Leyenda:**

- **D:** Deficiente
- **R:** Regular
- **B:** Bien
- **MB:** Muy bien

## **E:** Excelente

Las soluciones existentes evaluadas, para identificar buenas prácticas y vulnerabilidades de los portales similares para la visibilidad de productos y servicios de FARMACUBA fueron los siguientes portales:

- 1. Portal web empresarial de la empresa DERETIL, S.A.U.
- 2. Portal web empresarial de la empresa PROPHAREX SL.
- 3. Portal web empresarial de la empresa petróleos DELTA.
- 4. Portal web empresarial de la empresa industria biotecnológica y farmacéutica de Cuba.
- 5. Portal web empresarial de la empresa Cítricos Caribe, S.A.
- 6. Portal web empresarial de la empresa importadora-exportadora de la industria ligera.

### **Anexo 3: Entrevista a los especialistas para la validación de la propuesta de solución**

### Estimado:

Usted fue seleccionado para colaborar en su calidad de especialista, mediante la presente encuesta, a la valoración cuantitativa del portal web para la empresa FARMACUBA, el cual es resultado de una investigación que está dirigida al desarrollo de un portal para construir a la visibilidad de la empresa en internet. Se le agradece de antemano por su colaboración. Luego de interactuar con el portal, responda a las siguientes preguntas:

- 1. ¿Cómo evalúas el portal web desarrollado de acuerdo a la utilización de los elementos que componen la arquitectura de información y agradable interfaz gráfica de usuario?
	- a) Muy adecuado
	- b) Adecuado \_\_\_
	- c) Bastante adecuado
	- d) Poco adecuado \_\_\_
	- e) No adecuado
- 2. ¿Cómo valora los componentes utilizados en el desarrollo de este portal?
	- a) Muy adecuado \_\_\_
	- b) Bastante adecuado
	- c) Adecuado \_\_\_
- d) Poco adecuado \_\_\_
- e) No adecuado \_\_\_\_
- 3. ¿Cómo evalúa la aplicabilidad y flexibilidad del portal web desarrollado?
	- a) Muy adecuado \_\_\_
	- b) Bastante adecuado\_\_\_
	- c) Adecuado \_\_\_
	- d) Poco adecuado \_\_\_
	- e) No adecuado \_\_\_

### **Anexo 4: Entrevista a los usuarios para la validación de la propuesta de solución**

Estimado usuario, se necesita su colaboración para conocer su valoración y grado de satisfacción respecto portal creado para FARMACUBA. Esto ayudará a la mejoría de las prestaciones de acuerdo a sus necesidades. Se pide que conteste lo más serio y sinceramente posible. 1. ¿Considera usted que el portal web para FARMACUBA cumple su objetivo de visibilidad de la información?

- a) Si \_\_\_
- b)  $No$
- c) No se

2. ¿Cómo considera usted el diseño del Portal para FARMACUBA?

- a) \_\_muy agradable
- b) \_\_ agradable
- c) \_\_poco agradable
- d) \_\_nada agradable

3. ¿Utilizaría este portal web para acceder o recopilar información que mejoren la experiencia del usuario en cuanto a su uso?

- a)  $Si$  \_\_\_
- b) No\_\_\_
- c) No se  $\_\_$

4. ¿Le satisface el portal web desarrollado para mejorar la visibilidad de la información, debido a su diseño de interfaz y arquitectura de información?

- a) Muy satisfecho \_\_\_
- b) Satisfecho
- c) Poco Satisfecho \_\_\_
- d) No Satisfecho \_\_

# **Anexo 5**

*Tabla 10. Autentificar usuario (elaboración propia)*

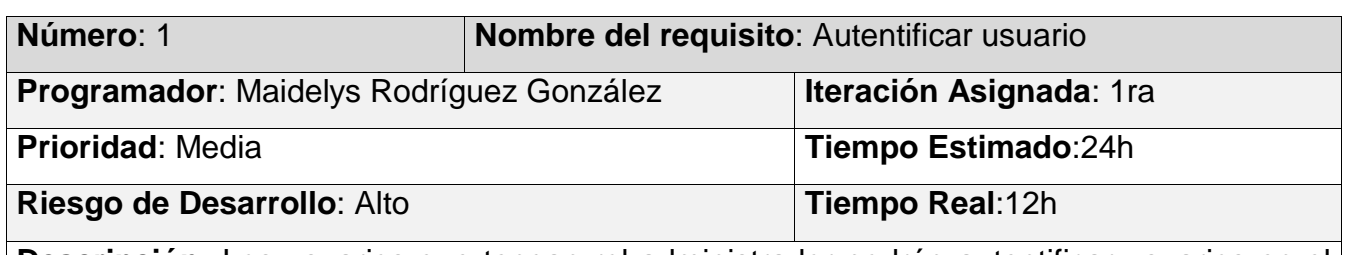

**Descripción:** Los usuarios que tengan rol administrador podrán autentificar usuarios en el portal, para ello deben llenar los siguientes campos:

- **Nombre** (Obligatorio. Campo de texto. Permite todos los caracteres. Longitud máxima 50 caracteres)
- **Contraseña** (Obligatorio. Área de texto. Permite todos los caracteres.)

# **Observaciones**:

- 1. Si el usuario introduce la información de forma correcta, el portal emite un mensaje notificando que se ha autentificado satisfactoriamente el usuario.
- 2. Si el usuario introduce la información de forma incorrecta, el portal emite un mensaje notificando el error.
- 3. Si el usuario introduce la información dejando campos obligatorios vacíos, el portal emite un mensaje indicándole que los campos obligatorios deben llenarse.

Prototipo elemental de interfaz gráfica de usuario:

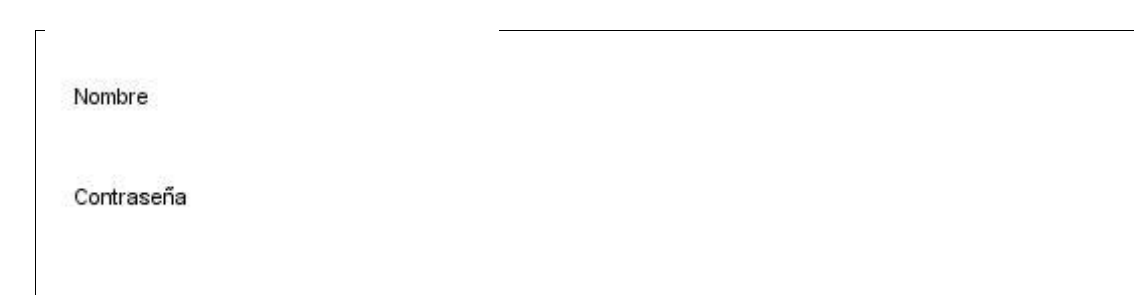

### **Anexo 6**

### *Tabla 11. Añadir usuario (elaboración propia)*

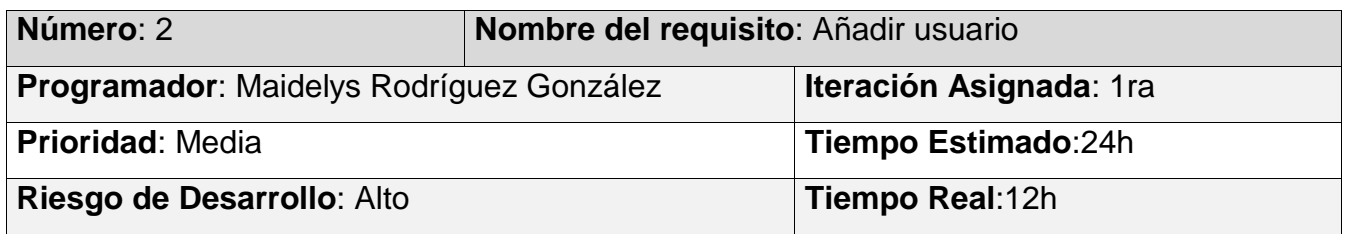

**Descripción:** Los usuarios que tengan rol administrador podrán añadir usuarios en el portal, para ello deben llenar los siguientes campos:

- **Nombre** (Obligatorio. Campo de texto. Permite todos los caracteres. Longitud máxima 50 caracteres)
- **Contraseña** (Obligatorio. Área de texto. Permite todos los caracteres. Longitud máxima 50 caracteres)
- **Contraseña (confirmación)** (Obligatorio. Área de texto. Permite todos los caracteres. Longitud máxima 50 caracteres)
- **Rol** (Obligatorio. Campo de texto. Permite todos los caracteres. Longitud máxima 50 caracteres)

- 1. Si el usuario introduce la información de forma correcta, el portal emite un mensaje notificando que se ha añadido satisfactoriamente el usuario.
- 2. Si el usuario introduce la información de forma incorrecta, el portal emite un mensaje notificando el error.
- 3. Si el usuario introduce la información dejando campos obligatorios vacíos, el portal emite un mensaje indicándole que los campos obligatorios deben llenarse.
- 4. El usuario deberá estar registrado en la base de datos del sistema.
- 5. Los usuarios con rol webmaster tendrán acceso a visualizar todo el contenido publicado, además del menú de administración para gestionar todos los contenidos del sistema.

Prototipo elemental de interfaz gráfica de usuario: no aplica

### **Anexo 7**

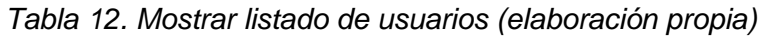

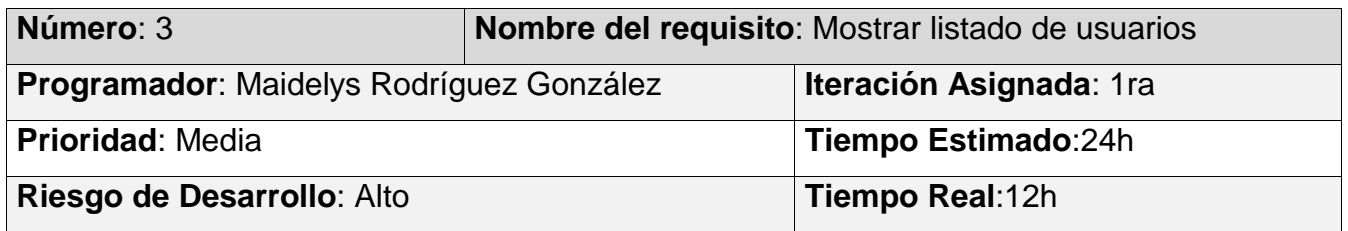

**Descripción:** Los usuarios que tengan rol administrador visualizan el listado de usuarios existentes en el sistemas, en la interfaz de administración.

### **Observaciones**:

1. El listado de usuarios muestra de estos: nombre de usuario, dirección de correo.

2. Si no existen usuarios en el sistema, el listado se muestra vacío.

Prototipo elemental de interfaz gráfica de usuario: no aplica

### **Anexo 8**

### *Tabla 13. Asignar rol (elaboración propia)*

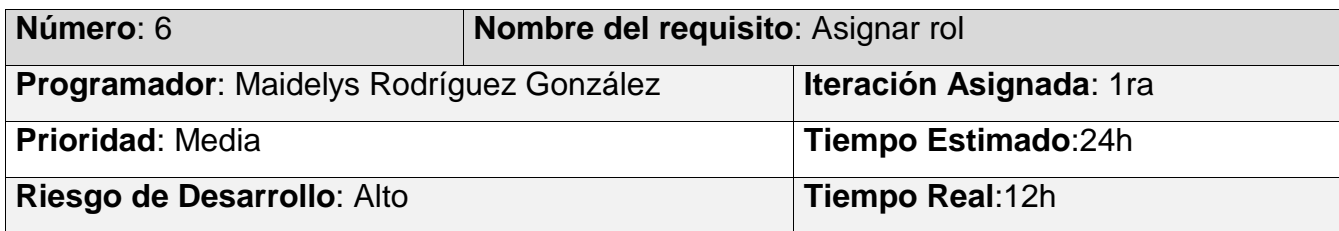

**Descripción:** Los usuarios que tengan rol administrador podrán asignar un rol, para ello deben llenar los siguientes campos:

- **Nombre** (Obligatorio. Campo de texto. Permite todos los caracteres. Longitud máxima 50 caracteres)
- **Rol** (Listado desplegable)

### **Observaciones**:

- 1. Si el usuario introduce la información de forma correcta, el portal emite un mensaje notificando que se ha asignado satisfactoriamente el rol.
- 2. Si el usuario introduce la información de forma incorrecta, el portal emite un mensaje notificando el error.
- 3. Si el usuario introduce la información dejando campos obligatorios vacíos, el portal emite un mensaje indicándole que los campos obligatorios deben llenarse.

Prototipo elemental de interfaz gráfica de usuario: no aplica

### **Anexo 9**

### *Tabla 14. Mostrar Producto (elaboración propia)*

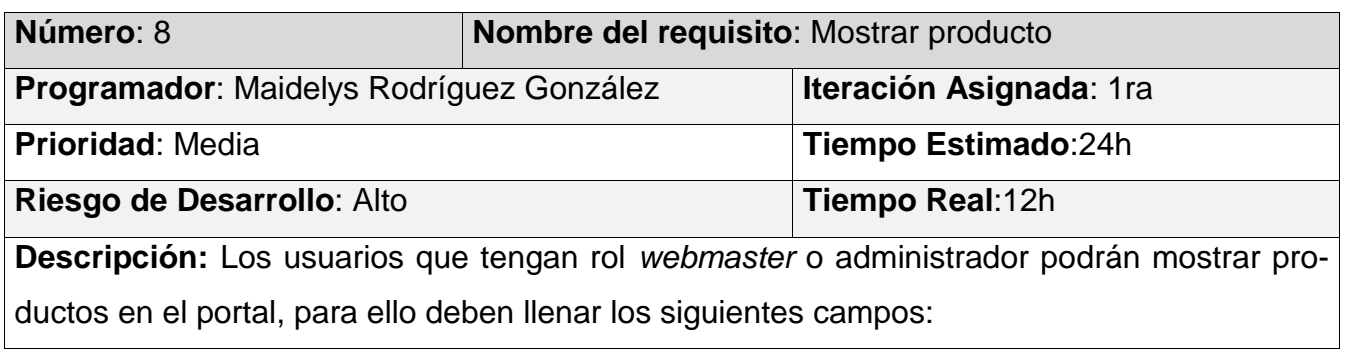

- **Nombre** (Obligatorio. Campo de texto. Permite todos los caracteres. Longitud máxima 50 caracteres)
- **Contenido** (Obligatorio. Área de texto. Permite todos los caracteres)
- **Imagen** (Obligatorio. Campo de tipo archivo. Tamaño máximo 2MB. Permite solo los archivos con las extensiones png, gif, jpg, jpeg)
- **Categoría** (Lista desplegable)
- **Breve descripción** (Obligatorio. Área de texto. Permite 50 caracteres)

**Observaciones**: No aplica

Prototipo elemental de interfaz gráfica de usuario:

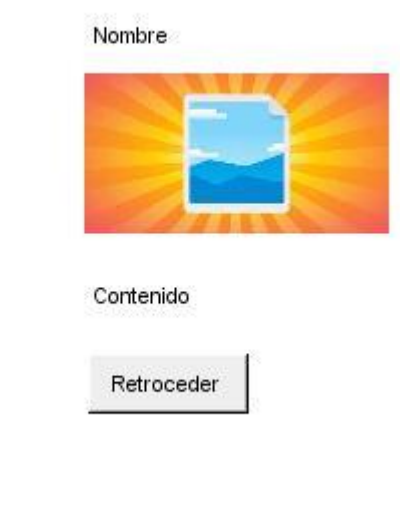

### **Anexo 10**

*Tabla 15. Modificar Producto (elaboración propia)*

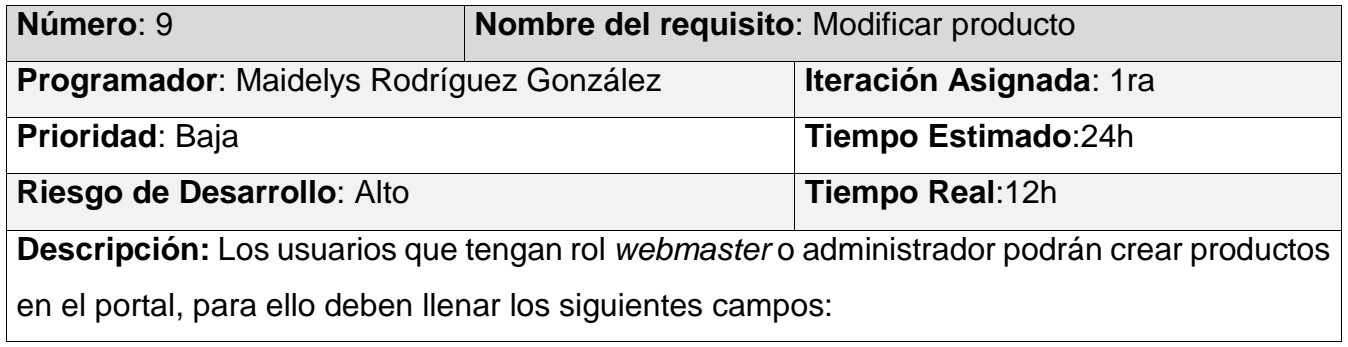

- **Nombre** (Obligatorio. Campo de texto. Permite todos los caracteres. Longitud máxima 50 caracteres)
- **Contenido** (Obligatorio. Área de texto. Permite todos los caracteres)
- **Imagen** (Obligatorio. Campo de tipo archivo. Tamaño máximo 2MB. Permite solo los archivos con las extensiones png, gif, jpg, jpeg)
- **Categoría** (Lista desplegable)
- **Breve descripción** (Obligatorio. Área de texto. Permite 50 caracteres)

- 1. Si el usuario introduce la información de forma correcta, el portal emite un mensaje notificando que se ha modificado satisfactoriamente el producto.
- 2. Si el usuario introduce la información de forma incorrecta, el portal emite un mensaje notificando el error.
- 3. Si el usuario introduce la información dejando campos obligatorios vacíos, el portal emite un mensaje indicándole que los campos obligatorios deben llenarse.
- 4. Los usuarios con rol webmaster o administrador tendrán acceso a visualizar todo el contenido publicado, además del menú de administración para gestionar todos los contenidos del sistema.

Prototipo elemental de interfaz gráfica de usuario: no aplica

### **Anexo 11**

*Tabla 16. Eliminar Producto (elaboración propia)*

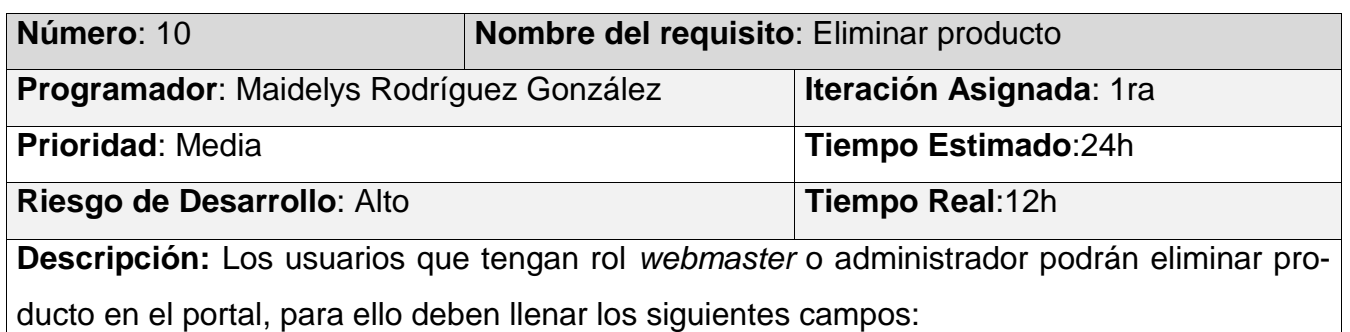

- **Nombre** (Obligatorio. Campo de texto. Permite todos los caracteres. Longitud máxima 50 caracteres)
- **Contenido** (Obligatorio. Área de texto. Permite todos los caracteres)
- **Imagen** (Obligatorio. Campo de tipo archivo. Tamaño máximo 2MB. Permite solo los archivos con las extensiones png, gif, jpg, jpeg)
- **Categoría** (Lista despegable)
- **Breve descripción** (Obligatorio. Área de texto. Permite 50 caracteres)

- 1. Si el usuario introduce la información de forma correcta, el portal emite un mensaje notificando que se ha eliminado satisfactoriamente el producto.
- 2. Si el usuario introduce la información de forma incorrecta, el portal emite un mensaje notificando el error.
- 3. Si el usuario introduce la información dejando campos obligatorios vacíos, el portal emite un mensaje indicándole que los campos obligatorios deben llenarse.
- 4. Los usuarios con rol webmaster o administrador tendrán acceso a visualizar todo el contenido publicado, además del menú de administración para gestionar todos los contenidos del sistema.

Prototipo elemental de interfaz gráfica de usuario: no aplica

### **Anexo 12**

*Tabla 17. Mostrar listado de producto (elaboración propia)*

![](_page_79_Picture_150.jpeg)

- **Nombre** (Obligatorio. Campo de texto. Permite todos los caracteres. Longitud máxima 50 caracteres)
- **Contenido** (Obligatorio. Área de texto. Permite todos los caracteres)
- **Imagen** (Obligatorio. Campo de tipo archivo. Tamaño máximo 2MB. Permite solo los archivos con las extensiones png, gif, jpg, jpeg)
- **Categoría** (Obligatorio. Campo de texto. Permite todos los caracteres. Longitud máxima 50 caracteres)
- **Breve descripción** (Obligatorio. Área de texto. Permite 50 caracteres)

- 1. El listado de productos muestra: nombre, breve descripción, fecha de creación.
- 2. Si no existen usuarios en el sistema, el listado se muestra vacío.

Prototipo elemental de interfaz gráfica de usuario:

Nombre Breve descripción Created 1  $\overline{2}$ 

### **Anexo 13**

#### *Tabla 18. Crear servicio (elaboración propia)*

![](_page_80_Picture_137.jpeg)

- **Nombre** (Obligatorio. Campo de texto. Permite todos los caracteres. Longitud máxima 50 caracteres)
- **Contenido** (Obligatorio. Área de texto. Permite todos los caracteres)
- **Breve descripción** (Obligatorio. Área de texto. Permite 50 caracteres)
- **Imagen** (Obligatorio. Campo de tipo archivo. Tamaño máximo 2MB. Permite solo los archivos con las extensiones png, gif, jpg, jpeg)

- 1. Si el usuario introduce la información de forma correcta, el portal emite un mensaje notificando que se ha creado satisfactoriamente el servicio.
- 2. Si el usuario introduce la información de forma incorrecta, el portal emite un mensaje notificando el error.
- 3. Si el usuario introduce la información dejando campos obligatorios vacíos, el portal emite un mensaje indicándole que los campos obligatorios deben llenarse.
- 4. Los usuarios con rol webmaster o administrador tendrán acceso a visualizar todo el contenido publicado, además del menú de administración para gestionar todos los contenidos del sistema.

Prototipo elemental de interfaz gráfica de usuario:

![](_page_81_Picture_95.jpeg)

#### **Anexo 14**

#### *Tabla 19. Modificar Servicio (elaboración propia)*

![](_page_82_Picture_139.jpeg)

**Descripción:** Los usuarios que tengan rol *webmaster* o administrador podrán modificar servicios en el portal, para ello deben llenar los siguientes campos:

- **Nombre** (Obligatorio. Campo de texto. Permite todos los caracteres. Longitud máxima 50 caracteres)
- **Contenido** (Obligatorio. Área de texto. Permite todos los caracteres)
- **Breve descripción** (Obligatorio. Área de texto. Permite 50 caracteres)
- **Imagen** (Obligatorio. Campo de tipo archivo. Tamaño máximo 2MB. Permite solo los archivos con las extensiones png, gif, jpg, jpeg)

### **Observaciones**:

- 1. Si el usuario introduce la información de forma correcta, el portal emite un mensaje notificando que se ha modificado satisfactoriamente el servicio.
- 2. Si el usuario introduce la información de forma incorrecta, el portal emite un mensaje notificando el error.
- 3. Si el usuario introduce la información dejando campos obligatorios vacíos, el portal emite un mensaje indicándole que los campos obligatorios deben llenarse.
- 4. Los usuarios con rol webmaster o administrador tendrán acceso a visualizar todo el contenido publicado, además del menú de administración para gestionar todos los contenidos del sistema.

Prototipo elemental de interfaz gráfica de usuario: no aplica

# **Anexo 15**

### *Tabla 20. Eliminar Servicio (elaboración propia)*

![](_page_83_Picture_143.jpeg)

*Tabla 21. Mostrar listado de servicios (elaboración propia)*

![](_page_84_Picture_127.jpeg)

**Descripción:** Los usuarios que tengan rol *webmaster* o administrador podrán mostrar listado de servicios para ello deben llenar los siguientes campos:

- **Nombre** (Obligatorio. Campo de texto. Permite todos los caracteres. Longitud máxima 50 caracteres)
- **Contenido** (Obligatorio. Área de texto. Permite todos los caracteres)
- **Imagen** (Obligatorio. Campo de tipo archivo. Tamaño máximo 2MB. Permite solo los archivos con las extensiones png, gif, jpg, jpeg)
- **Breve descripción** (Obligatorio. Área de texto. Permite 50 caracteres)

### **Observaciones**:

1. El listado de servicios muestra: nombre, breve descripción, fecha de creación.

2. Si no existen usuarios en el sistema, el listado se muestra vacío.

Prototipo elemental de interfaz gráfica de usuario:

![](_page_84_Picture_128.jpeg)

### **Anexo 17**

*Tabla 22. Mostrar información de la empresa (elaboración propia)*

![](_page_84_Picture_129.jpeg)

![](_page_85_Picture_165.jpeg)

**Descripción:** Los usuarios que tengan rol *webmaster* o administrador podrán visualizar información de la empresa para ello deben llenar los siguientes campos:

- **Nombre** (Obligatorio. Campo de texto. Permite todos los caracteres. Longitud máxima 50 caracteres)
- **Descripción** (Obligatorio. Área de texto. Permite todos los caracteres)
- **Imagen** (Obligatorio. Campo de tipo archivo. Tamaño máximo 2MB. Permite solo los archivos con las extensiones png, gif, jpg, jpeg)

**Observaciones**: no aplica

Prototipo elemental de interfaz gráfica de usuario: no aplica

### **Anexo 18**

*Tabla 23. Crear noticia (elaboración propia)*

| Número: 18                               | Nombre del requisito: Crear noticia |                                |
|------------------------------------------|-------------------------------------|--------------------------------|
| Programador: Maidelys Rodríguez González |                                     | <b>Iteración Asignada: 1ra</b> |
| <b>Prioridad: Alta</b>                   |                                     | Tiempo Estimado:24h            |
| Riesgo de Desarrollo: Alto               |                                     | Tiempo Real:12h                |

**Descripción:** Los usuarios que tengan rol *webmaster* o administrador podrán crear noticias en el portal, para ello deben llenar los siguientes campos:

- **Nombre** (Obligatorio. Campo de texto. Permite todos los caracteres. Longitud máxima 50 caracteres)
- **Contenido** (Obligatorio. Área de texto. Permite todos los caracteres)
- **Breve descripción** (Obligatorio. Área de texto. Permite 50 caracteres)
- **Imagen** (Obligatorio. Campo de tipo archivo. Tamaño máximo 2MB. Permite solo los archivos con las extensiones png, gif, jpg, jpeg)

- 1. Si el usuario introduce la información de forma correcta, el portal emite un mensaje notificando que se ha creado satisfactoriamente la noticia.
- 2. Si el usuario introduce la información de forma incorrecta, el portal emite un mensaje notificando el error.

3. Si el usuario introduce la información dejando campos obligatorios vacíos, el portal emite un mensaje indicándole que los campos obligatorios deben llenarse.

4. Los usuarios con rol webmaster o administrador tendrán acceso a visualizar todo el contenido publicado, además del menú de administración para gestionar todos los contenidos del sistema.

![](_page_86_Picture_106.jpeg)

### **Anexo 19**

#### *Tabla 24. Mostrar noticia (elaboración propia)*

![](_page_86_Picture_107.jpeg)

- **Nombre** (Obligatorio. Campo de texto. Permite todos los caracteres. Longitud máxima 50 caracteres)
- **Contenido** (Obligatorio. Área de texto. Permite todos los caracteres)
- **Breve descripción** (Obligatorio. Área de texto. Permite 50 caracteres)
- **Imagen** (Obligatorio. Campo de tipo archivo. Tamaño máximo 2MB. Permite solo los archivos con las extensiones png, gif, jpg, jpeg)

**Observaciones**: no aplica

Prototipo elemental de interfaz gráfica de usuario:

![](_page_87_Picture_103.jpeg)

### **Anexo 20**

### *Tabla 25. Eliminar noticia (elaboración propia)*

![](_page_87_Picture_104.jpeg)

- **Nombre** (Obligatorio. Campo de texto. Permite todos los caracteres. Longitud máxima 50 caracteres)
- **Contenido** (Obligatorio. Área de texto. Permite todos los caracteres)
- **Breve descripción** (Obligatorio. Área de texto. Permite 50 caracteres)
- **Imagen** (Obligatorio. Campo de tipo archivo. Tamaño máximo 2MB. Permite solo los archivos con las extensiones png, gif, jpg, jpeg)

- 1. Si el usuario introduce la información de forma correcta, el portal emite un mensaje notificando que se ha eliminado satisfactoriamente la noticia.
- 2. Si el usuario introduce la información de forma incorrecta, el portal emite un mensaje notificando el error.
- 3. Si el usuario introduce la información dejando campos obligatorios vacíos, el portal emite un mensaje indicándole que los campos obligatorios deben llenarse.
- 4. Los usuarios con rol webmaster o administrador tendrán acceso a visualizar todo el contenido publicado, además del menú de administración para gestionar todos los contenidos del sistema.

Prototipo elemental de interfaz gráfica de usuario: no aplica

### **Anexo 21**

*Tabla 26. Mostrar listado de noticias (elaboración propia)*

![](_page_88_Picture_143.jpeg)

- **Nombre** (Obligatorio. Campo de texto. Permite todos los caracteres. Longitud máxima 50 caracteres)
- **Contenido** (Obligatorio. Área de texto. Permite todos los caracteres)
- **Breve descripción** (Obligatorio. Área de texto. Permite 50 caracteres)
- **Imagen** (Obligatorio. Campo de tipo archivo. Tamaño máximo 2MB. Permite solo los archivos con las extensiones png, gif, jpg, jpeg)

1. El listado de servicios muestra: nombre, breve descripción, fecha de creación.

2. Si no existen usuarios en el sistema, el listado se muestra vacío.

Prototipo elemental de interfaz gráfica de usuario:

![](_page_89_Picture_110.jpeg)

### **Anexo 22**

*Tabla 27. Crear promoción (elaboración propia)*

![](_page_89_Picture_111.jpeg)

- **Nombre** (Obligatorio. Campo de texto. Permite todos los caracteres. Longitud máxima 50 caracteres)
- **Contenido** (Obligatorio. Área de texto. Permite todos los caracteres)
- **Breve descripción** (Obligatorio. Área de texto. Permite 50 caracteres)
- **Imagen** (Obligatorio. Campo de tipo archivo. Tamaño máximo 2MB. Permite solo los archivos con las extensiones png, gif, jpg, jpeg)

- 1. Si el usuario introduce la información de forma correcta, el portal emite un mensaje notificando que se ha creado satisfactoriamente la promoción.
- 2. Si el usuario introduce la información de forma incorrecta, el portal emite un mensaje notificando el error.
- 3. Si el usuario introduce la información dejando campos obligatorios vacíos, el portal emite un mensaje indicándole que los campos obligatorios deben llenarse.
- 4. Los usuarios con rol webmaster o administrador tendrán acceso a visualizar todo el contenido publicado, además del menú de administración para gestionar todos los contenidos del sistema.

![](_page_90_Picture_100.jpeg)

### **Anexo 23**

*Tabla 28. Mostrar Promoción (elaboración propia)*

![](_page_91_Picture_123.jpeg)

promociones en el portal, para ello deben llenar los siguientes campos:

- **Nombre** (Obligatorio. Campo de texto. Permite todos los caracteres. Longitud máxima 50 caracteres)
- **Contenido** (Obligatorio. Área de texto. Permite todos los caracteres)
- **Breve descripción** (Obligatorio. Área de texto. Permite 50 caracteres)
- **Imagen** (Obligatorio. Campo de tipo archivo. Tamaño máximo 2MB. Permite solo los archivos con las extensiones png, gif, jpg, jpeg)

**Observaciones**: no aplica

Prototipo elemental de interfaz gráfica de usuario:

![](_page_91_Picture_124.jpeg)

Contenido

Retroceder

### **Anexo 24**

*Tabla 29. Modificar promoción (elaboración propia)*

![](_page_91_Picture_125.jpeg)

![](_page_92_Picture_153.jpeg)

**Descripción:** Los usuarios que tengan rol *webmaster* o administrador podrán modificar promociones en el portal, para ello deben llenar los siguientes campos:

- **Nombre** (Obligatorio. Campo de texto. Permite todos los caracteres. Longitud máxima 50 caracteres)
- **Contenido** (Obligatorio. Área de texto. Permite todos los caracteres)
- **Breve descripción** (Obligatorio. Área de texto. Permite 50 caracteres)
- **Imagen** (Obligatorio. Campo de tipo archivo. Tamaño máximo 2MB. Permite solo los archivos con las extensiones png, gif, jpg, jpeg)

### **Observaciones**:

- 1. Si el usuario introduce la información de forma correcta, el portal emite un mensaje notificando que se ha modificado satisfactoriamente la promoción.
- 2. Si el usuario introduce la información de forma incorrecta, el portal emite un mensaje notificando el error.
- 3. Si el usuario introduce la información dejando campos obligatorios vacíos, el portal emite un mensaje indicándole que los campos obligatorios deben llenarse.
- 4. Los usuarios con rol webmaster o administrador tendrán acceso a visualizar todo el contenido publicado, además del menú de administración para gestionar todos los contenidos del sistema.

Prototipo elemental de interfaz gráfica de usuario: no aplica

### **Anexo 25**

### *Tabla 30. Eliminar promoción (elaboración propia)*

![](_page_92_Picture_154.jpeg)

![](_page_93_Picture_151.jpeg)

**Descripción:** Los usuarios que tengan rol *webmaster* o administrador podrán eliminar promociones en el portal, para ello deben llenar los siguientes campos:

- **Nombre** (Obligatorio. Campo de texto. Permite todos los caracteres. Longitud máxima 50 caracteres)
- **Contenido** (Obligatorio. Área de texto. Permite todos los caracteres)
- **Breve descripción** (Obligatorio. Área de texto. Permite 50 caracteres)
- **Imagen** (Obligatorio. Campo de tipo archivo. Tamaño máximo 2MB. Permite solo los archivos con las extensiones png, gif, jpg, jpeg)

### **Observaciones**:

- 1. Si el usuario introduce la información de forma correcta, el portal emite un mensaje notificando que se ha eliminado satisfactoriamente la promoción.
- 2. Si el usuario introduce la información de forma incorrecta, el portal emite un mensaje notificando el error.
- 3. Si el usuario introduce la información dejando campos obligatorios vacíos, el portal emite un mensaje indicándole que los campos obligatorios deben llenarse.
- 4. Los usuarios con rol webmaster o administrador tendrán acceso a visualizar todo el contenido publicado, además del menú de administración para gestionar todos los contenidos del sistema.

Prototipo elemental de interfaz gráfica de usuario: no aplica

### **Anexo 26**

*Tabla 31. Mostrar listado de promociones (elaboración propia)*

![](_page_93_Picture_152.jpeg)

**Descripción:** Los usuarios que tengan rol *webmaster* o administrador podrán mostrar listado de promociones en el portal, para ello deben llenar los siguientes campos:

- **Nombre** (Obligatorio. Campo de texto. Permite todos los caracteres. Longitud máxima 50 caracteres)
- **Contenido** (Obligatorio. Área de texto. Permite todos los caracteres)
- **Breve descripción** (Obligatorio. Área de texto. Permite 50 caracteres)
- **Imagen** (Obligatorio. Campo de tipo archivo. Tamaño máximo 2MB. Permite solo los archivos con las extensiones png, gif, jpg, jpeg)

### **Observaciones**:

- 1. El listado de servicios muestra: nombre, breve descripción, fecha de creación.
- 2. Si no existen usuarios en el sistema, el listado se muestra vacío.

Prototipo elemental de interfaz gráfica de usuario:

![](_page_94_Picture_120.jpeg)

### **Anexo 27**

*Tabla 32. Mostrar enlaces a las redes sociales (elaboración propia)*

![](_page_94_Picture_121.jpeg)

• URL (Dirección a redes sociales)

**Observaciones**: no aplica

Prototipo elemental de interfaz gráfica de usuario: no aplica

### **Anexo 28**

*Tabla 33. Crear dirigente (elaboración propia)*

| Número: 29                               | Nombre del requisito: Crear dirigente |                                |
|------------------------------------------|---------------------------------------|--------------------------------|
| Programador: Maidelys Rodríguez González |                                       | <b>Iteración Asignada: 1ra</b> |
| <b>Prioridad: Alta</b>                   |                                       | Tiempo Estimado:24h            |
| Riesgo de Desarrollo: Alto               |                                       | Tiempo Real:12h                |

**Descripción:** Los usuarios que tengan rol *webmaster* o administrador podrán crear dirigentes en el portal, para ello deben llenar los siguientes campos:

- **Nombre** (Obligatorio. Campo de texto. Permite todos los caracteres. Longitud máxima 50 caracteres)
- **Cargo** (Obligatorio. Área de texto. Permite 50 caracteres)
- **Imagen** (Obligatorio. Campo de tipo archivo. Tamaño máximo 2MB. Permite solo los archivos con las extensiones png, gif, jpg, jpeg)

- 1. Si el usuario introduce la información de forma correcta, el portal emite un mensaje notificando que se ha creado satisfactoriamente el dirigente.
- 2. Si el usuario introduce la información de forma incorrecta, el portal emite un mensaje notificando el error.

3. Si el usuario introduce la información dejando campos obligatorios vacíos, el portal emite un mensaje indicándole que los campos obligatorios deben llenarse.

4. Los usuarios con rol webmaster o administrador tendrán acceso a visualizar todo el contenido publicado, además del menú de administración para gestionar todos los contenidos del sistema.

![](_page_96_Picture_104.jpeg)

### **Anexo 29**

#### *Tabla 34. Mostrar dirigente (elaboración propia)*

![](_page_96_Picture_105.jpeg)

![](_page_97_Picture_88.jpeg)

# **Anexo 30**

*Tabla 35. Modificar dirigente (elaboración propia)*

![](_page_97_Picture_89.jpeg)

- **Nombre** (Obligatorio. Campo de texto. Permite todos los caracteres. Longitud máxima 50 caracteres)
- **Cargo** (Obligatorio. Área de texto. Permite 50 caracteres)
- **Imagen** (Obligatorio. Campo de tipo archivo. Tamaño máximo 2MB. Permite solo los archivos con las extensiones png, gif, jpg, jpeg)

- 1. Si el usuario introduce la información de forma correcta, el portal emite un mensaje notificando que se ha modificado satisfactoriamente el dirigente.
- 2. Si el usuario introduce la información de forma incorrecta, el portal emite un mensaje notificando el error.
- 3. Si el usuario introduce la información dejando campos obligatorios vacíos, el portal emite un mensaje indicándole que los campos obligatorios deben llenarse.
- 4. Los usuarios con rol webmaster o administrador tendrán acceso a visualizar todo el contenido publicado, además del menú de administración para gestionar todos los contenidos del sistema.

Prototipo elemental de interfaz gráfica de usuario: no aplica

### **Anexo 31**

### *Tabla 36. Eliminar dirigente (elaboración propia)*

![](_page_98_Picture_131.jpeg)

- **Nombre** (Obligatorio. Campo de texto. Permite todos los caracteres. Longitud máxima 50 caracteres)
- **Cargo** (Obligatorio. Área de texto. Permite 50 caracteres)
- **Imagen** (Obligatorio. Campo de tipo archivo. Tamaño máximo 2MB. Permite solo los archivos con las extensiones png, gif, jpg, jpeg)

- 1. Si el usuario introduce la información de forma correcta, el portal emite un mensaje notificando que se ha eliminado satisfactoriamente el dirigente.
- 2. Si el usuario introduce la información de forma incorrecta, el portal emite un mensaje notificando el error.
- 3. Si el usuario introduce la información dejando campos obligatorios vacíos, el portal emite un mensaje indicándole que los campos obligatorios deben llenarse.
- 4. Los usuarios con rol webmaster o administrador tendrán acceso a visualizar todo el contenido publicado, además del menú de administración para gestionar todos los contenidos del sistema.

Prototipo elemental de interfaz gráfica de usuario: no aplica

### **Anexo 32**

### *Tabla 37. Mostrar listado de dirigentes (elaboración propia)*

![](_page_99_Picture_132.jpeg)

![](_page_100_Picture_99.jpeg)

- **Cargo** (Obligatorio. Área de texto. Permite 50 caracteres)
- **Imagen** (Obligatorio. Campo de tipo archivo. Tamaño máximo 2MB. Permite solo los archivos con las extensiones png, gif, jpg, jpeg)

1. El listado de servicios muestra: nombre, breve descripción, fecha de creación.

2. Si no existen usuarios en el sistema, el listado se muestra vacío.

Prototipo elemental de interfaz gráfica de usuario:

![](_page_100_Picture_100.jpeg)

### **Anexo 33**

*Tabla 38. Mostrar información de calidad (elaboración propia)*

![](_page_100_Picture_101.jpeg)

![](_page_101_Picture_105.jpeg)

- **Descripción** (Obligatorio. Área de texto. Permite 50 caracteres)
- **Imagen** (Obligatorio. Campo de tipo archivo. Tamaño máximo 2MB. Permite solo los archivos con las extensiones png, gif, jpg, jpeg)

**Observaciones**: no aplica

Prototipo elemental de interfaz gráfica de usuario: no aplica

![](_page_101_Picture_106.jpeg)

### **Anexo 34**

*Tabla 39. Crear galería (elaboración propia)*

![](_page_101_Picture_107.jpeg)

**Descripción:** Los usuarios que tengan rol *webmaster* o administrador podrán crear galerías, para ello deben llenar los siguientes campos:

• **Imagen** (Obligatorio. Campo de tipo archivo. Tamaño máximo 2MB. Permite solo los archivos con las extensiones png, gif, jpg, jpeg)

- 1. Si el usuario introduce la información de forma correcta, el portal emite un mensaje notificando que se ha creado satisfactoriamente la galería.
- 2. Si el usuario introduce la información de forma incorrecta, el portal emite un mensaje notificando el error.
- 3. Si el usuario introduce la información dejando campos obligatorios vacíos, el portal emite un mensaje indicándole que los campos obligatorios deben llenarse.
- 4. Los usuarios con rol webmaster o administrador tendrán acceso a visualizar todo el contenido publicado, además del menú de administración para gestionar todos los contenidos del sistema.

Prototipo elemental de interfaz gráfica de usuario: no aplica

# **Anexo 35**

*Tabla 40. Mostrar galería (elaboración propia)*

| Número: 36                               | Nombre del requisito: Mostrar galería |                         |
|------------------------------------------|---------------------------------------|-------------------------|
| Programador: Maidelys Rodríguez González |                                       | Iteración Asignada: 1ra |
| <b>Prioridad: Alta</b>                   |                                       | Tiempo Estimado:24h     |
| Riesgo de Desarrollo: Alto               |                                       | Tiempo Real:12h         |

**Descripción:** Los usuarios que tengan rol *webmaster* o administrador podrán mostrar galerías, para ello deben llenar los siguientes campos:

• **Imagen** (Obligatorio. Campo de tipo archivo. Tamaño máximo 2MB. Permite solo los archivos con las extensiones png, gif, jpg, jpeg)

# **Observaciones**: no aplica

Prototipo elemental de interfaz gráfica de usuario:

![](_page_103_Picture_0.jpeg)

### **Anexo 36**

### *Tabla 41. Modificar galería (elaboración propia)*

![](_page_103_Picture_118.jpeg)

**Descripción:** Los usuarios que tengan rol *webmaster* o administrador podrán modificar galerías, para ello deben llenar los siguientes campos:

• **Imagen** (Obligatorio. Campo de tipo archivo. Tamaño máximo 2MB. Permite solo los archivos con las extensiones png, gif, jpg, jpeg)

### **Observaciones**:

- 1. Si el usuario introduce la información de forma correcta, el portal emite un mensaje notificando que se ha modificado satisfactoriamente la galería.
- 2. Si el usuario introduce la información de forma incorrecta, el portal emite un mensaje notificando el error.
- 3. Si el usuario introduce la información dejando campos obligatorios vacíos, el portal emite un mensaje indicándole que los campos obligatorios deben llenarse.
- 4. Los usuarios con rol webmaster o administrador tendrán acceso a visualizar todo el contenido publicado, además del menú de administración para gestionar todos los contenidos del sistema.

Prototipo elemental de interfaz gráfica de usuario: no aplica

## **Anexo 37**

### *Tabla 42. Crear galería (elaboración propia)*

![](_page_104_Picture_148.jpeg)

**Descripción:** Los usuarios que tengan rol *webmaster* o administrador podrán eliminar galerías, para ello deben llenar los siguientes campos:

• **Imagen** (Obligatorio. Campo de tipo archivo. Tamaño máximo 2MB. Permite solo los archivos con las extensiones png, gif, jpg, jpeg)

### **Observaciones**:

- 1. Si el usuario introduce la información de forma correcta, el portal emite un mensaje notificando que se ha eliminado satisfactoriamente la galería.
- 2. Si el usuario introduce la información de forma incorrecta, el portal emite un mensaje notificando el error.
- 3. Si el usuario introduce la información dejando campos obligatorios vacíos, el portal emite un mensaje indicándole que los campos obligatorios deben llenarse.
- 4. Los usuarios con rol webmaster o administrador tendrán acceso a visualizar todo el contenido publicado, además del menú de administración para gestionar todos los contenidos del sistema.

Prototipo elemental de interfaz gráfica de usuario: no aplica

# **Anexo 38**

*Tabla 43. Mostrar listado de galerías (elaboración propia)*

![](_page_104_Picture_149.jpeg)

**Descripción:** Los usuarios que tengan rol *webmaster* o administrador podrán mostrar listado de galerías, para ello deben llenar los siguientes campos:

• **Imagen** (Obligatorio. Campo de tipo archivo. Tamaño máximo 2MB. Permite solo los archivos con las extensiones png, gif, jpg, jpeg)

### **Observaciones**: no aplica

Prototipo elemental de interfaz gráfica de usuario:

galerias

![](_page_105_Picture_143.jpeg)

#### **Anexo 39**

#### *Tabla 44. Mostrar información de contactos (elaboración propia)*

![](_page_105_Picture_144.jpeg)

**Descripción:** Los usuarios que tengan rol *webmaster* o administrador podrán mostrar información de contactos, para ello deben llenar los siguientes campos:

- **Teléfono** (Obligatorio. Números enteros)
- **Dirección** (Obligatorio. Área de texto. Permite 50 caracteres)

**Observaciones**: no aplica

Prototipo elemental de interfaz gráfica de usuario: no aplica

### **Anexo 40**

*Tabla 45. Mostrar información de negocios (elaboración propia)*

![](_page_105_Picture_145.jpeg)

![](_page_106_Picture_167.jpeg)

**Descripción:** Los usuarios que tengan rol *webmaster* o administrador podrán mostrar información de negocios, para ello deben llenar los siguientes campos:

- **Nombre** (Obligatorio. Campo de texto. Permite todos los caracteres. Longitud máxima 50 caracteres)
- **Descripción** (Obligatorio. Área de texto. Permite 50 caracteres)
- **Imagen** (Obligatorio. Campo de tipo archivo. Tamaño máximo 2MB. Permite solo los archivos con las extensiones png, gif, jpg, jpeg)

**Observaciones**: no aplica

Prototipo elemental de interfaz gráfica de usuario: no aplica

### **Anexo 41**

### *Tabla 46. Crear entidades (elaboración propia)*

![](_page_106_Picture_168.jpeg)

**Descripción:** Los usuarios que tengan rol *webmaster* o administrador podrán crear entidades en el portal, para ello deben llenar los siguientes campos:

- **Nombre** (Obligatorio. Campo de texto. Permite todos los caracteres. Longitud máxima 50 caracteres)
- **Contenido** (Obligatorio. Área de texto. Permite todos los caracteres)
- **Breve descripción** (Obligatorio. Área de texto. Permite 50 caracteres)
- **Imagen** (Obligatorio. Campo de tipo archivo. Tamaño máximo 2MB. Permite solo los archivos con las extensiones png, gif, jpg, jpeg)

- 1. Si el usuario introduce la información de forma correcta, el portal emite un mensaje notificando que se ha creado satisfactoriamente la entidad.
- 2. Si el usuario introduce la información de forma incorrecta, el portal emite un mensaje notificando el error.

3. Si el usuario introduce la información dejando campos obligatorios vacíos, el portal emite un mensaje indicándole que los campos obligatorios deben llenarse.

4. Los usuarios con rol webmaster o administrador tendrán acceso a visualizar todo el contenido publicado, además del menú de administración para gestionar todos los contenidos del sistema.

Prototipo elemental de interfaz gráfica de usuario: Nombre Breve descripción Contenido Imagen Elegir archivo

### **Anexo 42**

### *Tabla 47. Mostrar entidades (elaboración propia)*

![](_page_107_Picture_111.jpeg)
- **Nombre** (Obligatorio. Campo de texto. Permite todos los caracteres. Longitud máxima 50 caracteres)
- **Contenido** (Obligatorio. Área de texto. Permite todos los caracteres)
- **Breve descripción** (Obligatorio. Área de texto. Permite 50 caracteres)
- **Imagen** (Obligatorio. Campo de tipo archivo. Tamaño máximo 2MB. Permite solo los archivos con las extensiones png, gif, jpg, jpeg)

**Observaciones**: no aplica

Prototipo elemental de interfaz gráfica de usuario: no aplica

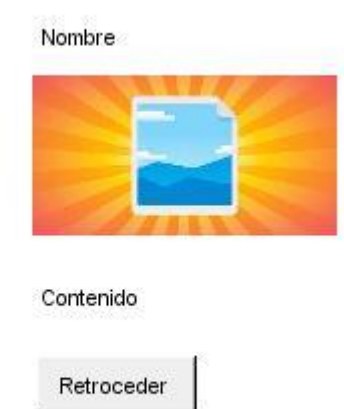

## **Anexo 43**

#### *Tabla 48. Modificar entidades (elaboración propia)*

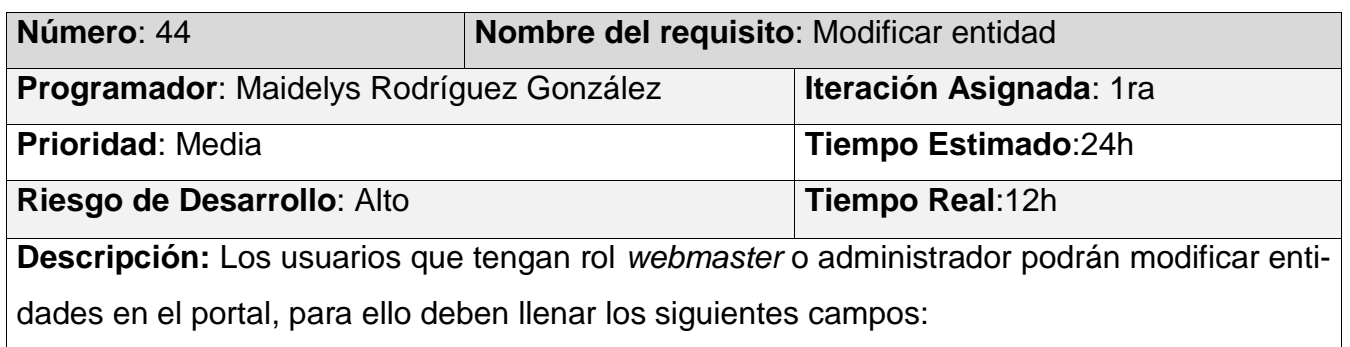

- **Nombre** (Obligatorio. Campo de texto. Permite todos los caracteres. Longitud máxima 50 caracteres)
- **Contenido** (Obligatorio. Área de texto. Permite todos los caracteres)
- **Breve descripción** (Obligatorio. Área de texto. Permite 50 caracteres)
- **Imagen** (Obligatorio. Campo de tipo archivo. Tamaño máximo 2MB. Permite solo los archivos con las extensiones png, gif, jpg, jpeg)

- 1. Si el usuario introduce la información de forma correcta, el portal emite un mensaje notificando que se ha modificado satisfactoriamente la entidad.
- 2. Si el usuario introduce la información de forma incorrecta, el portal emite un mensaje notificando el error.
- 3. Si el usuario introduce la información dejando campos obligatorios vacíos, el portal emite un mensaje indicándole que los campos obligatorios deben llenarse.
- 4. Los usuarios con rol webmaster o administrador tendrán acceso a visualizar todo el contenido publicado, además del menú de administración para gestionar todos los contenidos del sistema.

Prototipo elemental de interfaz gráfica de usuario: no aplica

## **Anexo 44**

#### *Tabla 49. Eliminar entidades (elaboración propia)*

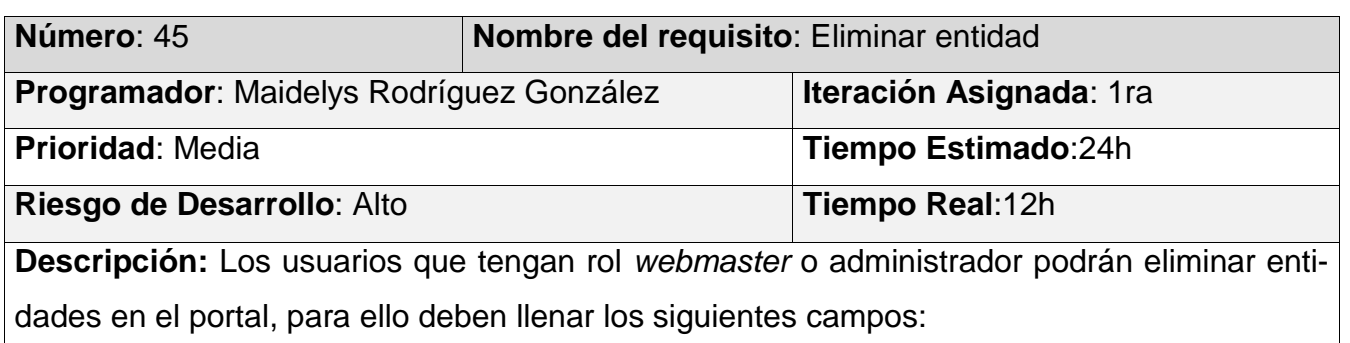

- **Nombre** (Obligatorio. Campo de texto. Permite todos los caracteres. Longitud máxima 50 caracteres)
- **Contenido** (Obligatorio. Área de texto. Permite todos los caracteres)
- **Breve descripción** (Obligatorio. Área de texto. Permite 50 caracteres)
- **Imagen** (Obligatorio. Campo de tipo archivo. Tamaño máximo 2MB. Permite solo los archivos con las extensiones png, gif, jpg, jpeg)

- 1. Si el usuario introduce la información de forma correcta, el portal emite un mensaje notificando que se ha eliminado satisfactoriamente la entidad.
- 2. Si el usuario introduce la información de forma incorrecta, el portal emite un mensaje notificando el error.
- 3. Si el usuario introduce la información dejando campos obligatorios vacíos, el portal emite un mensaje indicándole que los campos obligatorios deben llenarse.

Prototipo elemental de interfaz gráfica de usuario: no aplica

## **Anexo 45**

*Tabla 50. Mostrar listado de entidades (elaboración propia)*

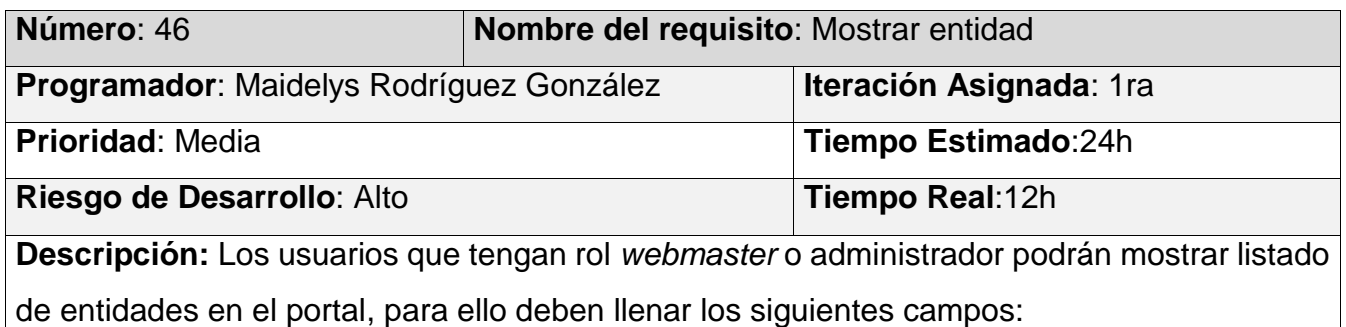

- **Nombre** (Obligatorio. Campo de texto. Permite todos los caracteres. Longitud máxima 50 caracteres)
- **Contenido** (Obligatorio. Área de texto. Permite todos los caracteres)
- **Breve descripción** (Obligatorio. Área de texto. Permite 50 caracteres)
- **Imagen** (Obligatorio. Campo de tipo archivo. Tamaño máximo 2MB. Permite solo los archivos con las extensiones png, gif, jpg, jpeg)

**Observaciones**: no aplica

Prototipo elemental de interfaz gráfica de usuario: no aplica

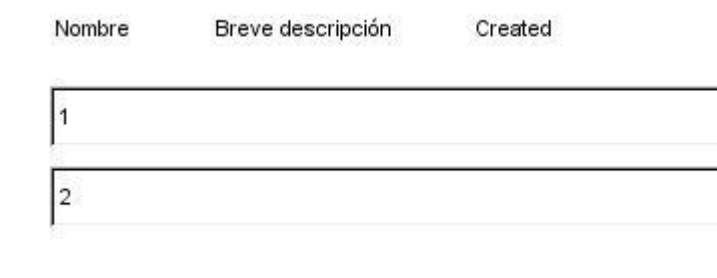

## **Anexo 46**

*Tabla 51. Mostrar enlaces externos (elaboración propia)*

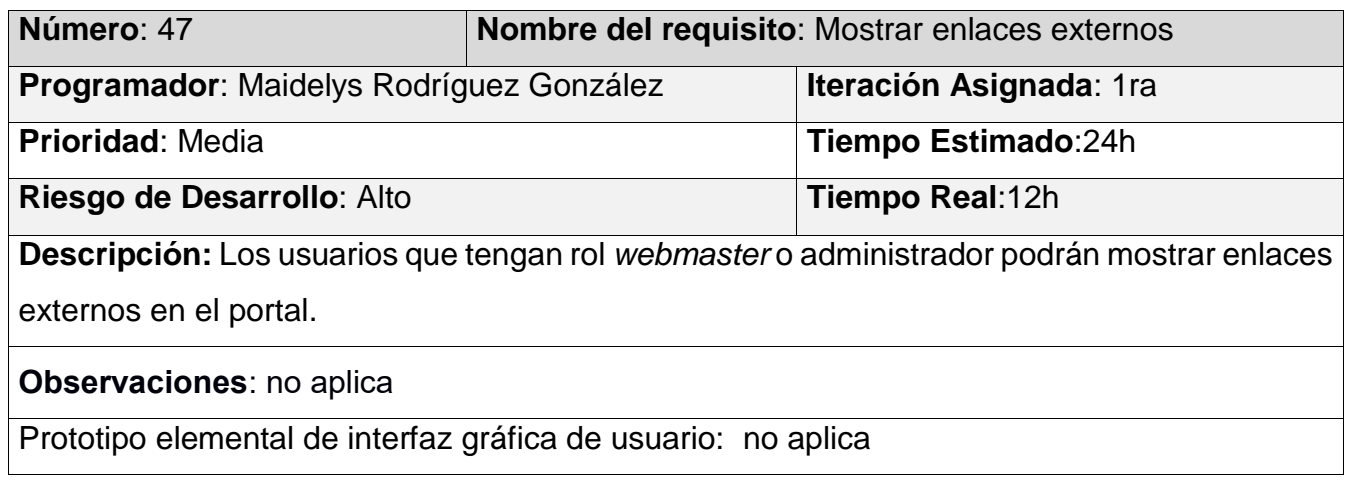

## **Anexo 47**

*Tabla 52. Mostrar página básica (elaboración propia)*

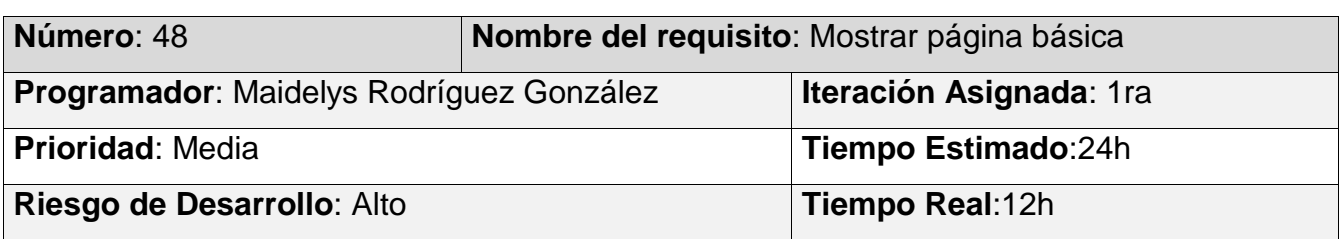

**Descripción:** Los usuarios que tengan rol *webmaster* o administrador podrán mostrar una página básica en el portal, para ello deben llenar los siguientes campos:

- **Descripción** (Obligatorio. Área de texto. Permite todos los caracteres)
- **Imagen** (Obligatorio. Campo de tipo archivo. Tamaño máximo 2MB. Permite solo los archivos con las extensiones png, gif, jpg, jpeg)

**Observaciones**: no aplica

Prototipo elemental de interfaz gráfica de usuario:

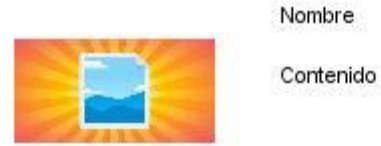

## **Anexo 48**

*Tabla 53. Mostrar contacto rápido (elaboración propia)*

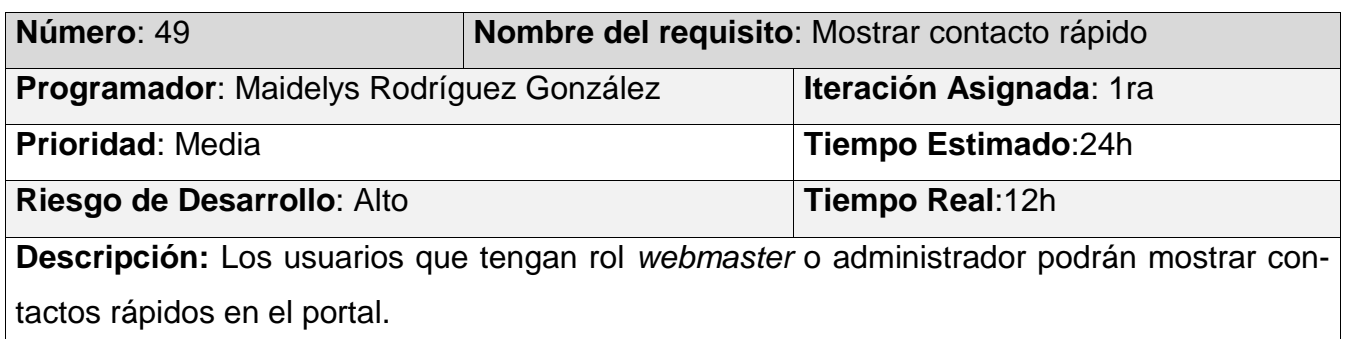

## **Observaciones**: no aplica

Prototipo elemental de interfaz gráfica de usuario: no aplica

## **Anexo 49**

*Tabla 54. Mostrar reportes a pdf (elaboración propia)*

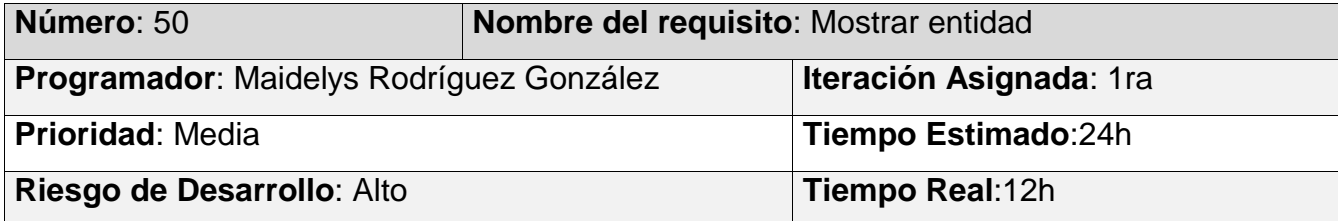

**Descripción:** Los usuarios que tengan rol *webmaster* o administrador podrán mostrar reportes a pdf en el portal, para ello deben llenar los siguientes campos:

- **Nombre** (Obligatorio. Campo de texto. Permite todos los caracteres. Longitud máxima 50 caracteres)
- **Descripción** (Obligatorio. Área de texto. Permite todos los caracteres)

**Observaciones**: no aplica

Prototipo elemental de interfaz gráfica de usuario: no aplica

## **Anexo 50**

*Tabla 55. Crear categoría (elaboración propia)*

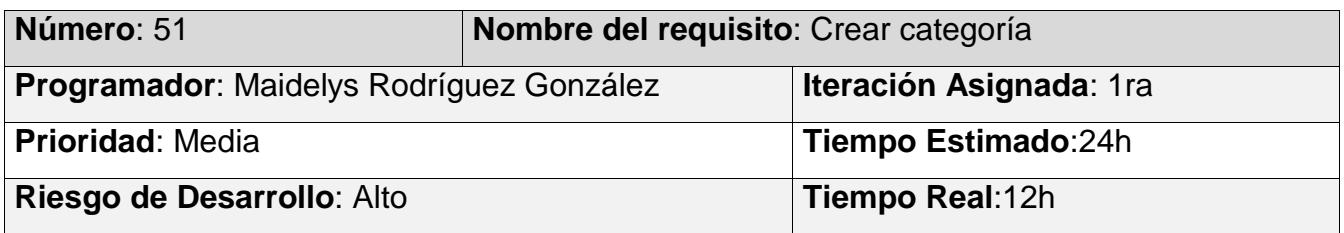

**Descripción:** Los usuarios que tengan rol *webmaster* o administrador podrán crear entidades en el portal, para ello deben llenar los siguientes campos:

• **Nombre** (Obligatorio. Campo de texto. Permite todos los caracteres. Longitud máxima 50 caracteres)

- 1. Si el usuario introduce la información de forma correcta, el portal emite un mensaje notificando que se ha creado satisfactoriamente la categoría.
- 2. Si el usuario introduce la información de forma incorrecta, el portal emite un mensaje notificando el error.
- 3. Si el usuario introduce la información dejando campos obligatorios vacíos, el portal emite un mensaje indicándole que los campos obligatorios deben llenarse.
- 4. Los usuarios con rol webmaster o administrador tendrán acceso a visualizar todo el contenido publicado, además del menú de administración para gestionar todos los contenidos del sistema.

Prototipo elemental de interfaz gráfica de usuario: no aplica

# **Anexo 51**

*Tabla 56. Mostrar categoría (elaboración propia)*

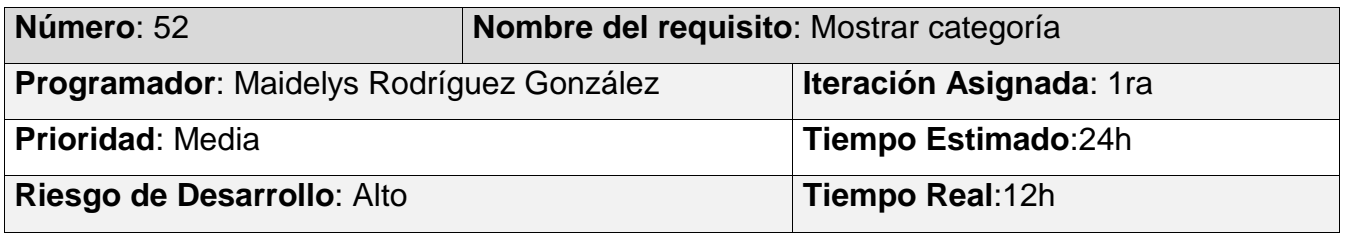

**Descripción:** Los usuarios que tengan rol *webmaster* o administrador podrán mostrar entidades en el portal, para ello deben llenar los siguientes campos:

• **Nombre** (Obligatorio. Campo de texto. Permite todos los caracteres. Longitud máxima 50 caracteres)

## **Observaciones**: no aplica

Prototipo elemental de interfaz gráfica de usuario: no aplica

## **Anexo 52**

*Tabla 57. Modificar categoría (elaboración propia)*

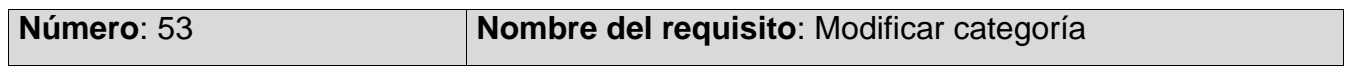

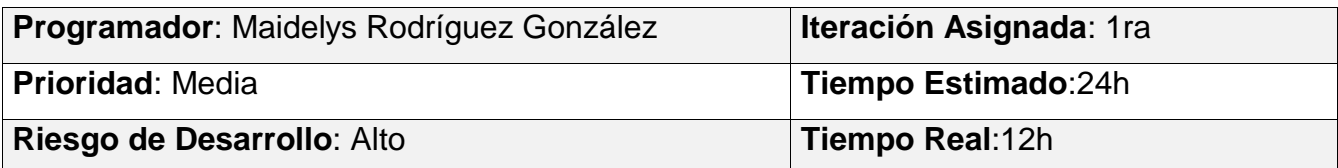

**Descripción:** Los usuarios que tengan rol *webmaster* o administrador podrán modificar entidades en el portal, para ello deben llenar los siguientes campos:

• **Nombre** (Obligatorio. Campo de texto. Permite todos los caracteres. Longitud máxima 50 caracteres)

## **Observaciones**:

- 1. Si el usuario introduce la información de forma correcta, el portal emite un mensaje notificando que se ha modificado satisfactoriamente la entidad.
- 2. Si el usuario introduce la información de forma incorrecta, el portal emite un mensaje notificando el error.
- 3. Si el usuario introduce la información dejando campos obligatorios vacíos, el portal emite un mensaje indicándole que los campos obligatorios deben llenarse.
- 4. Los usuarios con rol webmaster o administrador tendrán acceso a visualizar todo el contenido publicado, además del menú de administración para gestionar todos los contenidos del sistema.

Prototipo elemental de interfaz gráfica de usuario: no aplica

## **Anexo 53**

## *Tabla 58. Eliminar categoría (elaboración propia)*

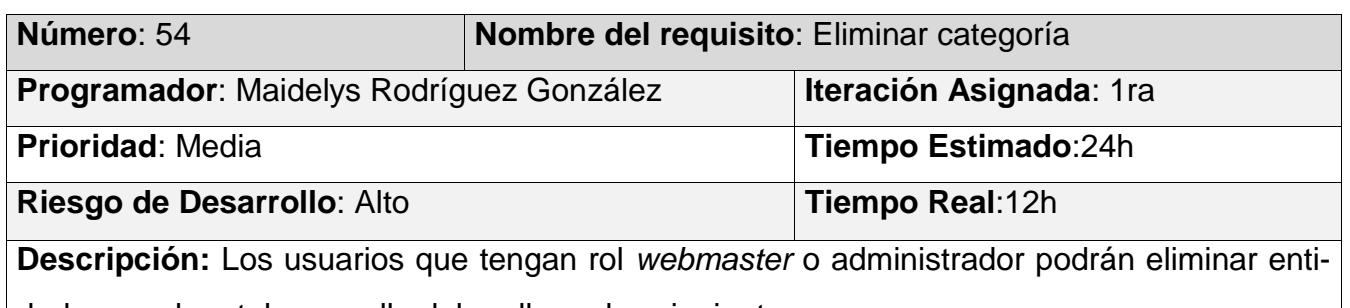

dades en el portal, para ello deben llenar los siguientes campos:

- **Nombre** (Obligatorio. Campo de texto. Permite todos los caracteres. Longitud máxima 50 caracteres)
- **Contenido** (Obligatorio. Área de texto. Permite todos los caracteres)
- **Breve descripción** (Obligatorio. Área de texto. Permite 50 caracteres)
- **Imagen** (Obligatorio. Campo de tipo archivo. Tamaño máximo 2MB. Permite solo los archivos con las extensiones png, gif, jpg, jpeg)

- 1. Si el usuario introduce la información de forma correcta, el portal emite un mensaje notificando que se ha eliminado satisfactoriamente la entidad.
- 2. Si el usuario introduce la información de forma incorrecta, el portal emite un mensaje notificando el error.
- 3. Si el usuario introduce la información dejando campos obligatorios vacíos, el portal emite un mensaje indicándole que los campos obligatorios deben llenarse.
- 4. Los usuarios con rol webmaster o administrador tendrán acceso a visualizar todo el contenido publicado, además del menú de administración para gestionar todos los contenidos del sistema.

Prototipo elemental de interfaz gráfica de usuario: no aplica

## **Anexo 54**

#### *Tabla 59 Prueba de caja negra (elaboración propia)*

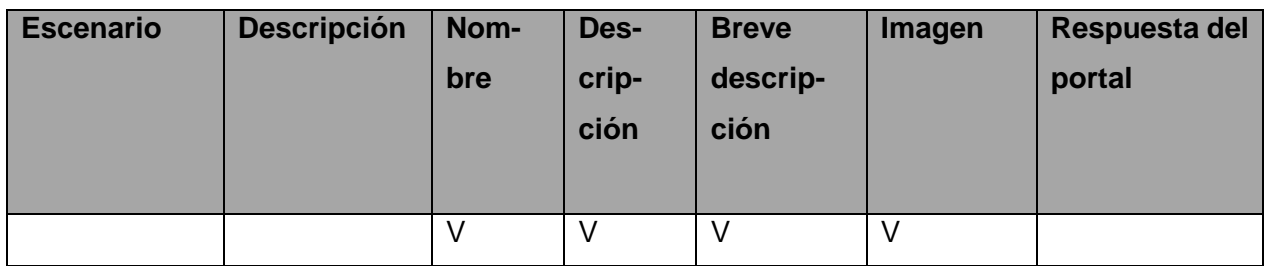

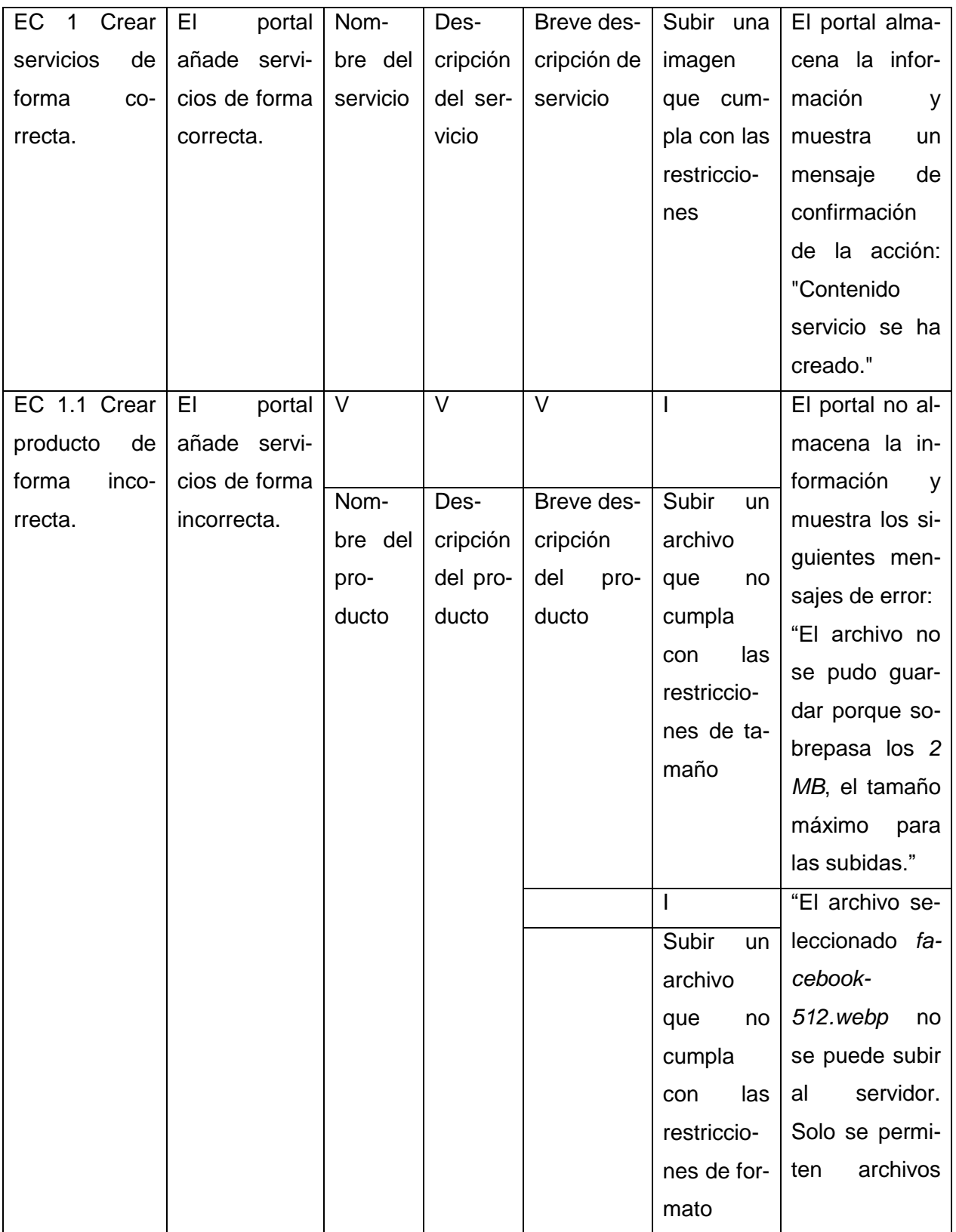

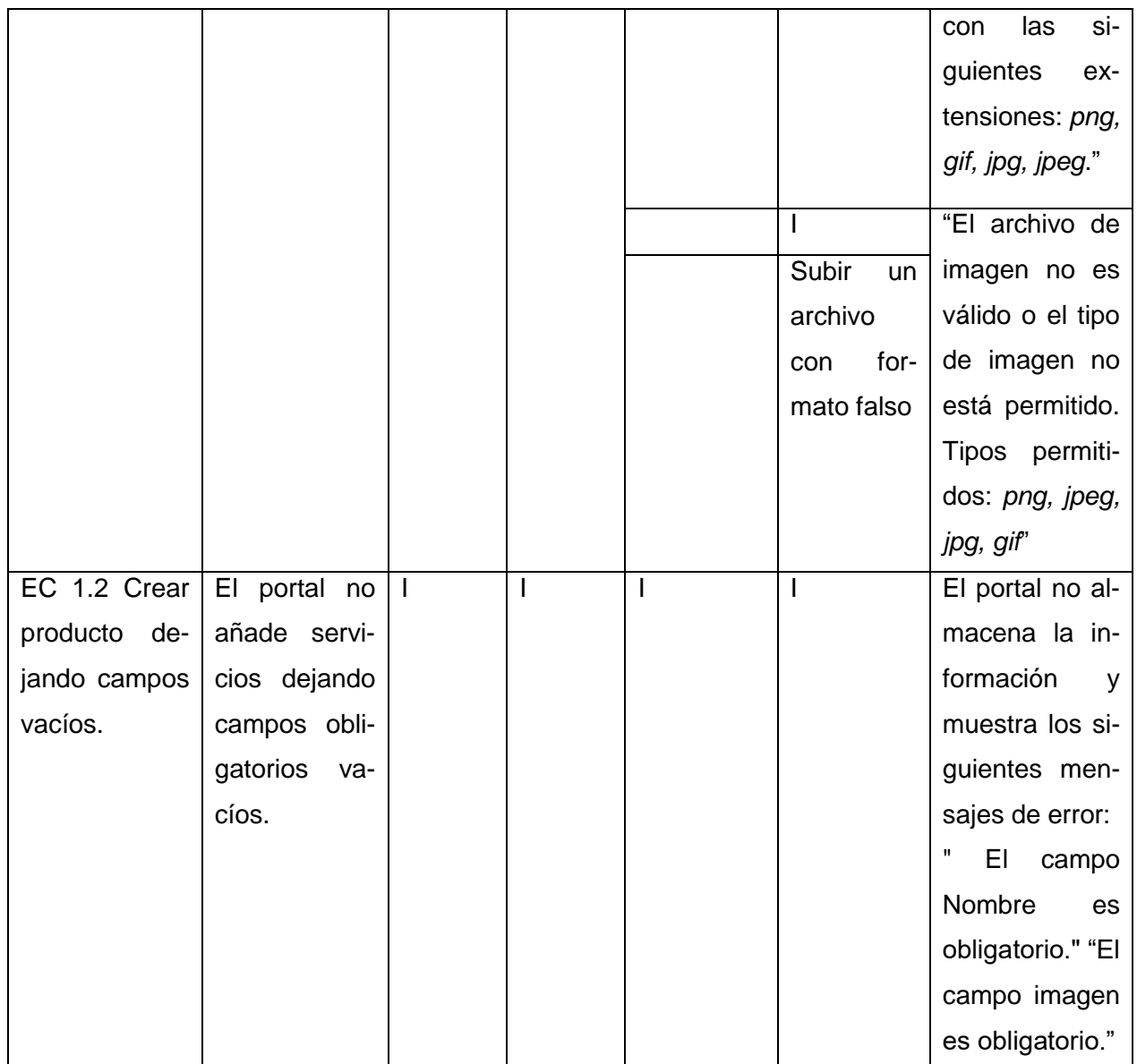

# **Anexo 55**

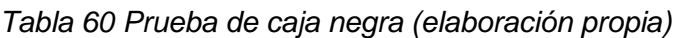

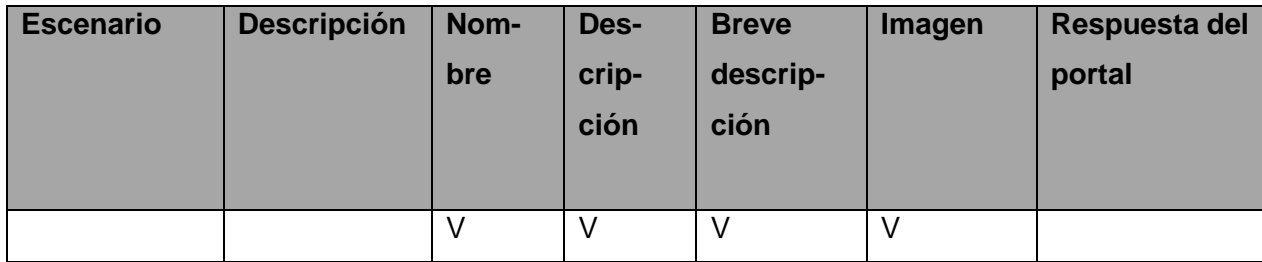

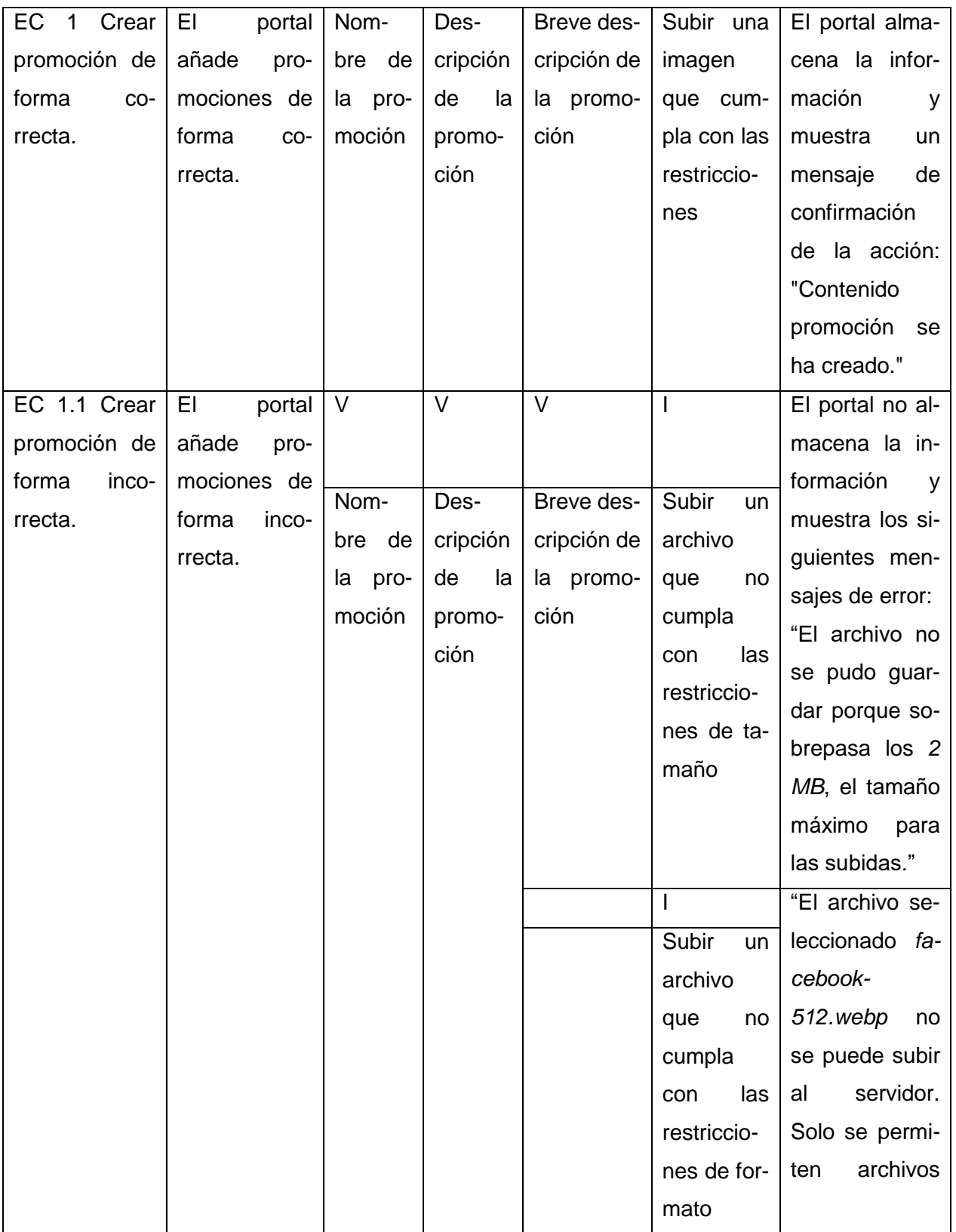

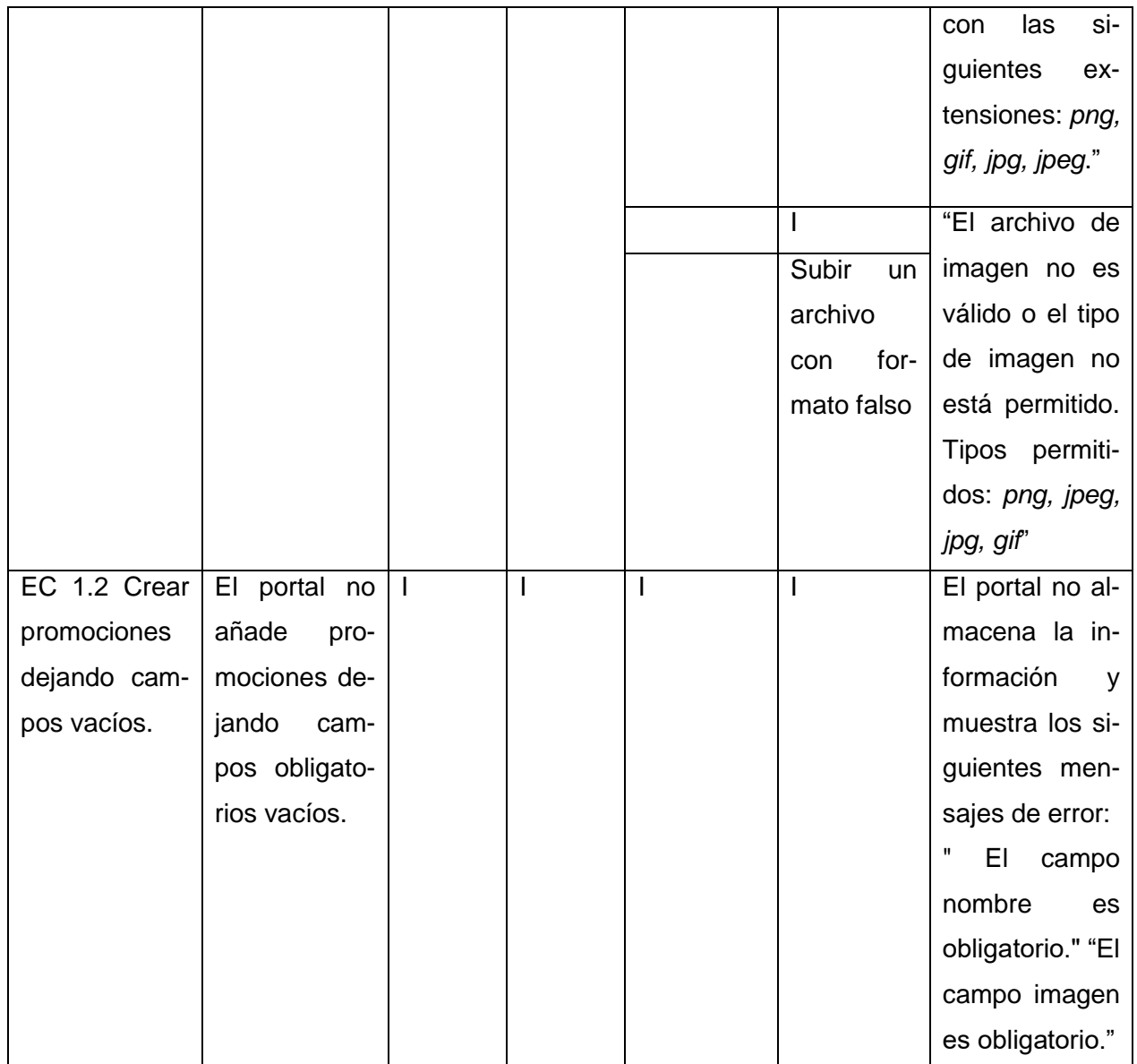

# **Anexo 56**

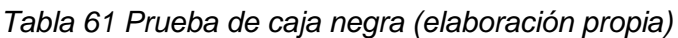

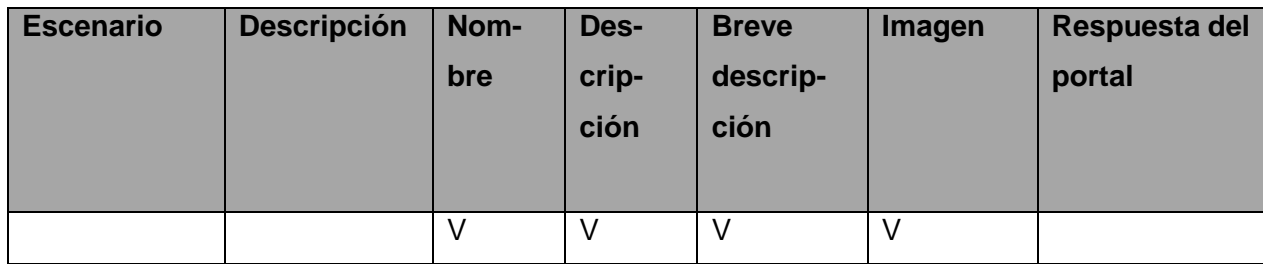

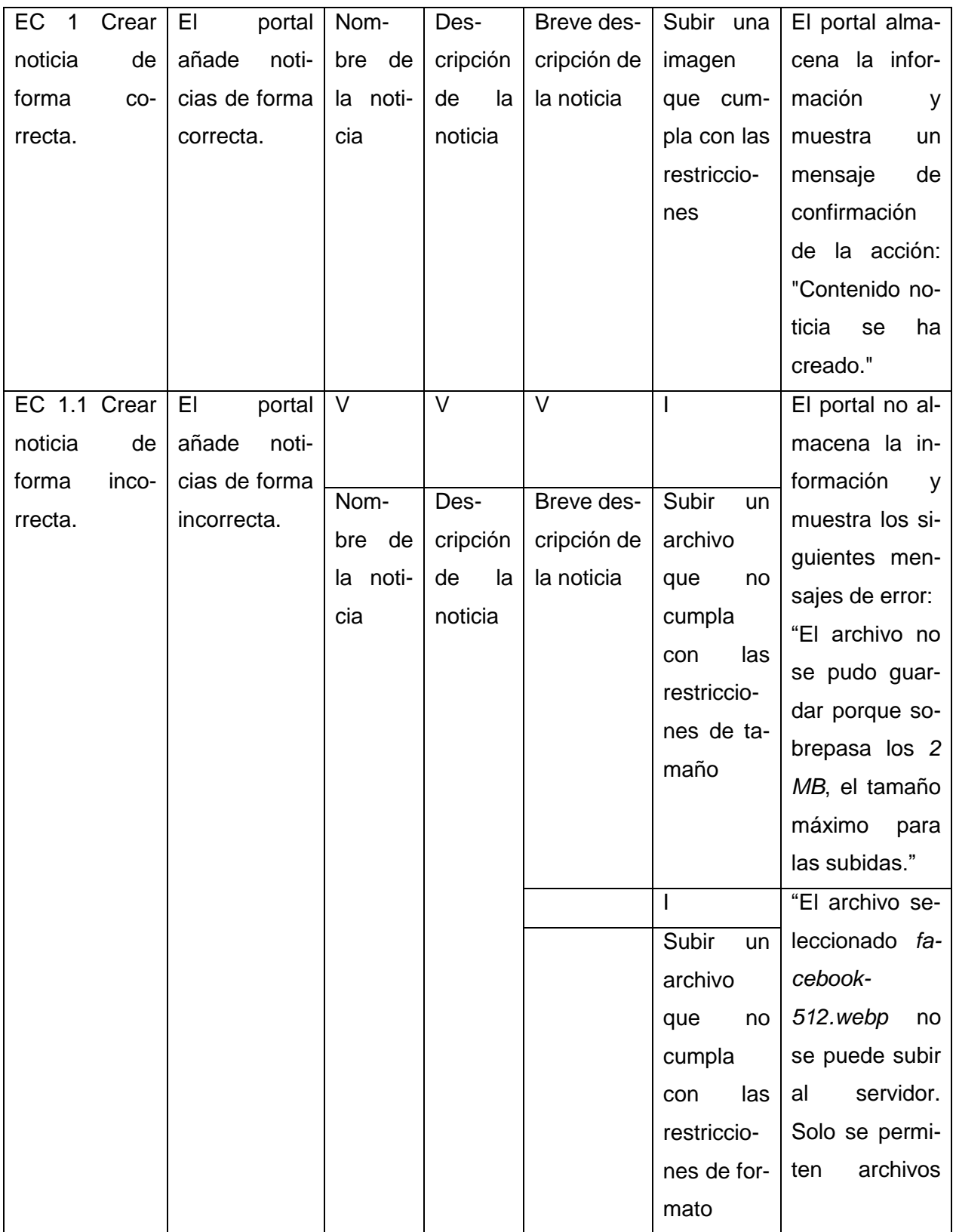

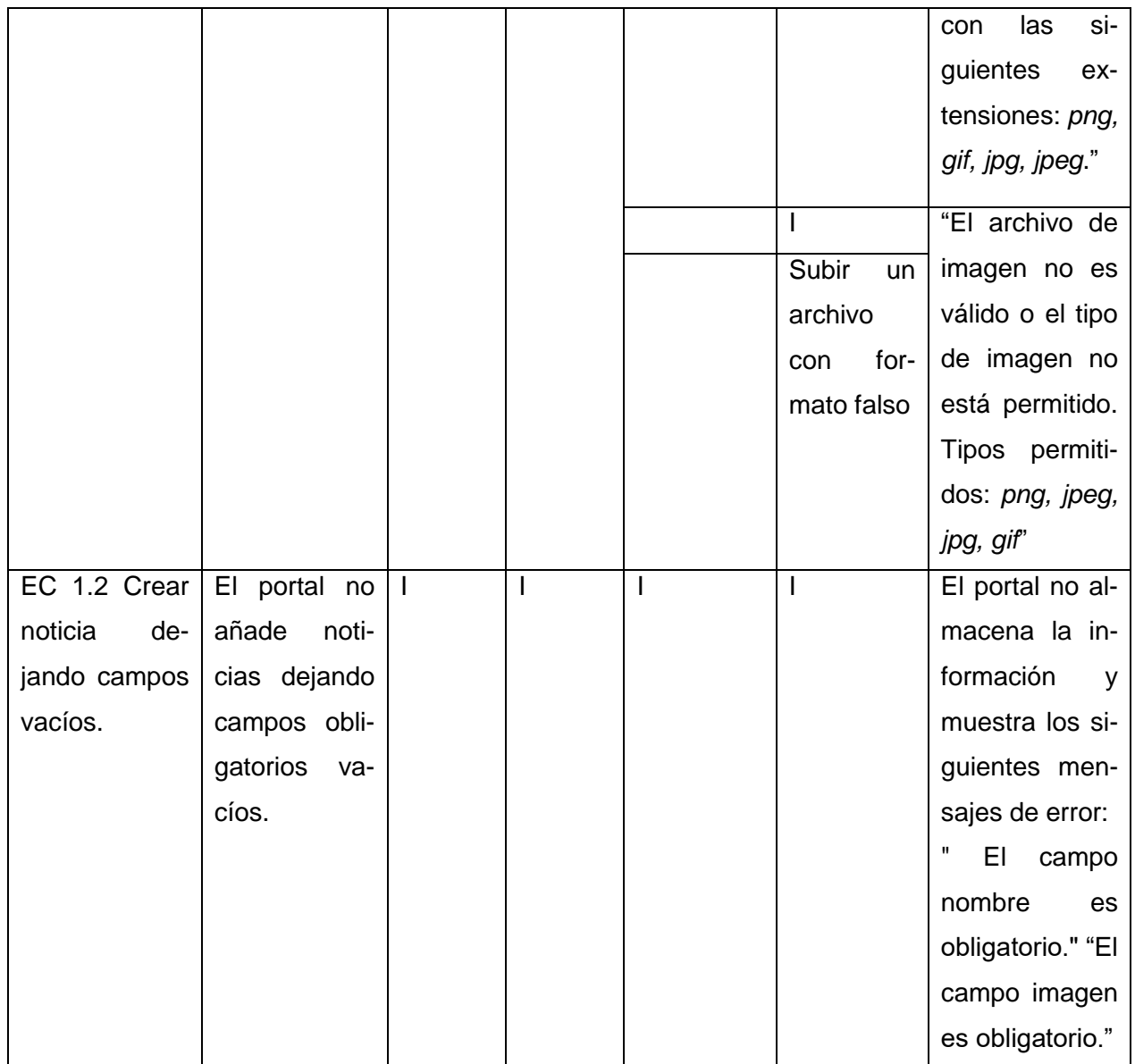

**Anexo 57**

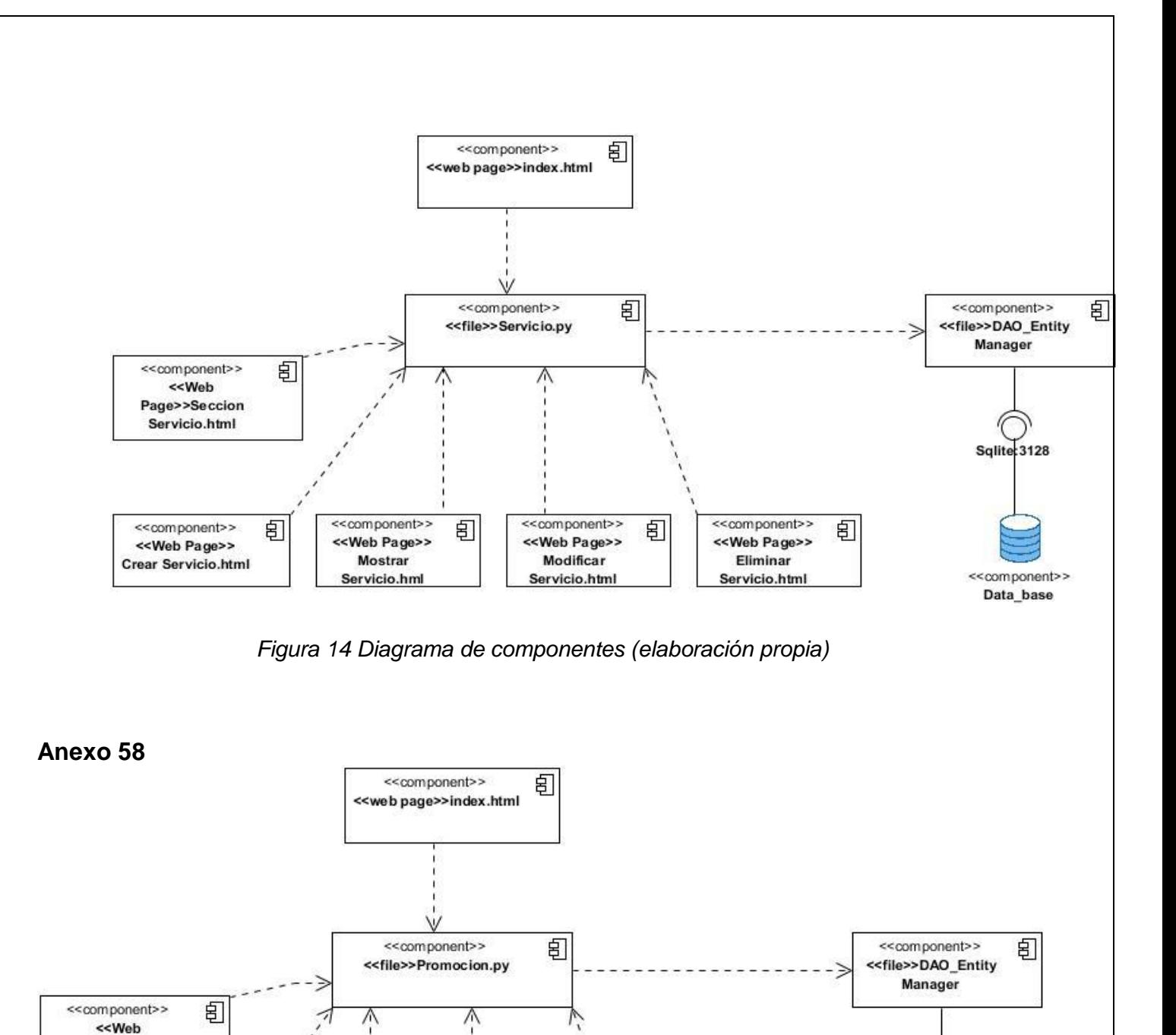

*Figura 15 Diagrama de componentes (elaboración propia)*

囙

<<component>>

<<Web Page>>

Eliminar

Promocion.html

卽

<<component>>

<<Web Page>>

Modificar

Promocion.html

Sqlite: 3128

<<component>>

Data\_base

Page>>Seccion Promocion.html

<<component>>

<<Web Page>>

Crear

Promocion.html

囙

<<component>>

<<Web Page>>

Mostrar

Promocion.hml

囙

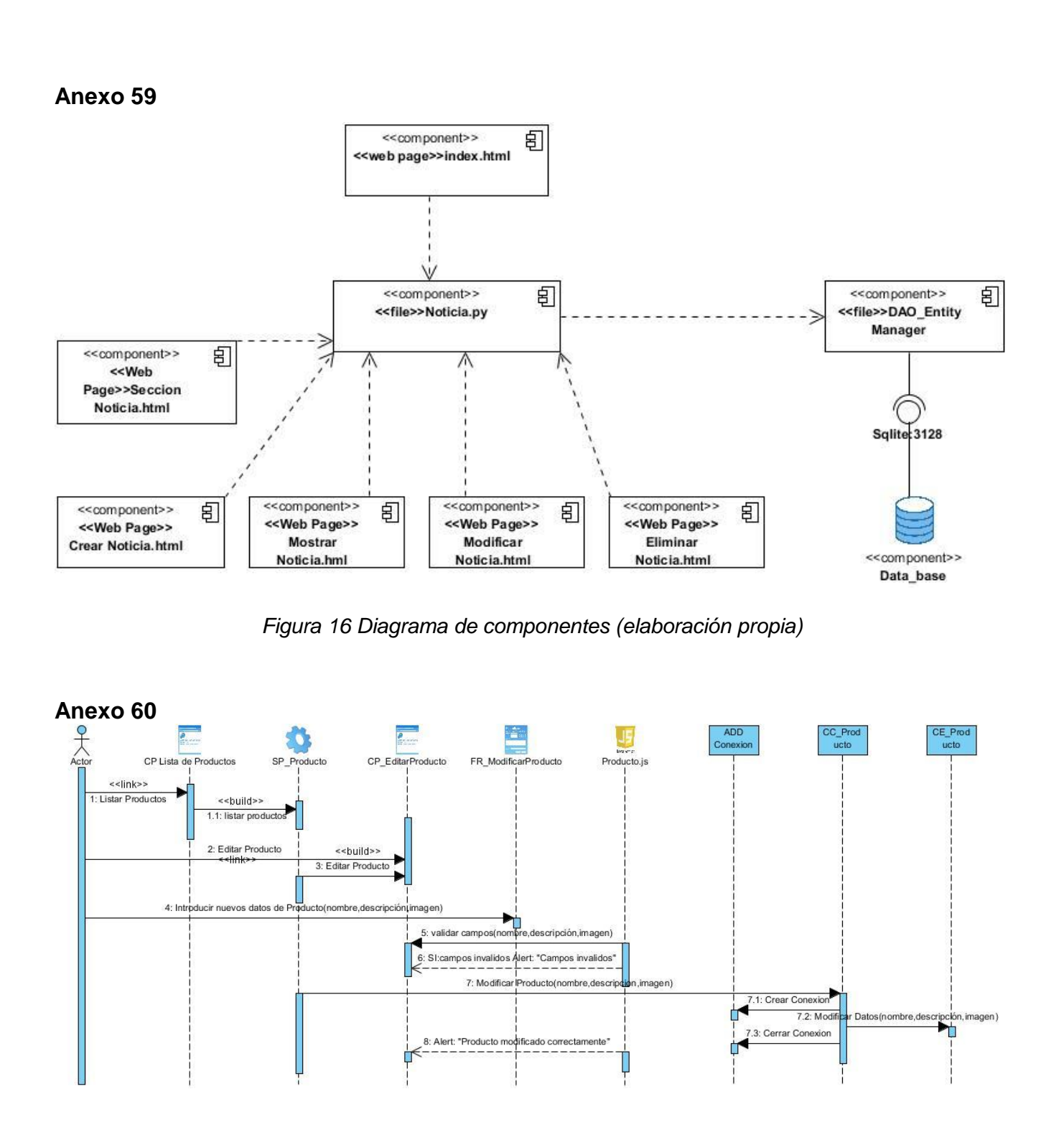

*Figura 17 Diagrama de secuencia para la historia de usuario Modificar producto (elaboración propia)*